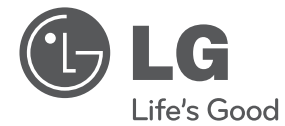

**CEŠTINA**

# PŘÍRUČKA UŽIVATELE Kombinovaný DVD rekordér/ VCR přehrávač (pro digitální i analogový příjem)

Před použitím sady si prosím nejdříve pozorně přečtěte tento návod a uschovejte jej k pozdějšímu nahlédnutí.

RCT699H

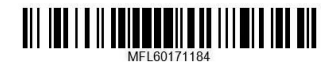

www.lg.com

# **Bezpečnostní informace**

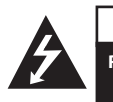

**UPOZORNĚNÍ RIZIKO ÚRAZU ELEKTRICKÝM PROUDEM NEOTEVÍRAT**

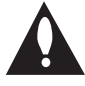

**VÝSTRAHA:** K OMEZENÍ RIZIKA ÚRAZU ELEKTRICKÝM PROUDEM NESUNDÁVEJTE VÍKO (NEBO ZADNÍ STĚNU), UVNITŘ NEJSOU ČÁSTI OBSLUHOVANÉ UŽIVATELEM. SE SERVISEM SE OBRAŤTE NA KVALIFIKOVANÝ SERVISNÍ PERSONÁL.

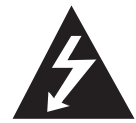

Symbol blesku uvnitř rovnostranného trojúhelníku upozorňuje uživatele na přítomnost nebezpečného napětí bez izolace ve vnitřním prostoru výrobku, které

může být natolik vysoké, že představuje riziko úrazu osob elektrickým proudem.

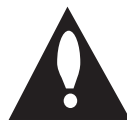

Symbol vykřičníku uvnitř rovnostranného trojúhelníku upozorňuje uživatele na přítomnost důležitých provozních a servisních pokynů v dokumentaci dodávané

s přístrojem.

**VAROVÁNÍ:** ABY SE ZABRÁNILO RIZIKU POŽÁRU NEBO ÚRAZU ELEKTRICKÝM PROUDEM, NEVYSTAVUJTE TENTO VÝROBEK DEŠTI NEBO VLHKU.

**VAROVÁNÍ:** Neinstalujte přístroj v těsném prostoru, jako je knihovna nebo podobné prostory.

**VÝSTRAHA:** Neblokujte ventilační otvory. Dodržujte při instalaci pokyny výrobce. Zdířky a otvory jsou v krytu kvůli ventilaci a zajištění spolehlivého provozu zařízení a ochrany proti přehřátí. Otvory by neměly být blokovány umístěním zařízení na postel, pohovku, rohožku či podobné povrchy. Toto zařízení by se nemělo umisťovat do vestavěných kusů nábytku, jako je např. knihovna nebo police, pokud není zajištěna řádná ventilace nebo se nepostupovalo podle pokynů výrobce.

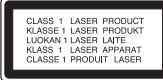

**VÝSTRAHA:** Tento výrobek používá laserový systém. Abyste zajistili správné používání tohoto výrobku, čtěte, prosím, tuto příručku uživatele pečlivě a uchovejte ji pro pozdější použití. Kdyby jednotka vyžadovala údržbu, kontaktujte autorizované servisní středisko. Použití ovladačů, nastavení nebo plnění postupů jiných než těch, které jsou specifikovány dále, může způsobit nebezpečné vystavení se radiaci. Chraňte se před přímým zásahem laserového paprsku. Nesnažte se otevírat kryt.

#### **VÝSTRAHA týkající se přívodní šňůry**

Pro většinu zařízení se doporučuje, aby byla zapojena do vyhrazeného obvodu.

To je obvod s jednou zásuvkou, který napájí pouze zařízení a nemá další zásuvky nebo odbočné obvody. Ověřte si to na stránce s technickými údaji v této příručce uživatele, abyste si byli jisti. Nepřetěžujte nástěnné zásuvky. Přetížené nástěnné zásuvky, uvolněné nebo poškozené nástěnné zásuvky, prodlužovací šňůry, rozedřené přívodní šňůry nebo poškozená nebo zlomená izolace vodičů jsou nebezpečné. Kterákoliv z těchto podmínek může vést k úrazu elektrickým proudem nebo k požáru. Pravidelně kontrolujte přívodní kabel vašeho zařízení, a pokud jeho vzhled vykazuje poškození nebo opotřebení, odpojte jej, přerušte používání zařízení a nechte kabel vyměnit za identický náhradní díl prostřednictvím autorizovaného servisního střediska. Chraňte přívodní šňůru před fyzickým nebo mechanickým přetěžováním, jako je zkrucování, lámání, přiskřípnutí, zavření do dveří nebo pošlapání. Zvláštní pozornost věnujte zástrčkám, nástěnným zásuvkám a místům, kde šňůra vystupuje ze zařízení. Pro odpojení z elektrické sítě vytáhněte kabel ze zásuvky. Při instalaci zařízení se ujistěte, že je zásuvka přístupná.

#### 4 **Začínáme**

Toto zařízení je vybaveno přenosnou baterií nebo akumulátorem.

**Bezpečný způsob vyjmutí baterie nebo baterie** 

**z vybavení:** Vyjměte staré baterie nebo blok baterií, postupujte v obráceném pořadí než u vkládání. Aby se zabránilo úniku do životního prostředí a způsobení možného ohrožení života člověka a zdraví zvířat, vyhazujte staré baterie nebo baterie do určeného kontejneru v příslušném sběrném místě. Nelikvidujte baterie společně s komunálním odpadem. Je doporučeno využít místní sběrnu baterií a akumulátorů. Baterie nesmí být vystavovány nadměrnému teplu, např. slunečnímu záření, ohni nebo přímému slunečnímu světlu.

**VÝSTRAHA:** Přístroj by neměl být vystaven vodě (kapající nebo stříkající), na přístroji by neměly být umístěny předměty naplněné kapalinami, jako jsou vázy.

#### **Likvidace starého zařízení.**

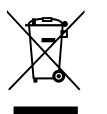

- Pokud je na zařízení tento symbol přeškrtnuté popelnice, znamená to, že produkt podléhá směrnici Evropské unie 2002/96/ES.
- 2. Veškeré elektrické a elektronické přístroje musí být likvidovány odděleně od komunálního odpadu, na sběrných místech určených státem nebo místními úřady.
- 3. Správná likvidace starého přístroje pomáhá zabránit případnému ohrožení zdraví a životního prostředí.
- 4. Podrobnější pokyny o likvidaci starého přístroje vám poskytne provozovatel sběrného systému odpadu ve vašem městě nebo obchod, kde jste přístroj zakoupili.

#### **Likvidace nepoužitelných baterií/ akumulátorů**

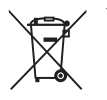

- Tento symbol přeškrtnuté popelnice na baterii/akumulátoru znamená, že se na ně vztahuje evropská směrnice 2006/66/EC.
- 2. Tento symbol může být kombinován s chemickou značkou rtuti (Hg), kadmia (Cd) nebo olova (Pb), pokud baterie obsahuje více než 0,0005 % rtuti, 0,002 % kadmia nebo 0,004 % olova.
- 3. Všechny baterie/akumulátory je nutno likvidovat odděleně od běžného domovního odpadu, využijte k tomu určená sběrná místa dle pokynů národních nebo místních úřadů.
- 4. Správná likvidace starých baterií/ akumulátorů pomůže chránit životní prostředí před možnými negativními dopady na prostředí a zdraví lidí a zvířat.
- 5. Podrobnější informace o likvidaci starých baterií/akumulátorů vám sdělí vaše radnice, zpracovatel odpadu nebo obchod, kde jste produkt zakoupili.

# $\epsilon$

LG Electronics tímto prohlašuje, že tento výrobek (tyto výrobky) je (jsou) v souladu se základními požadavky a dalšími příslušnými opatřeními Směrnic 2004/108/EC, 2006/95/EC, 2009/125/EC a 2011/65/EU.

Pro soulad s tímto produktem kontaktujte kancelář:

LG Electronics Inc. EU Representative, Krijgsman 1, 1186 DM Amstelveen, The Netherlands

#### **Poznámky k autorským právům**

- Záznamové zařízení by mělo být používáno pouze k zákonnému kopírování a doporučuje se provést důkladné prověření podmínek zákonného kopírování v oblasti, ve které vytváříte kopii. Kopírování materiálu podléhajícího autorskému právu, jako jsou filmy nebo hudba, je nezákonné, pokud není povoleno zákonnou výjimkou, nebo odsouhlaseno vlastníkem práv.
- Tento výrobek obsahuje technologii ochrany autorských práv, která je chráněna patenty USA a dalšími právy duševního vlastnictví. Tento výrobek obsahuje technologii ochrany autorských práv, která je chráněna patenty USA a dalšími právy duševního vlastnictví. Použití této technologie ochrany autorských práv musí být povoleno společností Rovi Corporation a je určeno pouze pro domácí a jiné omezené sledování, pokud není jinak povoleno společností Rovi Corporation. Zpětné inženýrství nebo demontáž jsou zakázány.
- **SPOTŘEBITELÉ BY SI MĚLI UVĚDOMIT, ŽE NE** VŠECHNY TELEVIZNÍ PŘIJÍMAČE S VYSOKÝM ROZLIŠENÍM JSOU PLNĚ KOMPATIBILNÍ S TÍMTO VÝROBKEM A MOHOU ZPŮSOBIT NA OBRAZOVCE ZOBRAZENÍ ARTEFAKTŮ. V PŘÍPADĚ PROBLÉMŮ S PROGRESIVNÍM 625 ŘÁDKOVÝM ROZKLADEM OBRAZU SE DOPORUČUJE, ABY UŽIVATEL PŘEPNUL PŘIPOJENÍ NA VÝSTUP SE "STANDARDNÍM ROZLIŠENÍM". POKUD MÁTE DOTAZY TÝKAJÍCÍ SE KOMPATIBILITY NAŠEHO TELEVIZNÍHO PŘIJÍMAČE S TÍMTO 625p PŘÍSTROJEM, KONTAKTUJTE PROSÍM NAŠE CENTRUM ZÁKAZNICKÝCH SLUŽEB.

# **Obsah**

#### **Začínáme**

- Bezpečnostní informace
- Úvod
- 8 Zobrazení symbolu "Ø"
- Symboly použité v této příručce
- Dodávané příslušenství
- Zapisovatelné disky
- Doporučené zapisovatelné DVD disky
- Přehrávatelné disky
- Kód oblasti
- Kompatibilita souborů
- Dálkový ovladač
- Přední panel
- Zadní panel

#### **Připojení**

- Připojení k televizoru
- Připojení antény k televizoru a této jednotce.
- Připojení HDMI
- Připojení komponentního videa
- Připojení SCART
- Připojení k zesilovači
- Připojení k zesilovači přes digitální výstup audia.
- Připojení zesilovače přes dvoukanálový výstup audia.
- Připojení k jinému zařízení
- Připojení přídavného zařízení audio/ video (A/V) k rekordéru
- Připojení digitální videokamery
- Připojení USB zařízení
- Přehrávatelný obsah na zařízení USB.
- Kompatibilní s USB flash diskem

#### **Systémové nastavení**

- Automatické nastavení
- Přehled nabídky HOME
- Všeobecná nastavení
- Možnosti nastavení
- Automatické programování
- Manuální přidání kanálu
- Editace programu
- Automatické nastavení hodin
- Manuální nastavení hodin
- Nastavení jazyka
- Nastavení audia
- Nastavení zámku
- Nastavení nahrávání
- Nastavení disku

#### **Provoz**

- Všeobecné vysvětlení OSD (zobrazení na obrazovce)
- Zobrazení informací na obrazovce
- Zobrazení informací na obrazovce
- Sledování TV
- Sledování EPG (Electronic Program Guide) (Elektronický programový průvodce)
- Výběr programu
- Přehrávání DVD
- Nastavení přehrávání
- Všeobecné vlastnosti
- Přehrávání videorekordéru
- Příprava
- Normální přehrávání
- Přehrávání DivX filmových disků
- Přehrávání Audio CD nebo MP3/ WMA disku
- Zobrazení souboru JPEG
- Nahrávání DVD
- Nahrávání DVD
- Základní nahrávání z TV
- Okamžité časované nahrávání
- Záznam v přednastaveném čase
- Nahrávání z externích zařízení
- Editování DVD
- Přehled nabídky seznamu titulů a seznamu kapitol
- VR režim: Editování nabídky Original a Playlist
- Dabing (Montáž záznamu)
- Dabing z VCR na DVD
- Nahrávání z DV vstupu
- Nahrávání z digitální videokamery

### **Odstraňování závad**

- Odstraňování závad
- Všeobecné
- Resetování přístroje
- Přehrávání
- Nahrávání
- HDMI

### **Dodatek**

- Ovládání vašeho TV dodaným dálkovým ovladačem.
- Nastavení dálkového ovládání vašeho televizoru
- Seznam kódů oblasti
- Seznam kódu jazyků
- Obchodní známky a licence
- Technické údaje
- Údržba
- Zacházení s jednotkou
- Poznámky k disku

# **Úvod**

# **Zobrazení symbolu "**7**"**

Na displeji vašeho TV se může během provozu objevit symbol "Ø", který oznamuje, že funkce vysvětlovaná v této uživatelské příručce není dostupná na tomto konkrétním médiu.

# **Symboly použité v této příručce**

### **O**, Poznámka

Označuje speciální poznámky a provozní funkce.

### >Upozornění

Oznamuje upozornění k zabránění možných poškození ze zneužití.

Odstavce, jejichž nadpis obsahuje jeden z níže uvedených symbolů, se týkají jen typu disku nebo souboru odpovídajícího příslušnému symbolu.

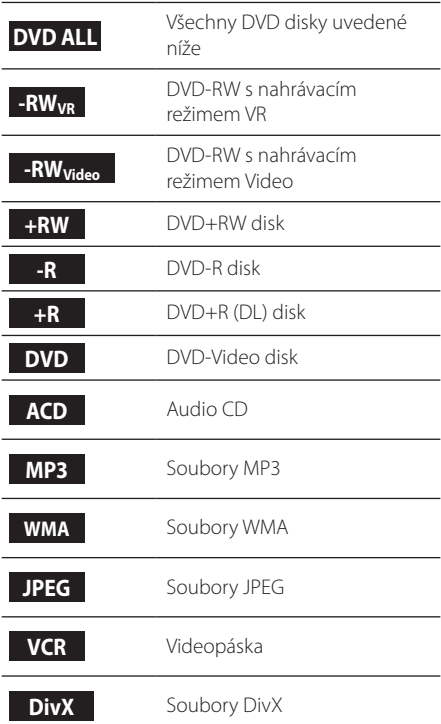

# **Dodávané příslušenství**

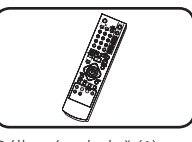

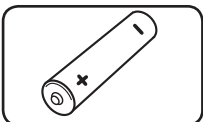

Dálkový ovladač (1) Baterie (1)

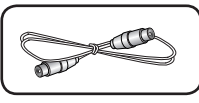

Kabel RF (1)

# **Co je SIMPLINK?**

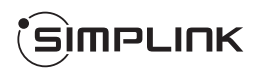

Některé funkce tohoto zařízení jsou ovládány pomocí dálkového ovládaní TV, když jsou tento přístroj a televizor LG s funkcí SIMPLINK připojeny přes HDMI připojení.

- y Funkce ovladatelné dálkovým ovládáním TV LG. Přehrát, pozastavit, prohledávat, přeskočit, zastavit, vypnout atd.
- Pro bližší informace k funkci SIMPLINK nahlédněte do uživatelského manuálu TV.
- Televizor LG s funkcí SIMPLINK má logo, které je uvedeno výše.

# **Zapisovatelné disky**

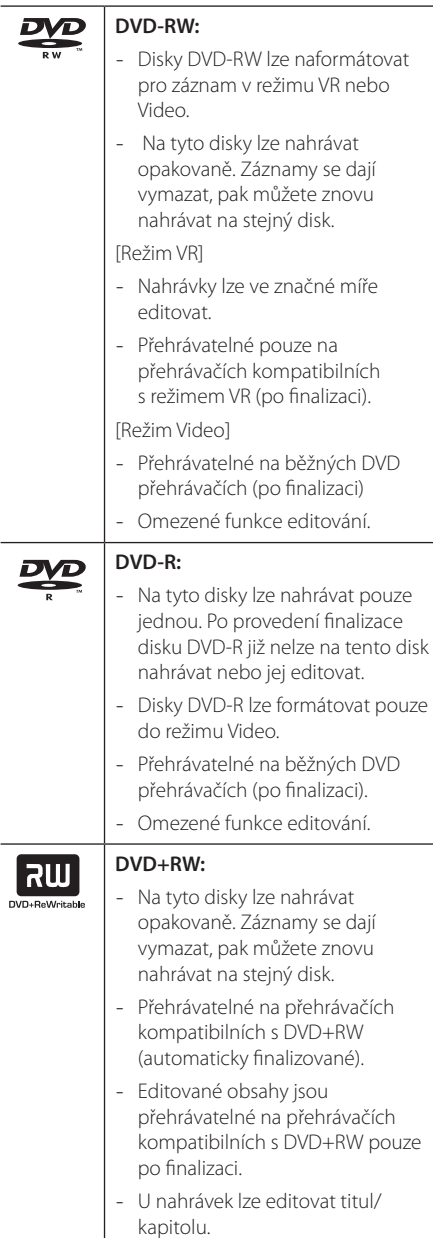

# |ลพ

## **DVD+R:**

- Na tyto disky lze nahrávat pouze jednou. Po finalizaci disku DVD+R již na něj nelze znovu nahrávat ani jeho obsah upravovat.
- Přehrávatelné na přehrávačích kompatibilních s DVD+R (po finalizaci).
- Žádné editované obsahy již nejsou kompatibilní s přehrávači, které jsou kompatibilní s DVD+R. (Skrýt, spojit kapitolu, přidána značka kapitoly atd.)
- Omezené funkce pro editování titulu/kapitoly.

### **Poznámky pro nahrávání**

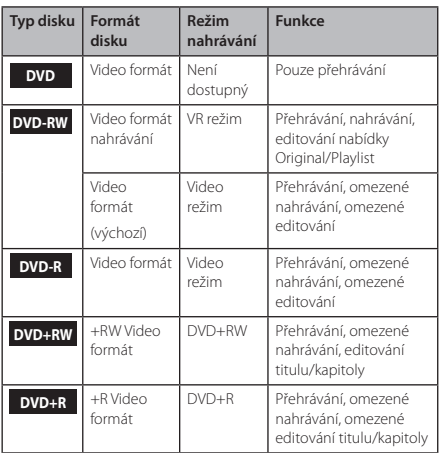

# **Doporučené zapisovatelné DVD disky**

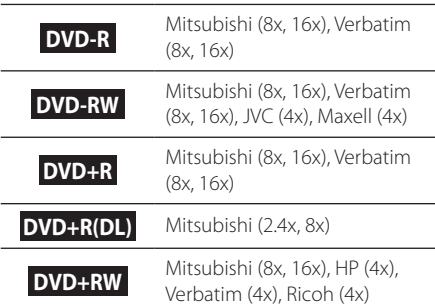

#### **(B)** Poznámka.

Pokud jsou DVD-RW/DVD+RW nahrané pomocí počítače nebo jiného DVD rekordéru, nebude možné tyto disky formátovat pomocí tohoto rekordéru. Proto jestli chcete použít disk na tomto rekordéru, musíte ho naformátovat na původním rekordéru.

# **Přehrávatelné disky**

#### **DVD-RW (disky 8 cm / 12 cm)** Disky s filmy, které mohou být prodávány nebo půjčovány. **ODE Audio CD (disky 8 cm / 12 cm)** Hudební disky CD nebo CD-R/CD-RW v hudebním CD formátu, které lze zakoupit **CD-R/CD-RW (disky 8 cm / 12 cm)** Disky CD-R/CD-RW, které obsahují audio tituly, soubory DivX, MP3, WMA nebo JPEG.

## , Poznámka

- y V závislosti na stavu nahrávacího zařízení nebo samotného disku CD-R/RW (nebo DVD±R/RW), některé disky CD-R/RW (nebo DVD±R/RW) nelze na tomto přístroji přehrávat.
- Nepřilepujte žádné nálepky nebo štítky na žádnou stranu (stranu označenou štítkem nebo záznamovou stranu) disku.
- Nepoužívejte nepravidelně tvarované CD disky (např. ve tvaru srdce nebo osmiúhelníku). Pokud tak učiníte, může to vést k poruše.
- y V závislosti na záznamovém softwaru a finalizaci nemusí být některé nahrané disky (CD-R/RW, DVD±R/RW) přehrávatelné.
- y Disky DVD-R/RW, DVD+R/RW a CD-R/RW nahrané prostřednictvím PC nebo DVD nebo CD rekordéru nemusí hrát, pokud je disk poškozený nebo zašpiněný, nebo pokud je špína nebo kondenzát na čočce rekordéru.
- y Jestliže zaznamenáváte na disk s použitím počítače, i když je zaznamenáván v kompatibilním formátu, nastanou případy, kdy nemůže být přehrán, kvůli nastavení aplikačního softwaru použitého k vytvoření disku. (Pro více informací se obraťte na vydavatele softwaru.)
- Tento rekordér vyžaduje, aby disky a záznamy splňovaly určité technické normy, s cílem dosáhnout optimální kvality přehrávky. Předem nahrané DVD jsou automaticky nastaveny podle těchto norem. Je mnoho různých typů zapisovatelných formátů disků (včetně CD-R obsahující soubory MP3) a tyto vyžadují určité předem existující podmínky (viz výše), aby bylo zajištěno kompatibilní přehrání.
- Zákazníci by měli vzít na vědomí, že se vyžaduje povolení za účelem stahování souborů MP3 a hudby z internetu. Naše společnost nemá právo poskytovat podobné povolení. Povolení by mělo být vždy požadováno od majitele autorských práv.

# **Kód oblasti**

Tento přístroj má kód oblasti vytištěn na zadní straně přístroje. Tento přístroj může přehrávat pouze DVD disky označené stejně jako na zadní straně přístroje nebo s označením "ALL".

# **Kompatibilita souborů**

#### **Souhrn**

Dostupné přípony souborů: ".jpg", ".jpeg", ".avi", ".divx", ".mpg", ".mpeg", ".mp4", ".mp3", ".wma""

- · Některé soubory wav nejsou podporovány na tomto přehrávači.
- · Název souboru je omezen na 180 znaků.
- V závislosti na velikosti a počtu souborů může trvat několik minut, než se načte obsah média.

**Maximální počet souborů/složek:** Méně než 1999 (celkový počet souborů a složek)

#### **Formát CD-R/RW, DVD±R/RW:**

ISO 9660+JOLIET, Formát UDF a UDF Bridge

#### **Video soubory**

**Dostupná velikost rozlišení:** 720 x 576 (š x v) pixelů

Přehrávatelné titulky: ".smi", ".srt",

**Přehrávatelný formát kodeku:** "DIV3", "MP43", "DIVX", "DX50"

**Přehrávatelný audio formát:** "AC3", "PCM", "MP2", "MP3", "WMA"

• Ne všechny WMA audio formáty jsou kompatibilní s tímto přístrojem.

**Vzorkovací frekvence:** rozsah 8 - 48 kHz (MP3), rozsah 32 – 48 kHz (WMA)

**Rychlost přenosu:** rozsah 8 – 320 kbps (MP3), 32 – 192 kbps (WMA)

#### **D** Poznámka -

- · HD video soubory obsažené na CD nebo USB 1.0/1.1 nemusí být přehrávány správně.
- y Tento přehrávač podporuje profil H.264/ MPEG-4 AVC Main, High na úrovni 4.1. U souboru vyšší úrovně se na obrazovce objeví varovné hlášení.
- Tento přehrávač nepodporuje soubory, které jsou nahrány pomocí GMC\*1 nebo Qpel\*2. Toto jsou kódovací techniky videa v MPEG4, jako mají DivX nebo XVID.
	- \*1 GMC Globální kompenzace pohybu
	- \*2 Qpel Quarter pixel

#### **Audio soubory**

**Vzorkovací frekvence:** v rozsahu 8 - 48 kHz (MP3), v rozsahu 32 – 48 kHz (WMA)

**Rychlost přenosu:** rozsah 8 – 320 kbps (MP3), 32 – 192 kbps (WMA)

#### , Poznámka

- Tato jednotka nepodporuje ID3 Tag obsažený v souboru MP3.
- Absolutní přehrávaný čas zobrazený na obrazovce nemusí správně odpovídat souborům VBR.

#### **Foto soubory**

Doporučená velikost: Doporučeno méně než 4 MB

- Progresivní a bezeztrátová komprese obrazových souborů JPEG není podporována.
- y V závislosti na velikosti a počtu souborů JPEG může trvat několik minut, než se načte obsah médií.

# **Dálkový ovladač**

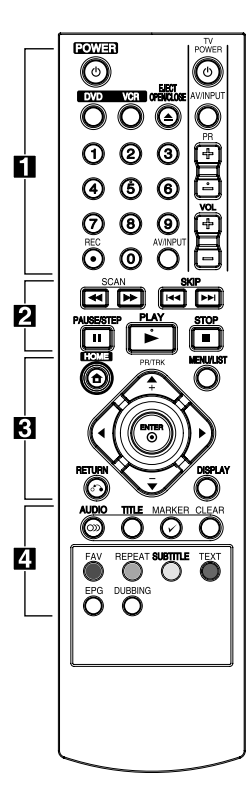

#### **Instalace baterie**

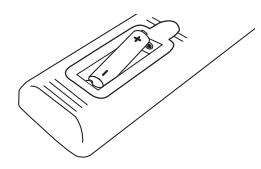

Odstraňte kryt baterie na zadní části dálkového ovladače a vložte jednu R03 (velikost AAA) baterii tak, aby odpovídala polarita  $\bigoplus$  a  $\bullet$ .

#### • • • • • • • • • a•

1**(POWER):** Zapne nebo vypne zařízení.

**DVD:** Vybere režim přístroje DVD.

**VCR:** Vybere režim přístroje VCR. **EJECT, OPEN/CLOSE:** Otevírá

a zavírá nosič disku a vysunuje kazetu z videorekordéru.

**Numerická tlačítka 0-9:** Vybere číslované volby v nabídce.

**REC (**X**):** Spustí zápis. Opakovaně tiskněte pro nastavení času nahrávání.

**AV/INPUT:** Mění vstup, který se má použít pro nahrávání (Tuner, AV1-2 nebo DV IN).

**Ovládací tlačítka TV:** Viz strana 65.

#### • • • • • • • • • **2** • • • • • • • **SCAN(<4/>** $\blacktriangleright$ ):

- DVD: Hledání dozadu nebo dopředu

- VCR: Převíjí/posouvá pásek během režimu STOP pro rychlé vyhledávání obrazu dozadu/ dopředu.

**SKIP(** $\leftarrow$ / $\leftarrow$ **):** Přejde na další nebo předchozí kapitolu/stopu nebo soubor.

**PAUSE/STEP(**M**):** Dočasné pozastavení během přehrávání nebo nahrávání.

**PLAY(**z**):** Spustí přehrávání.

**STOP(III):** Zastaví přehrávání nebo nahrávání.

#### • • • • • • • • 8 • • • • • • • •

**HOME(**n**):** Zpřístupní nebo odstraní nabídku HOME.

**MENU/LIST:** Zpřístupní nabídku na DVD disku, nabídku Title List (Seznam titulů) nebo Playlist.

a/d**/**w**/**s(vlevo/vpravo/ nahoru/dolů): Slouží k navigaci v rámci zobrazení na obrazovce. **PR/TRK (+/-):** Vybere program kanálu rekordéru. K nastavení sledování. K ovládání vertikálního chvění během zastavení obrazu.

**ENTER** (**@**): Potvrdí výběr nabídky nebo zobrazí TV informace.

**DISPLAY:** Zpřístupní zobrazení na obrazovce.

**RETURN** (x)**:** Opustí nabídku nebo se vrátí k předešlému kroku.

#### • • • • • • • • • 4 • • • • • • • •

**AUDIO (O))::** Vybere jazyk audia nebo audio kanál.

**TITLE:** Zobrazí nabídku titulů disku, pokud existuje.

**MARKER(**=**):** Označení libovolného bodu v průběhu přehrávání.

#### **CLEAR:**

- Odstraní značku v nabídce Marker Search. - Resetuje počítadlo pásku na nulu.

**Barevná tlačítka:** Používají se při naladění na program teletextu digitálního vysílání. Funkce každého tlačítka bude popsána na obrazovce a bude se měnit v závislosti na zobrazované obrazovce.

**FAV:** Zobrazí oblíbený seznam programů.

**REPEAT:** Opakování požadované části nebo úseku.

**SUBTITLE:** Vybere jazyk titulků.

**TEXT:** Přepínání mezi teletextem a běžným sledováním TV.

**EPG:** Zobrazí se nabídka EPG.

**DUBBING:** Stiskněte pro kopírování VCR na DVD.

# **Přední panel**

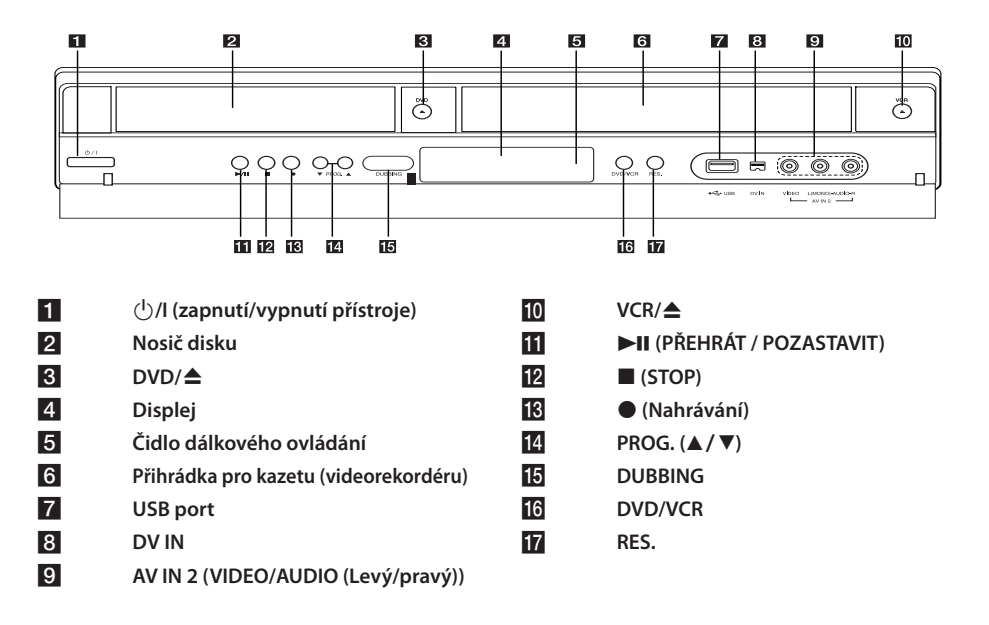

# **Zadní panel**

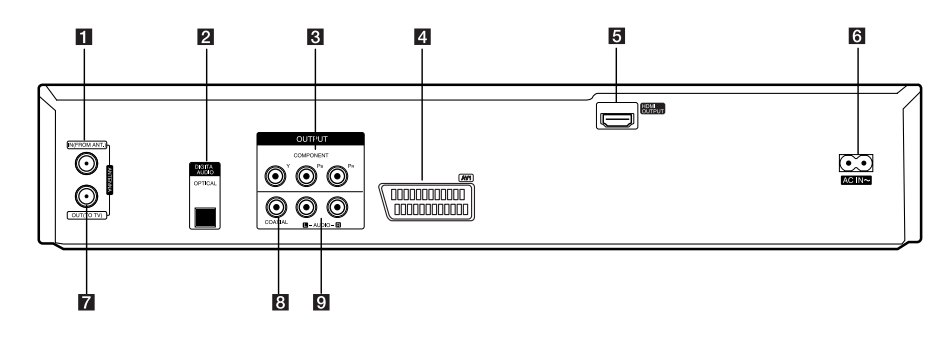

- a **ANTENNA IN (FROM ANT.)**
- **2** OPTICAL (DIGITAL AUDIO OUTPUT)
- **8** COMPONENT OUTPUT (Y Pb Pr)
- d **AV1 (SCART JACK)**
- e **HDMI OUTPUT**

f **Síťový napájecí kabel** g **ANTENNA OUT (TO TV)** h **COAXIAL (OUTPUT)** i **AUDIO OUTPUT (levý/pravý)** Začínáme

Začínáme

**1**

# **Připojení k televizoru**

Učiňte jedno z následujících připojení v závislosti na schopnostech vašeho zařízení.

- Připojení antény k vašemu televizoru a tomuto přístroji (strana 14)
- Připojení HDMI (strana 15)
- Komponenty připojení videa (strana 16)
- Připojení Scart (strana 16)

#### , Poznámka

- y V závislosti na vašem TV a dalším zařízení, které chcete připojit, existují různé způsoby, jak byste mohli jednotku připojit. Použijte pouze jeden způsob připojení popsaný v příručce.
- Pro nejlepší možné připojení nahlédněte do návodu vašeho TV, stereo systému nebo jiného zařízení.
- Ujistěte se, že je přehrávač připojen přímo k televizoru. Nalaďte televizor na správný kanál vstupu videa.
- Nepřipojujte konektor AUDIO OUT přehrávače ke zvukovému vstupu (nahrávací mechanika) vašeho audiosystému.
- Nepřipojujte přehrávač přes VCR. Obraz by mohl být zkreslený systémem ochrany proti kopírování.

# **Připojení antény k televizoru a této jednotce.**

Vyndejte zástrčku anténního kabelu z televizoru a zasuňte ji do anténní zásuvky na zadní straně rekordéru. Zapojte jeden konec anténního kabelu do zásuvky televizoru na rekordéru a druhý konec do zásuvky anténního vstupu na vašem televizoru.

Připojte jeden konec RF kabelu ke konektoru ANTENNA OUT (TO TV) na zařízení a druhý konec ke konektoru ANTENNA IN na vašem televizoru. Signál proudí z konektoru ANTENNA IN do vašeho televizoru/monitoru.

Připojte konektor ANTENNA IN na přístroji. Chceteli použít vnitřní anténu, použijte anténu se zesilovačem signálu stanoveným na 5 V, 100 mA a nastavte [Anténa 5 V] na [Zap] v nabídce nastavení (viz strana 26).

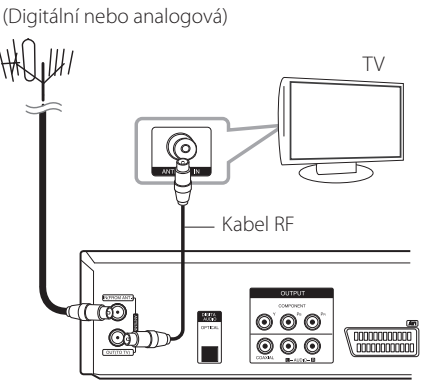

Zadní strana tohoto zařízení

#### , Poznámka

ANTÉNA

Respektujte prosím, že tento rekordér není určen pro příjem běžných digitálních kabelových TV signálů (QAM signal). Navzdory tomu operátoři menších kabelových sítí distribuují digitální signály (COFDM signál) do sítě. V tomto případě může být tento rekordér dobře využit. Pokud si nejste jisti, ověřte u majitele nemovitosti jaký typ TV signálu je poskytován.

# **Připojení HDMI**

Máte-li televizor nebo monitor s HDMI, můžete jej připojit k tomuto přehrávači pomocí kabelu HDMI (typ A). Propojte konektor HDMI na přístroji s konektorem HDMI na televizoru nebo monitoru kompatibilním s HDMI.

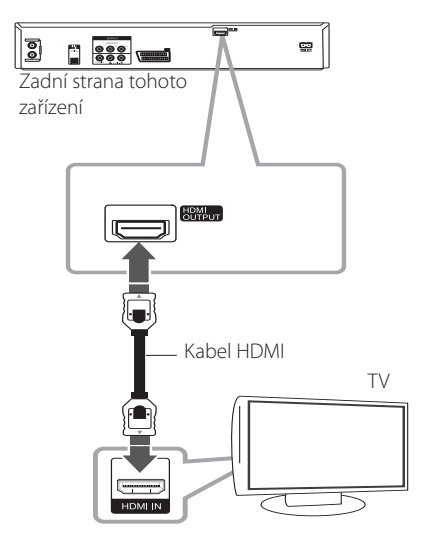

Nastavte zdroj TV na HDMI (viz uživatelská příručka k TV).

#### **Další informace k HDMI**

- Pokud zapojujete kompatibilní zařízení HDMI nebo DVI, ujistěte se o následujícím:
	- Zkuste odpojit zařízení HDMI/DVI a tento přehrávač. Dále zapojte k zařízení HDMI/DVI a ponechte po dobu 30 sekund, poté zapojte tento přehrávač.
	- Připojené zařízení video vstupu je nastaveno správně pro tento přístroj.
	- Připojené zařízení je kompatibilní s video vstupem 720x480p, 1280x720p, 1920x1080i nebo 1920x1080p.
- Ne všechna HDCP-kompatibilní HDMI nebo DVI zařízení budou pracovat s tímto přehrávačem.
	- Obraz nebude zobrazen správně s jiným zařízením, než je zařízení HDCP.
	- Tento přehrávač nepřehrává a obrazovka televizoru zčerná.

#### **D**, Poznámka

- Když používáte připojení HDMI, můžete změnit rozlišení (576i, 576p, 720p nebo 1080i) pro výstup HDMI pomocí tlačítka RES na předním panelu.
- Pokud váš televizor NENÍ schopen zvládnout 96 kHz vzorkovací frekvenci, nastavte v nabídce nastavení volbu [Vzorkovací kmit.] na [48 kHz] (viz strana 28).
- Když iste zvolili tuto možnost, bude tento přístroj automaticky převádět veškeré 96 kHz signály na 48 kHz, takže je váš systém může dekódovat.
- · Pokud není váš televizor vybaven dekodérem Dolby Digital a MPEG, nastavte v nabídce nastavení možnosti [Dolby Digital] a [MPEG] na [PCM] (viz strana 28).
- Pokud není váš televizor vybaven dekodérem DTS, nastavte v nabídce nastavení volbu [DTS] na [Vyp] (viz strana 28). Abyste vychutnali prostorový vícekanálový zvuk DTS, musíte tento rekordér připojit k přijímači kompatibilnímu s DTS přes jeden z digitálních audio výstupů tohoto rekordéru.
- Šipka na tělese konektoru kabelu by měla být umístěna tak, aby lícovala se správnou polohou konektoru na rekordéru. Pokud váš televizor NENÍ schopen zvládnout 96 kHz vzorkovací frekvenci, nastavte v nabídce nastavení volbu [Vzorkovací kmit.] na [48 kHz] (viz strana 28).

#### **Co je to HDMI**

HDMI (High Definition Multimedia Interface – Multimediální rozhraní s vysokým rozlišením) podporuje video i zvuk v jediném digitálním připojení pro použití s DVD přehrávačem, set-top boxem a dalšími audiovizuálními zařízeními.

HDMI bylo vyvinuto, aby poskytlo technologie systému HDCP (High-bandwidth Digital Content Protection – ochrana širokopásmového digitálního obsahu). HDCP se používá pro ochranu odesílaného a přijímaného digitálního obsahu.

HDMI má schopnost podporovat video standardní, rozšířené nebo s vysokým rozlišením a také standardní až vícekanálový prostorový zvuk, HDMI se vyznačuje nekomprimovaným digitálním videem s šířkou pásma až 5 GB/s, jedním konektorem (namísto několika kabelů a konektorů) a komunikací mezi zdrojem audiovizuálního signálu a audiovizuálními zařízeními jako např. digitální TV.

# **Připojení komponentního videa**

Připojte výstupní konektory jednotky COMPONENT VIDEO OUT k odpovídajícím vstupním konektorům televizoru pomocí kabelu komponentního videa. Připojte levý a pravý konektor AUDIO OUT přehrávače DVD k levému a pravému konektoru vstupu na televizoru pomocí audio kabelů.

# **Připojení SCART**

Připojte jeden konec SCART kabelu do konektoru AV1 SCART na přístroji a druhý konec do příslušného vstupního konektoru na televizoru. S tímto připojením můžete získat najednou audio a video signály.

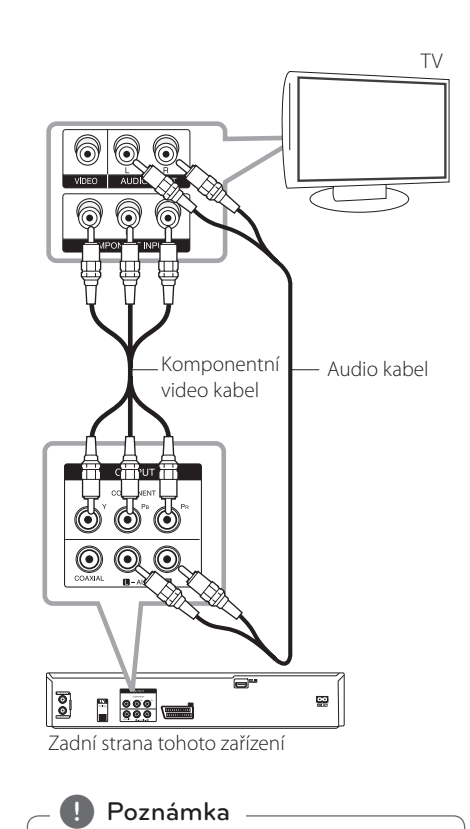

Pomocí tlačítka RES. na předním panelu nastavte rozlišení 576p pro progresivní signál.

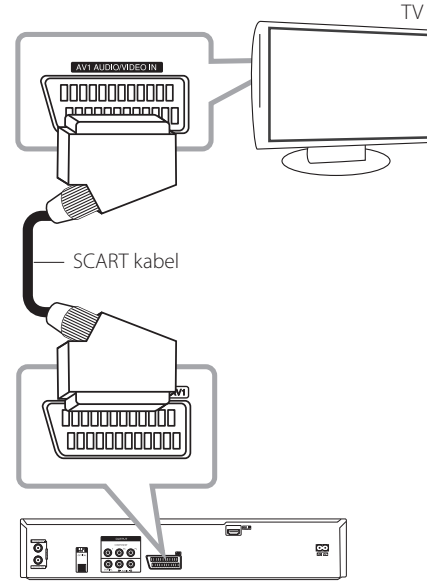

Zadní strana tohoto zařízení

# **Připojení k zesilovači**

# **Připojení k zesilovači přes digitální výstup audia.**

Připojení k zesilovači vybavenému dvoukanálovým analogovým stereem

Připojení k zesilovači vybavenému dvěma kanály digitálního sterea (PCM) nebo k audio/video přijímači vybavenému vícekanálovým dekodérem (Dolby Digital™, MPEG 2, nebo DTS)

#### Zesilovač/Přijímač

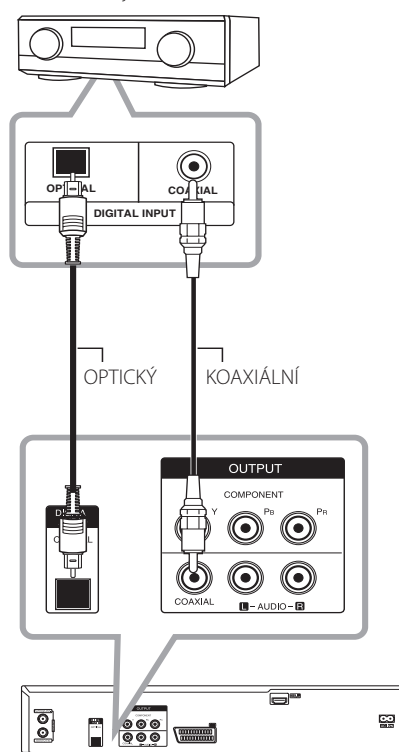

Zadní strana tohoto zařízení

- 1. Připojte jeden z konektorů DIGITAL AUDIO OUTPUT rekordéru (OPTICAL nebo COAXIAL) k odpovídajícímu vstupnímu konektoru na vašem zesilovači. Použijte libovolný digitální (optický nebo koaxiální) audio kabel.
- 2. Budete muset aktivovat digitální výstup rekordéru. (viz [Nastavení audia] na straně 28).

#### , Poznámka

- Jestliže audio formát digitálního výstupu neodpovídá schopnostem vašeho přijímače, bude přijímač vydávat silný zkreslený zvuk nebo bude úplně bez zvuku.
- Digitálním připojením lze získat šest kanálů digitálního prostorového zvuku, pokud je váš přijímač vybaven digitálním vícekanálovým dekodérem.
- Chcete-li uvidět zvukový formát aktuálního DVD na obrazovce, stiskněte tlačítko AUDIO.
- Tento rekordér neprovádí vnitřní (dvoukanálové) dekódování zvukové stopy DTS. Abyste si vychutnali prostorový vícekanálový zvuk DTS, musíte tento rekordér připojit k přijímači kompatibilnímu s DTS přes jeden z digitálních audio výstupů tohoto rekordéru.
- Při sledování digitálního kanálu je dvoukanálový stereo zvuk pouze výstupem přes konektory audio výstupu.
- Digitální vícekanálové připojení zajišťuje nejlepší kvalitu zvuku. K tomu potřebujete vícekanálový audio/video přijímač, který podporuje jeden nebo více audio formátů podporovaných vaším rekordérem (MPEG 2, Dolby Digital a DTS). Ověřte v příručce přijímače a podle loga na čelní stěně přijímače.

# **Připojení zesilovače přes dvoukanálový výstup audia.**

Připojte levý a pravý konektor AUDIO OUT přehrávače DVD k levému a pravému konektoru vstupu zvuku na zesilovači, přijímači nebo stereo systému pomocí audio kabelů (A).

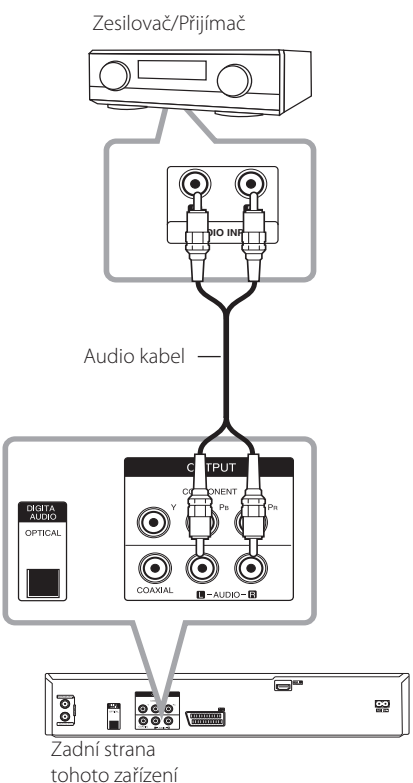

# **Připojení k jinému zařízení**

# **Připojení přídavného zařízení audio/video (A/V) k rekordéru**

Připojte vstupní konektory (AV IN 3) na rekordéru do konektorů výstupů audio/video na vašem přídavném komponentu použitím audio/video kabelů.

Konektorový panel součásti příslušenství (VCR, videokamera, atd.)

# **Připojení digitální videokamery**

Pomocí konektoru DV IN na předním panelu je možné připojit DV digitální videokameru nebo videorekordér nebo DVD-R/RW rekordér a digitálně přenášet obsah DV pásků nebo disků DVD-R/RW na disk DVD-R/RW.

Použijte DV kabel (není součástí dodávky) pro připojení konektoru DV IN/OUT vaší DV videokamery/videorekordéru ke konektoru DV IN tohoto rekordéru na předním panelu.

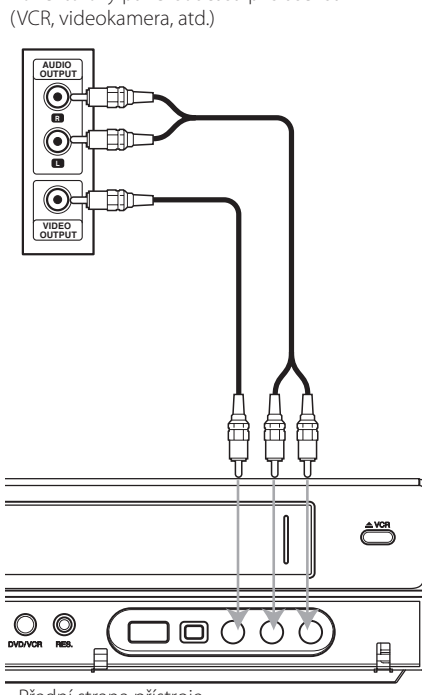

Přední strana přístroje

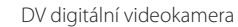

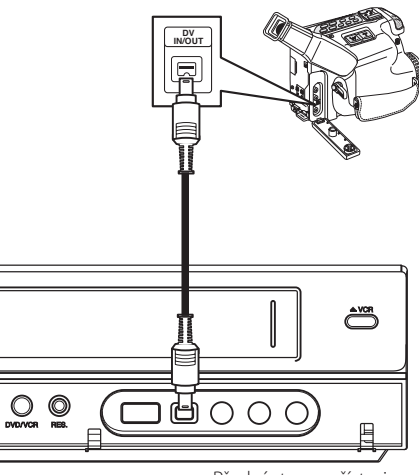

Přední strana přístroje

### , Poznámka

- Tento konektor je pouze pro připojení DV zařízení. Není kompatibilní s digitálními nebo D-VIDEO video rekordéry/přehrávači.
- · Odpojení DV kabelu při nahrávání obsahu z připojené digitální videokamery může mít za následek poruchu.

# **Připojení USB zařízení**

Tento přístroj může přehrávat filmové a hudební soubory a soubory fotografií obsažené na zařízení USB.

# **Přehrávatelný obsah na zařízení USB.**

1. Zasuňte USB zařízení do USB portu, až dobře zapadne na místo.

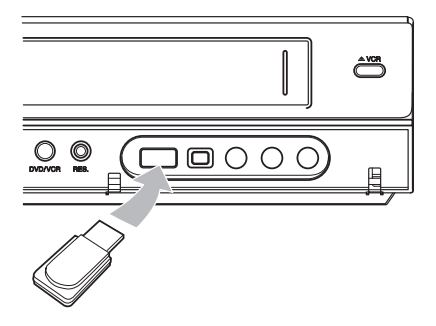

- 2. Stiskněte tlačítko HOME (1).
- 3. Pomocí ◀/▶ vyberte [Film], [Foto] nebo [Hudba] a stiskněte ENTER (<sup>O</sup>).

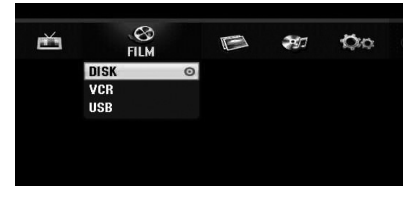

4. Pomocí ▲/▼ vyberte možnost [USB] a stiskněte  $ENTER$  ( $\odot$ ).

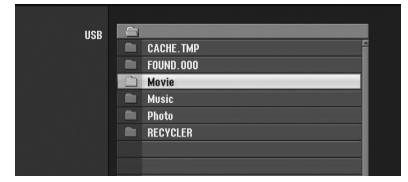

- 5. Pomocí ▲/▼ vyberte soubor a stiskněte ENTER (<sup>O</sup>) k přehrávání souboru.
- 6. Opatrně vyjměte zařízení USB.

# **Kompatibilní s USB flash diskem**

- 1. USB flash disk, který vyžaduje dodatečnou instalaci programu po připojení k PC, není podporován.
- 2. USB Flash disk: USB Flash disk, který podporuje USB1.1.

### **A** Poznámka -

- Obsah na disku nelze přesunout nebo zkopírovat na USB flash disk.
- Udržujte USB Flash disk mimo dosah dětí. V případě jeho spolknutí okamžitě vyhledejte lékařskou pomoc.
- Tento přístroj podporuje pouze USB flash disk s formátem FAT16 nebo FAT32.
- USB Flash disky, které vyžadují dodatečnou instalaci programu po jejich připojení k počítači, nejsou podporovány.
- Tento přístroj je kompatibilní s USB zařízením typu Flash, které podporuje USB 1.1.
- Tento přístroj nemusí podporovat některé USB flash disky.
- Nevyjímejte USB flash disk během provozu (přehrávání, apod.). Mohlo by dojít k poruše na tomto zařízení.

Připojení **2**

# **Automatické nastavení**

Po prvním stisknutí tlačítka POWER k zapnutí přístroje nebo po resetování přístroje funkce Initial Setup Wizard (Průvodce počátečním nastavením) nastaví automaticky jazyk, kanály tuneru a hodiny.

1. Vyberte jazyk pro nabídku Setup (Nastavení) a OSD. Pomocí  $\triangle$  /  $\blacktriangledown$  vyberte jazyk a potom stiskněte FNTFR (@).

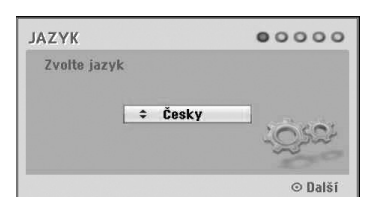

Stiskněte RETURN (¿) k přeskočení původního nastavení.

2. Zkontrolujte připojení antény. Stiskněte ENTER (<sup>O</sup>), abyste se posunuli k dalšímu kroku.

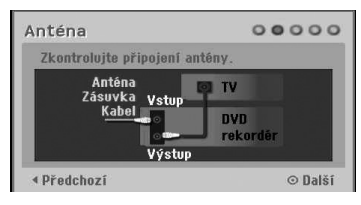

Stisknutím < přejdete zpět na předchozí úroveň.

3. Pomocí  $\triangle/\blacktriangledown$  vyberte nastavení hodin a potom stiskněte ENTER (<sup>O</sup>).

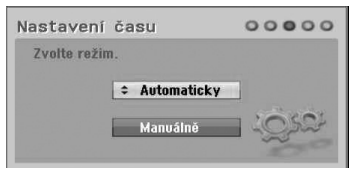

#### **[Automaticky]**

Když je automatické vyhledávání kanálů ukončeno, nastaví se automaticky také aktuální čas a datum. (viz "Automatické nastavení hodin" na straně 25)

#### **[Manuálně]**

Zadejte potřebné informace pro rok, datum a čas.

a/d (vlevo/vpravo): Přesune kurzor na předchozí nebo následující sloupec.

▲/▼ (nahoru/dolů): Změní nastavení na aktuální poloze kurzoru. Stiskněte ENTER (<sup>o</sup>) pro potvrzení vašeho nastavení.

4. Pomocí ▲/▼ vyberte zemi a potom stiskněte  $\blacktriangleright$ 

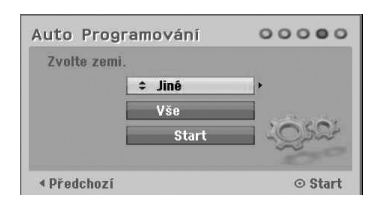

Pomocí ▲/ ▼ vyberte [Digital], [Analog] nebo [Vše] a stiskněte >.

5. Stiskněte ENTER (<sup>O</sup>) k zahájení vyhledávání kanálů.

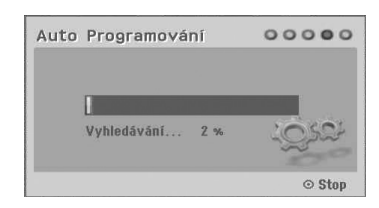

6. Stiskněte ENTER  $(\odot)$  k opuštění nabídky.

#### , Poznámka

Můžete resetovat Průvodce počátečním nastavením z [Výchozí nastavení] v nabídce nastavení. (viz strana 26)

# **Přehled nabídky HOME**

Z obrazovky nabídky HOME můžete přistupovat ke všem médiím pro přehrávání a nahrávání přístroje.

1. Stiskněte tlačítko HOME (1). Zobrazí se nabídka Home. Přístroj bude v režimu tuneru vždy, když se zobrazí nabídka Home.

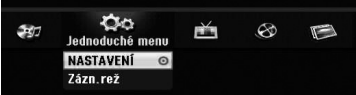

2. Pomocí ◀ / ▶ vyberte požadovanou možnost.

#### **[Jednoduché menu]**

**NASTAVENÍ:** Zobrazí se nabídka Setup (Nastavení).

**Zázn.rež:** Zobrazí se nabídka nastavení režimu nahrávání. (Viz strana 31)

#### **[ZÁZNAM]**

**Časovač :** Zobrazí se nabídka [Časovač]. (Viz strana 49 - 50).

#### **[Film]**

**VCR:** Přehrávání videokazety. (strana 41 - 42)

#### **DISK:**

- Zobrazí se nabídka TITLE LIST zapisovatelného disku (strana 52)
- Přehrávání DVD (strana 38 40).

**USB:** Zobrazí se nabídka [Seznam hudby] USB flash disku.

#### **[Foto]**

**DISK:** Zobrazí se nabídka [Seznam fotografií] disku.

**USB:** Zobrazí se nabídka [Seznam fotografií] USB flash disku.

#### **[Hudba]**

**DISK:** Zobrazí se nabídka [Seznam hudby] disku.

**USB:** Zobrazí se nabídka [Seznam hudby] USB flash disku.

- 3. Pomocí ◀/▶ vyberte požadovanou možnost. Stiskněte tlačítko ENTER (<sup>o</sup>) pro potvrzení vašeho výběru.
- 4. Stiskněte tlačítko HOME (1) k opuštění nabídky Home.

# **A** Poznámka

Nabídky Film, Fotografie a Hudba jsou dostupné pouze tehdy, když existují filmové, fotografické a hudební obsahy.

# **Všeobecná nastavení**

# **Možnosti nastavení**

Nastavení přístroje můžete měnit v nabídce [NASTAVENÍ].

- 1. Stiskněte tlačítko HOME (<sup>1</sup>).
- 2. Pomocí ◀/▶ vyberte [NASTAVENÍ] a stiskněte tlačítko ENTER (·). Objeví se nabídka [NASTAVENÍ].

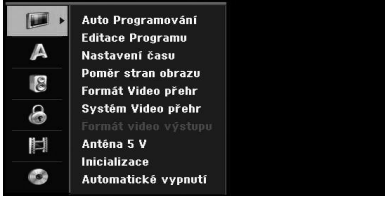

3. Pomocí ▲/▼ vyberte první možnost nastavení a stiskněte tlačítko  $\blacktriangleright$  k přesunutí na druhou úroveň.

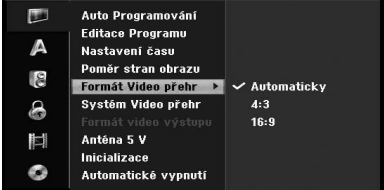

4. Pomocí ▲/▼ vyberte druhou možnost nastavení a stiskněte tlačítko  $\blacktriangleright$  k přesunutí na třetí úroveň.

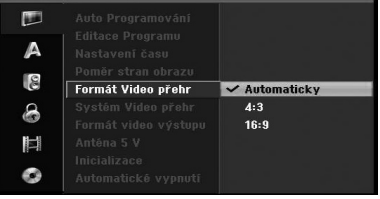

5. Pomocí ▲/▼ vyberte požadované nastavení a stiskněte ENTER (<sup>o</sup>) pro potvrzení vašeho výběru.

# **Automatické programování**

Tento rekordér je vybaven tunerem s frekvenčním syntetizátorem, který je schopen přijímat analogové i digitální kanály.

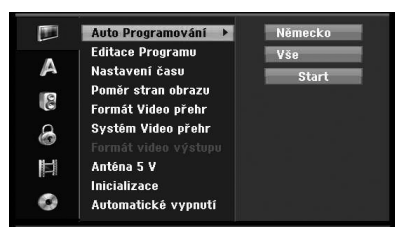

- 1. Zobrazte nabídku [NASTAVENÍ].
- 2. Zvolte volbu [Auto Programování] a potom stiskněte  $\blacktriangleright$ .
- 3. Stisknutím tlačítka > se přesuňte na druhou úroveň.
- 4. Pomocí ▲/▼ vyberte zemi a potom stiskněte  $\blacksquare$
- 5. Pomocí ▲/▼ vyberte [Digital], [Analog] nebo [Vše] a stiskněte >.
- 6. Stiskněte ENTER (<sup>O</sup>) k zahájení vyhledávání kanálů.

Přijímač automaticky prochází přes všechny dostupné kanály v oblasti a vloží je do paměti přijímače.

# **Manuální přidání kanálu**

Tato funkce manuálně přidává kanály.

#### **(B.** Poznámka

Heslo je potřebné pro přístup k volbě [Auto Programování], jestliže je volba [Blokovaný systém] nastavena na [Zap].

- 1. Vyberte možnost [Editace Programu] a potom stiskněte  $\blacktriangleright$ .
- 2. Pomocí ▲/▼ vyberte možnost [Add Channel] a potom stiskněte ENTER (<sup>o</sup>).
- 3. Pomocí ▲/▼ vyberte [Analog] pro analogový kanál nebo [Digital] pro digitální kanál a potom stiskněte  $\blacktriangleright$ .
- 4. Pomocí ▲/▼ vyberte číslo kanálu. Automaticky vyhledává kanály. Vyhledávání se zastaví, když rekordér naladí kanál.
- 5. Stiskněte ENTER (<sup>o</sup>) pro přidání kanálu.

### **Přepínání seznamu programů na DIGITAL TV, ANALOG TV nebo RADIO**

- 1. Stisknutím A přesuňte zvýrazněnou pozici na začátek (nahoru) seznamu programů.
- 2. Stisknutím  $\blacktriangleleft$  /  $\blacktriangleright$  vyberte [DIGITAL TV]. [ANALOG TV] nebo [RADIO]. Zobrazí se zvolený seznam programů.

# **Editace programu**

Můžete upravit kanál ruènì ručně (přidat, vymazat, pojmenovat, přesunout atd.).

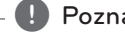

#### , Poznámka

Heslo je potřebné pro přístup k volbě [Auto Programování], jestliže je volba [Blokovaný systém] nastavena na [Zap].

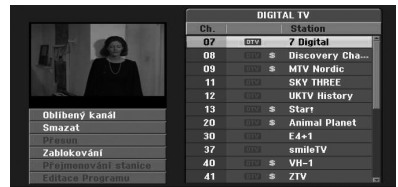

- 1. Zobrazte nabídku [NASTAVENÍ].
- 2. Pomocí ▲/▼ vyberte [Editace Programu] a stiskněte  $\blacktriangleright$ .
- 3. Pomocí ▲/▼ vyberte [Editace] a stiskněte ENTER (<sup>O</sup>). Objeví se nabídka Seznamu programů.
- 4. Pomocí tlačítek ▲/ ▼ vyberte program. Vyberte [OK] a stiskněte ENTER (<sup>O</sup>). Možnosti Seznamu programů se objeví v levé části zobrazení nabídky.
- 5. Pomocí ▲/▼ vyberte volbu a potom stiskněte  $ENTER$  ( $\odot$ ) pro potvrzení.

#### **[Oblíbený kanál]**

Nastavte kanál uložený v paměti mezi oblíbené kanály (oblíbený kanál je označen ikonou **FAV**).

#### **[Smazat]**

Vymaže program ze seznamu programů.

**[Přesun]** (pouze analogový kanál)

Přesune umístění programu v seznamu programů.

#### **[Zablokování]**

Blokuje program.

**[Přejmenování stanice]** (pouze analogový kanál)

Edituje název stanice.

**[Editace Programu]** (pouze analogový kanál) Edituje vybraný program.

6. Stiskněte opakovaně tlačítko RETURN (c) k opuštění nabídky Seznamu programů

#### **Editace programu**

Můžete provádět vyhledávání k výběru a uložení TV kanálů manuálně.

1. Pomocí  $\triangle/\blacktriangledown$  vyberte program v nabídce Seznamu programů a potom stiskněte  $ENTER$  ( $\odot$ ).

Možnosti Seznamu programů se objeví v levé části nabídky Seznamu programů.

2. Pomocí ▲/▼ vyberte z nabízených možností možnost [Editace Programu] a potom stiskněte  $ENTER$  ( $\odot$ ).

Objeví se nabídka Editace programů.

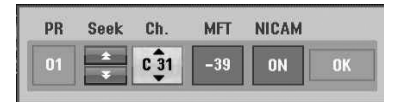

3. Viz níže uvedené popisy pro používání nabídky Editace programů.

a/d **(vlevo/vpravo):** Přesune kurzor na předchozí nebo následující sloupec. **▲/▼ (nahoru/dolů):** Změní nastavení na

aktuální poloze kurzoru.

#### **[PR]**

Označuje číslo programu (pouze na displeji).

#### **[Hledat]**

Vyhledává stanici automaticky.

Pomocí ◀/▶ vyberte možnost Hledání a potom stiskněte ▲/▼. Vyhledávání se zastaví, když rekordér naladí stanici.

#### **[Ch.]**

Změní číslo kanálu pro editaci. Pomocí </a> vyberte možnost Ch. a potom stiskněte  $\triangle/\blacktriangledown$ .

#### **[MFT]**

Změní frekvenci na jemné doladění. Pomocí ◀/▶ vyberte možnost MFT a potom stiskněte ▲/▼.

#### **[NICAM]**

Nastavte funkci NICAM na zapnutí nebo vypnutí programu.

4. Vyberte OK a potom stiskněte ENTER  $(\odot)$  pro potvrzení nastavení a vraťte se do nabídky Seznamu programů.

#### **Přejmenování stanice**

Můžete si sami pojmenovat stanice. Názvy mohou obsahovat 5 znaků.

- 1. Pomocí  $\triangle/\blacktriangledown$  vyberte program v nabídce Seznamu programů a potom stiskněte  $ENTER$  ( $\odot$ ). Možnosti Seznamu programů se objeví v levé části nabídky Seznamu programů.
- 2. Pomocí ▲/▼ vyberte možnost [Přejmenování stanice] z možností Seznamu programů a potom stiskněte ENTER (<sup>o</sup>). Zobrazí se nabídka Keyboard (Klávesnice).

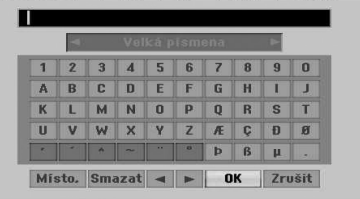

3. Zadejte název stanice. Pomocí  $\blacktriangle$ / $\blacktriangleright$ / $\blacktriangle$ / $\blacktriangledown$ vyberte znak (písmeno) a pak stiskněte ENTER (<sup>o</sup>) pro potvrzení vašeho výběru.

**[Velká písmena/Malá písmena]** – Změňte nastavení nabídky klávesnice na velká písmena nebo malá písmena abecedy.

**[Symbol]** – Přepíná klávesnici na znaky symbolů.

**[Místo]** – Vloží mezeru na pozici kurzoru.

**[Smazat]** – Vymaže všechny zadané znaky.

**[**a/d**]** – Posune kurzor doleva nebo doprava.

**[OK]** – Zvolte pro ukončení.

**[Zrušit]** – Zvolte k opuštění nabídky.

4. Zvolte ikonu [OK] a potom stiskněte ENTER  $(\odot)$ k uložení názvu a k návratu do nabídky Seznamu programů.

#### **Manuální třídění TV kanálů**

Můžete uspořádat pozici programu v nabídce Seznamu programů.

1. Pomocí  $\triangle/\blacktriangledown$  vyberte program v nabídce Seznamu programů a potom stiskněte ENTER  $\mathbf{O}(n)$ .

Možnosti Seznamu programů se objeví v levé části nabídky Seznamu programů.

- 2. Pomocí ▲/▼ vyberte z možností Seznamu programů možnost [Přesun] a potom stiskněte  $ENTFR(\odot)$
- 3. Pomocí A/V vyberte požadovanou pozici a potom pro uložení stiskněte ENTER (<sup>o</sup>).

#### **Vymazání programu**

V nabídce Seznamu programů můžete program vymazat.

- 1. Pomocí  $\triangle/\blacktriangledown$  vyberte program v nabídce Seznamu programů a potom stiskněte  $ENTER$  ( $\odot$ ). Možnosti Seznamu programů se objeví v levé části nabídky Seznamu programů.
- 2. Pomocí ▲/▼ vyberte z možností Seznamů programů možnost [Smazat] a potom stiskněte  $ENTFR$  ( $\odot$ ). Program je vymazán.

### **Nastavení NICAM ON/OFF (zapnutí/ vypnutí NICAM)**

Tento DVD rekordér může přijímat Hi-Fi přenosy zvuku v NICAM stereu. Avšak pokud vlivem špatného příjmu nastane zhoršení kvality zvuku, můžete tuto funkci vypnout.

# **Automatické nastavení hodin**

Když je automatické vyhledávání kanálů ukončeno, nastaví se automaticky také aktuální čas a datum. Pokud čas na displeji rekordéru není správný, hodiny se musí nastavit manuálně.

- 1. Vyberte možnost [Nastavení času] a potom stiskněte  $\blacktriangleright$ .
- 2. Pomocí ▲/▼ vyberte možnost [Automaticky] a potom stiskněte ENTER (<sup>O</sup>).
- 3. Pokud je čas, který se automaticky nastavil, odlišný od vašeho místního času, můžete přidat více času pomocí možnosti [Časový posun]. (Například když v místní oblasti začal letní čas.) Stiskněte  $\blacktriangleright$  k výběru možnosti [Časový posun].

4. Stisknutím ▲/▼ vyberte hodnotu a potom stiskněte ENTER (<sup>O</sup>) (0, 30, 60, 90, 120). Vyberte "0", pokud se hodiny, které se automaticky nastavily, shodují s vaším místním časem.

#### , Poznámka

- · Existují případy, kdy televizní stanice nepošle, nebo pošle nesprávné datum a/nebo časové údaje a rekordér nastaví nesprávný čas.
- Pokud se tak stane, doporučujeme nastavit hodiny ručně.

# **Manuální nastavení hodin**

- 1. Vyberte možnost [Nastavení času] a potom stiskněte ».
- 2. Pomocí ▲/▼ vyberte možnost [Manuálně] a potom stiskněte ENTER (<sup>6</sup>).
- 3. Vložte potřebné informace o datu a času. a/d (vlevo/vpravo): Přesune kurzor na

předchozí nebo následující sloupec.

▲/▼ (nahoru/dolů): Změní nastavení na aktuální poloze kurzoru.

4. Stiskněte ENTER (<sup>O</sup>) pro potvrzení vašeho nastavení.

#### **Poměr stran obrazu**

Chcete-li nahrát úspěšně program v širokoúhlém formátu, musí TV stanice vysílat správný typ širokoúhlého signálu.

Můžete zvolit:

#### **[4:3 Letter Box]**

Vyberte, je-li připojen standardní TV 4:3. Zobrazí filmové obrazy s maskovacími pruhy nad a pod obrazem.

#### **[4:3 Pan Scan]**

Vyberte, je-li připojen standardní TV 4:3. Video materiál formátovaný ve stylu Pan & Scan je přehráván v tomto stylu (obě strany obrazu jsou oříznuty).

#### **[16:9 Širokoúhlý]**

Vyberte, je-li připojen širokoúhlý TV 16:9.

#### **Formát Video přehr**

Můžete zvolit:

#### **[Automaticky]**

Automaticky přehrává Wide-Screen programy jako širokoúhlé a Normal programy jako normální.

#### **[4:3]**

Pouze pro přehrávání nahrávek formátu Normal  $(4:3)$ .

#### **[16:9]**

Pouze pro přehrávání nahrávek širokoúhlého formátu obrazovky (16:9).

#### **Systém Video přehr**

Váš videorekordér používá tři barevné normy – Auto, PAL a MESECAM. Během přehrávání by měl váš videorekordér zvolit barevný systém automaticky, avšak pokud se vyskytnou problémy, budete muset nastavení provést manuálně.

#### **Formát video výstupu**

Vyberte možnost formátu video výstupu podle typu připojení tohoto přístroje.

#### **[YPbPr]**

Když je váš televizor připojen pomocí konektoru COMPONENT OUTPUT na tomto přístroji.

#### **[RGB]**

Když je váš televizor připojen pomocí konektoru SCART (RGB signál) na tomto přístroji.

#### , Poznámka

Tato volba může být změněna pouze tehdy, pokud je rozlišení nastaveno na 576i.

### **Anténa 5 V**

Pokud používáte vnitřní (pokojovou) anténu se zesilovačem signálu DC 5 V, 100 mA, rekordér může dodávat napájecí napětí přes konektor ANTENNA IN.

- 1. Zobrazení nabídky [NASTAVENÍ].
- 2. Pomocí ◀/▶/▲/▼ vyberte možnost [Anténa 5 VI a stiskněte ENTER (O).

3. Pomocí  $\triangle/\blacktriangledown$  vyberte [Zap] a pro anténní napájení stiskněte ENTER (<sup>o</sup>).

#### , Poznámka

Volba [Anténa 5 V] musí být nastavena na [Vyp], když je vaše vnitřní anténa napájena elektrickou energií ze sítě. Pokud nastavíte [Anténa 5 V] na [Zap] u vnitřní antény, která je napájena elektrickou energií ze sítě, může to způsobit závažné poškození tohoto zařízení.

#### **Inicializace**

Rekordér můžete resetovat na původní tovární nastavení.

[Výchozí nastavení] Pokud je třeba, můžete rekordér resetovat na všechna tovární nastavení. Některé volby nelze resetovat (Rodičovský zámek DVD, heslo a kód oblasti). Vyberte ikonu [Výchozí nastavení] a potom stiskněte ENTER  $\circledcirc$ ) a objeví se nabídka automatického nastavení, viz strana 21.

- 1. Vyberte možnost [Inicializace] a potom stiskněte  $\blacktriangleright$ .
- 2. Stiskněte ENTER (<sup>O</sup>) a objeví se potvrzovací zpráva.
- 3. Pomocí  $\blacktriangleleft$  /  $\blacktriangleright$  zvolte [Ano] nebo [Ne] a potom stiskněte ENTER (<sup>o)</sup>.

#### **Automatické vypnutí**

Pokud si tuto možnost nastavíte na [Zap], zůstaneli jednotka v režimu stop po dobu asi 25 minut, jednotka se sama automaticky vypne.

# **Nastavení jazyka**

#### **Zobrazované menu**

Vyberte jazyk pro nabídku [NASTAVENÍ] a OSD.

### **Menu/Zvuk/Titulky**

Zvolte vámi preferovaný jazyk pro audio stopy (zvukový disk), titulky a nabídku disku.

#### **[Originál]**

Pøiøadí Přiřadí originální jazyk, ve kterém byl disk nahrán.

#### **[Jiné]**

Stiskněte ENTER (·) pro výběr jiného jazyka. Použijte numerická tlačítka a potom stiskněte ENTER (<sup>O</sup>) k zadání odpovídajícího 4místného čísla podle seznamu kódů jazyků na straně 67

#### **[Vyp] (pouze titulky disku)**

Vypnutí titulků.

#### **D** Poznámka

V závislosti na disku nemusí vaše nastavení jazyka fungovat.

#### **DTV Audio**

Digitální kanály někdy poskytují možnost více zvukových stop, často v jiných jazycích. Můžete nastavit výchozí jazyk zvuku pomocí nastavení.

#### , Poznámka

Pokud je toto poskytováno poskytovatelem, můžete při sledování TV zvolit jiný jazyk zvuku opakovaným tisknutím tlačítka AUDIO.

#### **DTV titulky**

Digitální kanály někdy poskytují možnost více titulků, často v jiných jazycích. Pomocí tohoto nastavení můžete nastavit standardní jazyk titulků.

- y Pokud je k dispozici, můžete také vybrat jazyk titulků při sledování digitálního TV vysílání opakovaným stisknutím tlačítka SUBTITLE.
- Pokud jsou k dispozici titulky, objeví se na obrazovce s informacemi o programu ikona DTV indikující, že si pomocí tlačítka SUBTITLE můžete vybrat jednu z těchto možností titulků.

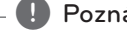

#### , Poznámka

DTV titulky se zobrazí pouze tehdy, pokud jsou poskytovány provozovatelem vysílání.

### **DivX titulky**

Pokud nejsou titulky filmu zobrazeny správně, změňte kód jazyka titulků na ten, který podporuje váš jazyk.

- 1. Zobrazení nabídky [NASTAVENÍ].
- 2. Pomocí  $\blacktriangle$ / $\blacktriangleright$ / $\blacktriangle$ / $\blacktriangledown$  vyberte [DivX titulky] a stiskněte ENTER (<sup>O</sup>).
- 3. Pomocí ▲/▼ vyberte kód jazyka, který podporuje váš jazyk.

**4** Poznámka

Během přehrávání filmu můžete změnit kód jazyka titulků. Stiskněte a podržte tlačítko SUBTITLE po dobu 3 sekund během přehrávání. Zobrazí se kód jazyka. Použitím ▲ / ▼ vyberte jiný kód jazyka, dokud se titulky nezobrazí správně, a potom stiskněte  $ENTER$  ( $\odot$ ).

# **Nastavení audia**

Každý disk DVD má různé možnosti výstupu zvuku. Nastavte audio výstup rekordéru podle typu audio systému, který používáte.

#### **Dolby Digital**

#### **[PCM]**

Vyberte při připojení na dvoukanálový digitální stereo zesilovač. Digitální audio výstupy rekordéru přenášejí zvuk v dvoukanálovém formátu PCM při přehrávání DVD video disku nahraném v záznamovém systému Dolby Digital.

#### **[Bitstream]**

Vyberte možnost [Bitstream], pokud jste zapojili konektor DIGITAL OUT rekordéru k dekodéru Dolby Digital (nebo zesilovač nebo jiné zařízení s dekodérem Dolby Digital).

# **DTS**

#### **[Vyp]**

Pokud zvolíte [Vyp], signál DTS není výstupem přes konektor DIGITAL OUT.

#### **[Bitstream]**

Vyberte možnost [Bitstream], pokud jste připojili konektor DIGITAL OUT na dekodér DTS (nebo zesilovač nebo jiné zařízení s dekodérem DTS).

#### **MPEG**

#### **[PCM]**

Vyberte při připojení na dvoukanálový digitální stereo zesilovač. Digitální audio výstupy rekordéru přenášejí zvuk v dvoukanálovém formátu PCM při přehrávání DVD video disku nahraném v záznamovém systému MPEG2.

#### **[Bitstream]**

Vyberte možnost [Bitstream], pokud jste zapojili konektor DIGITAL OUT rekordéru na dekodér MPEG (nebo zesilovač nebo jiné zařízení s dekodérem MPEG).

#### **Vzorkovací kmit.**

Pokud váš přijímač nebo zesilovač NENÍ schopen zpracovávat 96 kHz signály, vyberte 48 kHz. Když jste zvolili tuto možnost, bude tento přístroj automaticky převádět veškeré 96 kHz signály na 48 kHz, takže je váš systém může dekódovat. Pokud váš přijímač nebo zesilovač je schopen zpracovávat 96 kHz signály, vyberte 96 kHz. Při výběru této možnosti přístroj propustí každý typ signálu bez dalšího zpracování.

#### **DRC (Dynamic Range Control - Řízení dynamického rozsahu)**

Pomocí DVD formátu můžete poslouchat zvukovou stopu programu v nejpřesnějším a nejrealističtějším možném provedení díky digitální zvukové technologii. Avšak můžete požadovat komprimaci dynamického rozsahu zvukového výstupu (rozdíl mezi nejhlasitějšími a nejtiššími zvuky). Pak můžete poslouchat film při nižší hlasitosti bez ztráty srozumitelnosti zvuku. Pro tento účinek nastavte DRC do polohy ON (zapnuto).

# **Nastavení zámku**

#### **Blokovaný systém**

Povoluje nastavit určité programy a hodnocení prostřednictvím blokovacích schémat. Povoluje taktéž aktivovat nebo deaktivovat veškeré dříve nastavené systémy uzamčení. Je doporučeno získat heslo k přístupu do možnosti nabídky uzamčení. Když je systém zámku nastaven [Vyp], rodičovský zámek DTV není efektivní.

- 1. Vyberte možnost [Blokovaný systém] a potom stiskněte  $\blacktriangleright$ .
- 2. Pro přístup k možnostem nabídky zámku musíte zadat 4místné heslo, které jste vytvořili. Pokud jste nezadali heslo, učiňte tak. Zadejte 4místné heslo. Pro ověření zadejte heslo znovu. Pokud uděláte chybu, pro vymazání čísel jednoho po druhém stiskněte opakovaně CLEAR a pak heslo opravte.
- 3. Vyberte [Zap] nebo [Vyp] pomocí tlačítek  $\triangle/\blacktriangledown$ .
- 4. Stiskněte ENTER (<sup>O</sup>) pro potvrzení vašeho nastavení.

## **DVD Úroveň omezení**

1. Pomocí tlačítek ▲/▼ vyberte hodnocení 1 až 8.

#### **[1]-[8]**

Hodnocení jedna (1) má nejvíce omezení a hodnocení osm (8) je nejméně omezující.

#### **[Bez limitu]**

Pokud zvolíte první kapitolu. Pokud vyberete [Bez limitu], rodičovská kontrola není aktivní a disk lze přehrávat v plném rozsahu.

- 2. Stiskněte ENTER (<sup>O</sup>) pro potvrzení vašeho výběru hodnocení a potom stiskněte HOME (<sup>1</sup>) pro opuštění nabídky.
- 3. Stiskněte tlačítko EJECT, OPEN/CLOSE (▲) k aktivaci rodičovského zámku.

# **D**. Poznámka

Pokud pro rekordér nastavíte úroveň rodičovského zámku, budou z disku přehrávány všechny scény se stejným nebo nižším hodnocením. Scény s vyšším hodnocením nebudou přehrávány, ledaže by na disku byla k dispozici alternativní scéna. Alternativa musí mít stejné nebo nižší hodnocení. Není-li zjištěna žádná vhodná alternativa, přehrávání se zastaví. Musíte zadat 4místné heslo nebo změnit úroveň hodnocení, aby bylo možno disk přehrát.

#### **DTV hodnocení**

Sledování některých digitálních TV programů může být omezeno věkovým limitem, který jste nastavili.

- 1. Zobrazení nabídky [NASTAVENÍ].
- 2. Pomocí ▲/▼ vyberte možnost [ZÁMEK] a stiskněte ENTER (<sup>O</sup>).
- 3. Pomocí  $\triangle/\blacktriangledown$  vyberte [DTV hodnocení] a stiskněte ENTER (<sup>O</sup>).
- 4. Použitím numerických tlačítek zadejte heslo. Pokud jste heslo ještě nezadali, vložte jej a stiskněte FNTFR (<sup>O</sup>).

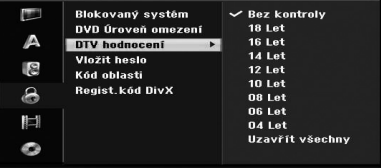

5. Pomocí ▲/▼ nastavte úroveň omezení a stiskněte FNTFR (<sup>O</sup>).

#### **[Bez kontroly]**

Můžete si prohlížet všechny programy.

#### **[4 ~ 18 Let]**

Pokud vyberete [Bez limitu], rodičovská kontrola není aktivní a disk lze přehrávat v plném rozsahu.

#### **Vložit heslo**

- 1. Vyberte možnost [Vložit heslo] a potom stiskněte **b.**
- 2. Postupujte podle kroku 2 tak, jak je uvedeno výše v [Blokovaný systém].

#### **[Změnit]**

Zadejte dvakrát nové heslo po zadání aktuálního hesla.

#### **[Smazat]**

Zrušte aktuální heslo po zadání aktuálního hesla. Pokud zrušíte heslo, všechny možnosti rodičovského zámku se nastaví na standardní (výchozí).

3. Stiskněte tlačítko HOME (1) k opuštění nabídky.

#### , Poznámka

#### **Když jste zapomněli heslo**

Pokud zapomenete heslo, můžete jej resetovat pomocí následujících kroků.

- 1. Stiskněte tlačítko HOME (1) a zobrazí se nabídka Home.
- 2. Vyberte [NASTAVENÍ] a stiskněte ENTER (<sup>O</sup>).

3. Zadejte 6místné číslo [210499]. Když se objeví hlášení, vyberte možnost [OK] a potom stiskněte ENTER (·). Heslo bude resetováno.

4. Zadejte nové heslo, jak je popsáno výše. Pokud odstraníte vaše heslo, všechna hodnocení budou resetována na standardní nastavení. Standardní nastavení je takové, aby umožnilo sledovat všechny programy v plném rozsahu.

#### **Kód oblasti**

Zadejte kód oblasti, jejíž normy byly použity k hodnocení DVD video disku na základě seznamu v příslušné kapitole (viz strana 66).

- 1. Vyberte možnost [Kód oblasti] a potom stiskněte  $\blacktriangleright$ .
- 2. Postupujte podle kroku 2 tak, jak je uvedeno v [Blokovaný systém].
- 3. Zvolte první znak použitím tlačítek  $\triangle/\blacktriangledown$ .
- 4. Posuňte kurzor použitím tlačítek > a vyberte druhý znak stisknutím tlačítek  $\triangle/\blacktriangledown$  .

5. Stiskněte tlačítko ENTER (<sup>o</sup>) pro potvrzení vašeho výběru. Stiskněte tlačítko HOME (1) k opuštění nabídky.

### **DivX Reg. Code**

Poskytneme vám registrační kód DivX® VOD (Video On Demand) (video na vyžádání), který vám umožní si zapůjčit a koupit videa prostřednictvím služby DivX® VOD. Pro více informací navštivte webové stránky www.divx.com/vod.

- 1. Vyberte možnost [Regist.kód DivX] a potom stiskněte  $\blacktriangleright$ .
- 2. Tlačítko stiskněte, zatímco je stisknuto tlačítko Enter, a objeví se registrační kód.
- 3. Registrační kód použijte k nákupu a k zapůjčení videa od služby DivX® VOD service na www. divx.com/vod. Postupujte podle pokynů a stáhněte video na disk pro přehrávání na tomto přístroji.

### , Poznámka

Na tomto rekordéru lze přehrávat všechna videa stažená z DivX ® VOD.

#### **Registrační kód DivX**

*CO JE DIVX VIDEO: DivX® je digitální video formát vytvořený společností DivX, Inc. Toto je oficiální certifikované zařízení společnosti DivX, které přehrává DivX video.*

*Pro více informací a získání softwarových nástrojů pro změnu vašich souborů na DivX video navštivte www. divx.com.*

*O DIVX VIDEO NA VYŽÁDÁNÍ: Toto DivX certifikované® zařízení musí být registrováno, aby se na něm mohl přehrávat obsah DivX Video-on-Demand (VOD). Pro vygenerování registračního kódu najděte část DivX VOD v nabídce nastavení zařízení. Pomocí tohoto kódu přejděte na vod.divx.com, abyste dokončili proces registrace a dozvěděli se více o DivX VOD. Pomocí tohoto kódu přejděte na vod.divx.com, abyste dokončili proces registrace a dozvěděli se více o DivX VOD.*

# **Nastavení nahrávání**

#### **Nastav. režimu zázn.**

Můžete nastavit kvalitu obrazu pro nahrávání: XP (vysoká kvalita), SP (standardní kvalita), LP (nízká kvalita), EP (rozšířená kvalita), MKP (maximální hrací délka)

- 1. Vyberte možnost [Nastav. režimu zázn.], poté stiskněte  $\blacktriangleright$ .
- 2. Pomocí ▼/▲ vyberte požadovaný režim nahrávání (XP, SP, LP, EP nebo MLP).

**[XP] –** Nejvyšší nastavení kvality, která poskytuje asi 1 hodinu záznamu na disku DVD (4,7 GB).

**[SP] –** Standardní kvalita, která dostačuje pro většinu aplikací a poskytuje asi 2 hodiny záznamu na disku DVD (4,7 GB).

**[LP] –** Mírně nižší kvalita videa, která poskytuje asi 4 hodiny záznamu na disku DVD (4,7 GB).

**[EP] –** Nízká kvalita videa, která poskytuje asi 6 hodin záznamu na disku DVD (4,7 GB).

**[MLP] –** Nejdelší doba záznamu s nejnižší kvalitou videa, která poskytuje asi 11 hodin záznamu na disku DVD (4,7 GB).

### **(B)** Poznámka

Je možné, že během přehrávání obsahu nahraného v režimu EP a MKP uvidíte roztříštěný obraz nebo zkreslené titulky.

#### **Formát záznamu**

Při nahrávání můžete nastavit poměr stran tak, aby vyhovoval materiálu, který nahráváte (16:9 nebo  $4.3$ 

#### , Poznámka

Při nahrávání DVD můžete nastavit poměr stran nahrávání tak, aby vyhovoval materiálu, který nahráváte (16:9 nebo 4:3).

### **DV Záznam Audio**

Toto musíte nastavit, pokud máte videokameru, která používá 32kHz/12bitový zvuk při připojení ke konektoru DV IN na předním panelu. Některé digitální videokamery mají dvě stereofonní stopy pro zvuk. Jedna zaznamenává v okamžiku filmování, druhá je určena pro dabing po natáčení.

#### **[Audio 1]**

Při nastavení zvuku Audio 1 byl zvuk zaznamenán během natáčení.

#### **[Audio 2]**

Při nastavení zvuku Audio 2 se používá předabovaný zvuk.

#### **Záznam audio**

Při nahrávání programu TV vysílaného dvojjazyčně můžete zvolit zvukový kanál, který chcete nahrávat.

#### **[Hlavní+Sub]**

Hlavní jazyk a vedlejší jazyk.

#### **[Hlavní]**

Pouze hlavní jazyk

#### **[Sub]**

Pouze vedlejší jazyk.

### **Auto kapitola**

Při nahrávání DVD se vkládají značky kapitol v určitém nastavení. Můžete nastavit interval 5, 10 nebo 15 minut. Pokud zvolíte [Žádná], vypněte automatické označování kapitol spolu s nastavením [Žádná].

# **Nastavení disku**

#### **Inicializace**

Pokud vložíte úplně prázdný disk, rekordér provede inicializaci disku.

#### **[DVD-R]**

Rekordér inicializuje disk do režimu Video. Režim nahrávání bude vždy Video režim.

#### **[DVD-RW/DVD+RW/DVD+R(DL)]**

Objeví se nabídka Inicializace. Vyberte [OK] a stiskněte ENTER (<sup>O</sup>). DVD-RW je inicializován do režimu Video.

Také můžete přeformátovat disk DVD-RW/DVD+RW z nabídky Setup (Nastavení) tak, jak je uvedeno níže.

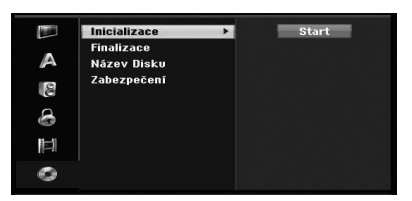

- 1. Vyberte možnost [Inicializace] a potom stiskněte d.
- 2. Stiskněte tlačítko ENTER (<sup>O</sup>), zatímco je vybrán [Start].

Objeví se nabídka Formát disku.

- 3. Pomocí  $\blacktriangleleft$  / $\blacktriangleright$  vyberte požadovaný režim (režim VR nebo režim Video), pak stiskněte ENTER (<sup>O</sup>). Objeví se potvrzující zpráva. U DVD+RW disků, přejděte ke kroku 4.
- 4. Pomocí tlačítek ◀/▶ vyberte [OK] a stiskněte  $ENTER$  ( $\odot$ ).

Inicializace disku trvá nějakou chvíli.

#### >Upozornění

Pokud chcete změnit formát disku, vše, co je nahráno na disku, bude vymazáno.

#### **Finalizace**

Finalizace [fixes] nahrávky na místě, takže disk lze přehrávat na běžném DVD přehrávači nebo počítači vybaveném vhodnou jednotkou DVD-ROM.

Finalizace disku vytvoří obrazovku nabídky pro navigaci disku. Tato je přístupná stisknutím tlačítka MENU/LIST nebo TITLE

#### /!\ Upozornění-

- y Jakmile jste dokončili finalizaci disku DVD-R a DVD+R, nemůžete již na tomto disku nic jiného editovat nebo nahrávat.
- Na disk DVD-RW můžete nahrávat a editovat tak, že zvolíte možnost [Otevřít sekci].
- y Na disku DVD+RW můžete editovat nebo nahrávat dokonce i po finalizaci.
- 1. Vyberte možnost [Finalizace], pak stiskněte >.

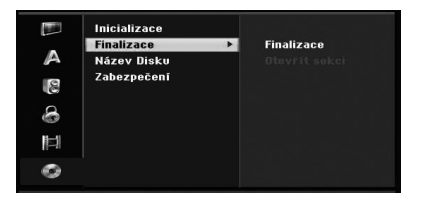

- 2. Stiskněte tlačítko ENTER (<sup>o</sup>), zatímco je vybrána možnost [Finalizace]. Zobrazí se nabídka Finalize (Finalizace).
- 3. Vyberte [OK] a stiskněte ENTER (<sup>O</sup>). Rekordér zahájí finalizaci disku.

#### **(B.** Poznámka

- To, jak dlouho bude trvat finalizace, závisí na typu disku, kolik je toho na disku nahráno, a na počtu titulů na disku.
- y U disku DVD+R DL může finalizace trvat až 30 minut.
- Pokud vložíte disk DVD-RW, který již byl finalizován, můžete jej "odfinalizovat" tím, že zvolíte možnost "Unfinalize" z nabídky Finalizace. Po tom, co to provedete, můžete disk znovu editovat a znovu na něj nahrávat.
- Nemůžete odfinalizovat disk DVD-R a DVD+R.
- Pokud je možnost [Zabezpečení] nastavena na [Zap], možnost finalizace není dostupná. Pro finalizaci nastavte možnost [Zabezpečení] na [Vyp].

#### **Název Disku**

Toto použijte k zadání názvu pro disk. Tento název se objeví při zobrazení informací o disku na obrazovce.

Název disku může obsahovat až 32 znaků.

U disků naformátovaných na jiném rekordéru uvidíte pouze limitovanou sadu znaků.

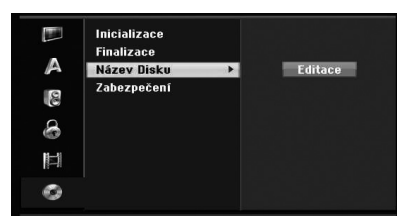

- 1. Zobrazení nabídky [NASTAVENÍ].
- 2. Pomocí ▲/▼ vyberte možnost [Název Disku].
- 3. Stisknutím tlačítka ▶ přejděte na třetí úroveň. Ikona [Editace] se zvýrazní.
- 4. Stiskněte tlačítko ENTER (@). Zobrazí se nabídka Keyboard (Klávesnice).

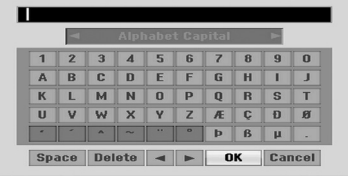

5. Zadejte název pro disk. Pomocí  $\blacktriangle$ / $\blacktriangleright$ / $\blacktriangle$ / $\blacktriangledown$ vyberte znak (písmeno) a pak stiskněte ENTER (@) pro potvrzení vašeho výběru. Viz krok 3 tak, jak je uvedeno na straně 24 (Přejmenování stanice).

Tlačítka dálkového ovladače pro vložení názvu

#### **[**z**(PLAY)]**

Vloží mezeru na pozici kurzoru.

#### **[**M**(PAUSE/STEP)]**

Vymaže předchozí znak na pozici kurzoru.

#### **[STOP (**Z**), CLEAR]**

Pouze pro přehrávání nahrávek širokoúhlého formátu obrazovky (16:9).

#### **[Čísla (0~9)]**

Zadá znak odpovídající umístění na vybraném sloupci.

#### **[MENU/LIST, DISPLAY]**

Přepíná typ klávesnice (velká písmena, malá písmena, symboly) 6 Vyberte OK a pak stiskněte tlačítko ENTER (<sup>o</sup>) pro uložení názvu a pro návrat do nabídky Nastavení.

6. Stiskněte tlačítko HOME pro opuštění nabídky.

#### **Zabezpečení**

Při nahrávání na disk DVD+RW/+R nebo na disk DVD-RW naformátovaném v režimu VR, nastavte na ON, aby se zabránilo náhodnému nahrání, editování nebo vymazání uloženého disku. Pokud potřebujete disk odemknout pro provedení úprav, vyberte OFF.

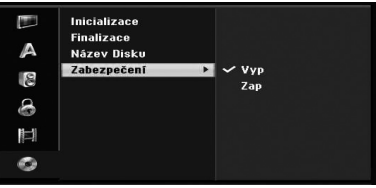

**3** Systémové nastaven Systémové nastavení

# **Všeobecné vysvětlení OSD (zobrazení na obrazovce)**

Tato příručka obsahuje základní pokyny pro provoz rekordéru. Některé DVD vyžadují specifické činnosti nebo umožňují pouze omezenou činnost během přehrávaní. Když k tomu dojde, objeví se na televizní obrazovce symbol indikující, že operace není rekordérem povolena nebo není na disku k dispozici.

# **Zobrazení informací na obrazovce**

Během sledování TV stiskněte DISPLAY pro zobrazení/odstranění informace zobrazované na obrazovce.

Například když je vložen disk DVD-RW v režimu VR.

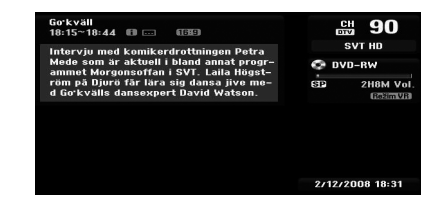

# **Zobrazení informací na obrazovce**

Na obrazovce můžete zobrazit různé informace o vloženém disku nebo pásce.

1. Jedním stisknutím tlačítka DISPLAY se zobrazí informace o aktuálním stavu. Příklad: Disk DVD-Video.

 $\overrightarrow{0}$ 

Titul : 2/6<br>Mapitola : 1/33  $0:00:13$  / 1:51:39

2. Stiskněte tlačítko DISPLAY ještě jednou k zobrazení různých informací o přehrávání. Zobrazené položky se liší v závislosti na typu disku či stavu přehrávání.

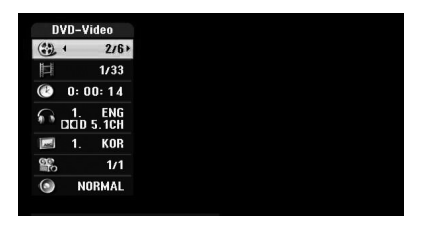

2. Položku můžete vybrat stisknutím tlačítek ▲ / ▼ a změnit nebo vybrat nastavení stisknutím tlačítek </a> Podrobné informace o každé položce najdete na stránkách v závorkách.

#### **[Titul]**

Číslo aktuálního titulu (nebo stopy)/celkový počet titulů (nebo stop) (strana 38).

#### **[Kapitola]**

Číslo aktuální kapitoly/celkový počet kapitol (strana 38).

#### **[Čas]**

Uplynulý čas přehrávání (strana 39)

#### **[Zvuk]**

Vybraný jazyk zvuku (pouze disk DVD VIDEO) nebo zvukový kanál (strana 40).

#### **[TITULKY]**

Vybrané titulky (strana 40).

#### **[Úhel]**

Vybraný úhel/celkový počet úhlů (strana 39).

#### **[Zvuk]**

Vybraný zvukový režim (strana 40).

3. Chcete-li odstranit zobrazení na obrazovce, tiskněte opakovaně tlačítko DISPLAY nebo RETURN (co), dokud nezmizí.

#### **4** Poznámka

Pokud není stisknuto žádné tlačítko po dobu 7 sekund, zobrazení na obrazovce zmizí.

# **Sledování TV**

# **Sledování EPG (Electronic Program Guide) (Elektronický programový průvodce)**

Časový rozvrh Elektronického programového průvodce a informace o programu pro digitální programy. Poskytují také informace o místních pozemních programech, včetně informací o konvenčních digitálních programech. Elektronický programový průvodce použijte ke snadnému a pohodlnému nalezení programů a k zobrazení časového rozvrhu a popisných informací o programech.

### **Chcete-li zobrazit Programového průvodce**

Stiskněte tlačítko EPG na dálkovém ovladači.

#### **Chcete-li odejít z nabídky Programového průvodce**

Stiskněte tlačítko RETURN (¿) pro návrat k poslednímu programu, který jste naladili.

#### **Chcete-li změnit nabídku průvodce**

Obrazovka průvodce poskytuje dvě vyhledávací nabídky.

Stiskněte žluté tlačítko, když je zobrazen Programový průvodce.

· Niní/Další: Na obrazovce se objeví právě běžící a následující programy.

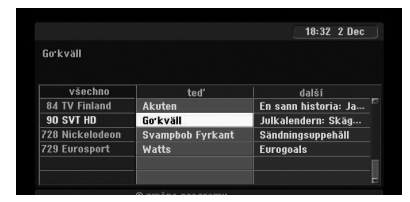

• 8 dní: Na obrazovce se objeví programy na příštích 8 dnů.

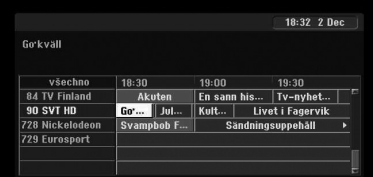

### **Chcete-li provádět navigaci v programech pomocí průvodce**

Pomocí tlačítek < /> / ▶/▲/▼ na dálkovém ovladači se pohybujte po obrazovce průvodce.

Přes programy se můžete posouvat rychleji rolováním stránky po stránce pomocí tlačítek  $\blacktriangleleft$ nebo V na dálkovém ovladači. Každé stisknutí tlačítka posune o jednu stránku nahoru nebo dolů.

### **Chcete-li naladit na jiný aktuální kanál**

Pomocí tlačítek </a> / ►/▲/ vyberte aktuální kanál a potom stiskněte ENTER (<sup>6</sup>). Můžete kanál sledovat.

### **Chcete-li zobrazit okno s úplnými informacemi**

U zvýrazněného (vybraného) programu můžete zobrazit podrobné informace. Stiskněte modré tlačítko pro zobrazení okna s podrobnými informacemi. Chcete-li odejít z okna s podrobnými informacemi, stiskněte znovu modré tlačítko.

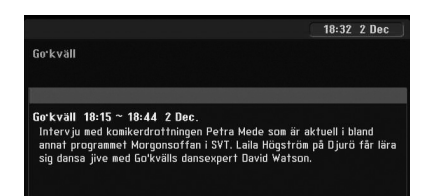

#### **Chcete-li změnit datum**

Když je zobrazen Programový průvodce na 8 dnů, můžete také změnit datum Programového průvodce stisknutím zeleného tlačítka, pak pomocí tlačítek </a> vyberte datum a stiskněte ENTER  $\mathcal{O}(n)$ .

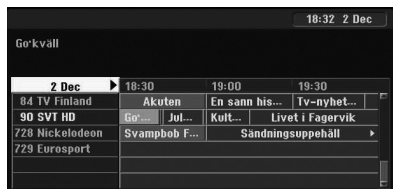

#### **Časované nahrávání pomocí Programového průvodce**

Časované nahrávání pomocí Programového průvodce můžete nastavit na 8 dnů.

- 1. Zobrazte Programového průvodce na 8 dnů.
- 2. Vyberte program a potom stiskněte červené tlačítko.

Zobrazí se červená ikona časovače a program se uloží do paměti rekordéru. Naprogramování můžete zkontrolovat v nabídce Timer Record List (Seznam časovaného nahrávání) (viz strana 50).

3. Chcete-li zrušit časované nahrávání, vyberte program a stiskněte červené tlačítko. Červená ikona časovače zmizí.

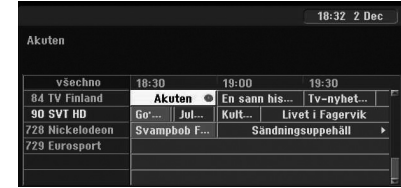

# **Výběr programu**

Můžete si vybrat program, jak je uvedeno níže.

#### **Numerická tlačítka**

Použijte numerická tlačítka (0 - 9) k přímému výběru programu.

#### **Tlačítko FAV**

Stisknutím tlačítka můžete rolovat přes vaše oblíbené programy.

#### **Tlačítka PR +/–**

Použijte tlačítka PR +/- na dálkovém ovladači nebo tlačítka PROG ▲ / ▼ na předním panelu, aby rekordér procházel programy v paměti.

#### **Seznam programů**

Pro snadné a rychlé vyhledávání programu jsou k dispozici tři typy seznamů programů.

**ANALOG TV:** Seznam všech analogových televizních programů.

**DIGITAL TV:** Seznam všech digitálních televizních programů.

**RADIO:** Seznam všech rozhlasových programů.

#### **Zobrazení seznamu kanálů a změna kanálu**

Seznam kanálů můžete zobrazit pomocí tlačítka ENTER  $\odot$ ) a přepnout na jiný kanál v seznamu kanálů.

- 1. Stiskněte tlačítko ENTER (@) během sledování programu pro zobrazení seznamu kanálů.
- 2. Vyberte požadovaný kanál pomocí tlačítek ▲ / ▼ a stiskněte ENTER (◎) pro změnu kanálu.

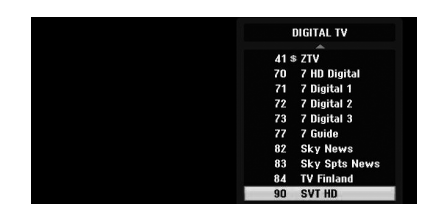

#### **Přepínání Seznamu programů**

Seznam programů můžete přepínat mezi DIGITAL TV, ANALOG TV nebo RADIO.

- 1. Stisknutím ▲ přesuňte zvýrazněnou pozici na začátek (nahoru) seznamu programů.
- 2. Stisknutím  $\blacktriangleleft / \blacktriangleright$  vyberte [DIGITAL TV], [ANALOG TV] nebo [RADIO]. Zobrazí se zvolený seznam programů.

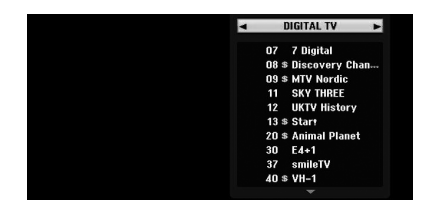

#### **Zobrazení seznamu oblíbených programů**

Můžete zobrazit oblíbený seznam programů: Seznam oblíbených kanálů rozdělený do několika skupin, ve kterém můžete uspořádat kanály podle libosti.

#### , Poznámka

Chcete-li nastavit oblíbený program, použijte možnost [Editace Programu] v nabídce Nastavení. (viz strana 23 - 24.)

1. Stiskněte tlačítko ENTER (<sup>O</sup>) během sledování programu k zobrazení seznamu programů.

Provo: **4**
- 2. Stiskněte červené tlačítko. Objeví se oblíbené možnosti.
- 3. Stisknutím tlačítek ▲/▼ vyberte oblíbenou volbu a pak stiskněte ENTER (<sup>O</sup>).

### **Provoz teletextu**

Teletext je volitelná funkce a proto teletextové vysílání mohou přijímat pouze přístroje vybavené teletextovým systémem.

Teletext je bezplatná služba vysílání některých televizních stanic, která poskytuje nejaktuálnější informace o novinkách, počasí, televizních programech, cenách akcií a mnoho dalších témat.

Dekodér teletextu může podporovat SIMPLE systémy. SIMPLE (standardní teletext) sestává z několika stránek, které jsou vybírány přímo zadáním příslušného čísla stránky.

#### **Provoz teletextu**

Rekordér vám umožňuje přístup k teletextu, který je v různých aspektech výrazně vylepšen, například v textu a grafice. Tento teletext může být zpřístupněn speciálními teletextovými službami a specifickými službami, které vysílají teletext.

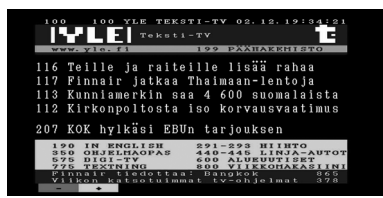

- 1. Stiskněte numerická tlačítka nebo tlačítka PR (+/-) k výběru programu, který vysílá teletext.
- 2. Stiskněte tlačítko TEXT pro přístup k teletextu.
- 3. Postupujte podle pokynů v teletextu a přejděte na další nebo předchozí krok stisknutím barevného tlačítka (ČERVENÉHO nebo ZELENÉHO) nebo tlačítek SKIP (K4/DDI) a tak dále.
- 4. Stisknutím tlačítka TEXT nebo RETURN (22) teletext vypnete a vrátíte se ke sledování televizoru.

#### **Zapnutí/vypnutí teletextu**

1. Stiskněte tlačítko TEXT pro zapnutí teletextu. Na obrazovce se objeví úvodní nebo poslední stránka.

V záhlaví obrazovky jsou zobrazena čísla dvou stránek, název televizní stanice, datum a čas. První číslo označuje stránku vašeho výběru, zatímco druhé číslo zobrazuje aktuální zobrazenou stránku.

2. Stisknutím tlačítka TEXT nebo RETURN (2. teletext vypnete.

#### >Upozornění

- Pokud je váš televizor v režimu přiblížení, nabídka teletextu na obrazovce může být přerušena.
- y V tomto případě pro správné zobrazení nabídky nastavte režim přiblížení TV na normální.

### **Výběr stránky**

1. Zadejte požadované číslo strany v podobě třímístného čísla prostřednictvím numerických tlačítek.

Pokud během výběru stisknete špatné číslo, musíte dokončit třímístné číslo, a pak znovu zadat správné číslo stránky.

2. Použijte ZELENÁ/MODRÁ tlačítka k přesouvání stránek nahoru a dolů.

# **Přehrávání DVD**

### **Nastavení přehrávání**

Před použitím dálkového ovladače nejprve stiskněte tlačítko DVD pro výběr zařízení, které má být provozováno.

Zapněte televizor a vyberte zdroj video vstupu připojeného k rekordéru.

Audio systém: Zapněte audio systém a vyberte vstupní zdroj připojený k rekordéru.

- 1. Stisknutím tlačítka OPEN/CLOSE (▲) otevřete nosič disku.
- 2. Vložte vybraný disk do zásuvky v mechanice nosiče disku přehrávanou stranou dolů.
- 3. Stisknutím tlačítka OPEN/CLOSE (▲) nosič zavřete.
	- Na displeji se objeví READ a automaticky se spustí přehrávání. Pokud se přehrávání nespustí, stiskněte tlačítko (PLAY).

V některých případech se může namísto toho objevit nabídka disku.

#### , Poznámka

#### **Když je zobrazena obrazovka nabídky**

- y Obrazovka nabídky může být zobrazena až po načtení DVD, které obsahuje nabídku.
- Pomocí tlačítek </a> />/d/w</a>vyberte titul/ kapitolu, který(ou) chcete sledovat a potom stiskněte ENTER (<sup>o</sup>) k zahájení přehrávání.
- Stisknìte Stiskněte TITLE nebo MENU/LIST pro návrat do nabídky obrazovky.
- Pokud je nastaven rodičovský zámek a u disku není nastaveno Hodnocení (neautorizováno), musíte zadat 4místný kód a/nebo musí být disk autorizován (viz "Rodičovský zámek DVD" na straně 29).
- y DVD disky mohou mít kód oblasti. Váš rekordér nebude přehrávat disky, které mají kód oblasti odlišný od vašeho rekordéru. Kód oblasti pro tento rekordér je 2 (dva). channels pro předplatitele kabelové TV.

### **Všeobecné vlastnosti**

#### **II.** Poznámka

Pokud není uvedeno jinak, všechny popsané operace používají dálkové ovládaní. Některé funkce mohou také být dostupné v nabídce Nastavení.

#### **Přesun na jiný TITUL**

Má-li disk více než jeden titul, můžete pøejít přejít na jiný titul následovně:

Stiskněte dvakrát tlačítko DISPLAY a pak pomocí tlačítek ▲/▼ vyberte ikonu titulu. Potom stiskněte odpovídající numerické tlačítko (0 - 9) nebo  $\blacktriangleleft$  / $\blacktriangleright$ pro výběr čísla titulu.

#### **Přesun na jinou KAPITOLU/STOPU**

Pokud má titul na disku více než jednu kapitolu/ stopu, můžete se přesunout na jinou kapitolu/ stopu následovně:

Krátkým stisknutím tlačítka SKIP (K4/DH) během přehrávání vyberete další kapitolu/stopu nebo se vrátíte na začátek aktuální kapitoly/skladby.

Stiskněte dvakrát krátce tlačítko SKIP (I návrat o krok zpět na předchozí kapitolu/skladbu.

 Chcete-li přímo přejít na některou kapitolu/ stopu během přehrávání, stiskněte dvakrát tlačítko DISPLAY. Potom pomocí ▲/▼ vyberte ikonu kapitoly (nebo vyberte ikonu skladby). Potom zadejte číslo kapitoly/skladby pomocí numerických tlačítek (0 - 9) nebo stiskněte  $\blacktriangleleft$  / $\blacktriangleright$ .

#### **Vyhledat**

- 1. Stiskněte tlačítko SCAN (<<<rr/> nebo</>>>
>>>>
během přehrávání. Rekordér nyní přejde do režimu SEARCH (vyhledávání).
- 2. Stisknutím tlačítka SCAN (cnebov) zvolte požadovanou rychlost: < (zpětné přehrávání), **44, 444, 44444444444**, **44444 (dozadu) nebo DD, DDD** vv, dvv, vvv (dopředu). U disku DivX se rychlost vyhledávání změní takto: c, ca, cc, cca (dozadu) nebo **>>, >>>, >>>>**,  $\rightharpoonup$   $\rightharpoonup$   $\rightharpoonup$  (dopředu).
- 3. Pro opuštění režimu SEARCH stiskněte tlačítko  $\blacktriangleright$ (PLAY).

#### **Statický obraz a přehrávání po jednotlivých snímcích**

- 1. Stiskněte tlačítko PAUSE/STEP (III) během přehrávání. Rekordér nyní přejde do režimu PAUSE.
- 2. Můžete pokračovat dopředu nebo dozadu přehráváním po jednotlivých snímcích opakovaným tisknutím </a>
během režimu PAUSE.
- 3. Pro opuštění režimu PAUSE, stiskněte tlačítko  $\blacktriangleright$  (PLAY).

#### **4** Poznámka -

- · Přehrávání obrazu po jednotlivých snímcích v opačném sledu není možné u Video CD.
- · Přehrávání po jednotlivých snímcích můžete posouvat opakovaným tisknutím tlačítka PAUSE/STEP (M) na dálkovém ovladači.

#### **Pomalý pohyb**

1. Stiskněte tlačítko PAUSE/STEP (II) během přehrávání.

Rekordér nyní přejde do režimu PAUSE.

- 2. Stiskněte tlačítko SCAN (<<<r nebov) v režimu PAUSE. Rekordér vstoupí do SLOW režimu.
- 3. Pomocí tlačítka SCAN (<<<<rr/>nebo</>>>>>>>> vyberte požadovanou rychlost:  $\blacktriangleleft$  | 1/16,  $\blacktriangleleft$  | 1/8,  $\blacktriangleleft$  | 1/4, nebo  $\blacktriangleleft$  | 1/2 (dozadu) nebo | ▶ 1/16, | ▶ 1/8, | ▶ 1/4, nebo  $\blacktriangleright$  1/2 (dopředu).
- 4. Chcete-li odejít za nabídky Zpomaleného režimu, stiskněte tlačítko (PLAY).

#### **Vyhledání času**

Funkce Vyhledání času umožní spustit přehrávání na disku ve zvoleném čase.

- 1. Během přehrávání dvakrát stiskněte tlačítko DISPLAY. Na televizní obrazovce se objeví displej. Políčko Time Search ukáže uplynulou dobu přehrávání aktuálního disku.
- 2. Do 7 sekund pomocí tlačítek ▲/▼ vyberte na obrazovce ikonu Hledání času. "-:--:--" se objeví v políčku Time Search.
- 3. Do 7 sekund pomocí numerických tlačítek zadejte požadovanou dobu startu. Do políčka zadejte zleva doprava hodiny, minuty a sekundy. Nemůžete zadat neplatný čas.

Zadáte-li špatná čísla, stisknutím </a> podtržítka (\_) ke špatnému číslu. Potom zadejte správná čísla.

4. Během 7 sekund stiskněte ENTER (@) pro potvrzení času startu. Přehrávání se spustí od vybraného času na disku.

#### **Kontrola obsahu DVD video disků:**

Nabídky DVD disků mohou obsahovat nabídky, které umožňují přístup ke speciálním funkcím. Pro otevření nabídky disku stiskněte MENU/LIST. Potom stiskněte odpovídající numerické tlačítko pro výběr možnosti. Nebo pomocí tlačítek  $\triangleleft/\blacktriangleright/$  $\triangle$ / $\nabla$  zvýrazněte váš výběr a stiskněte ENTER ( $\odot$ ).

#### **Nabídka titulu**

- 1. Stiskněte TITLE. Má-li aktuální titul nabídku, nabídka se objeví na TV obrazovce. Jinak se může objevit nabídka disku.
- 2. Nabídka mùůže obsahovat úhly kamery, mluvený jazyk a možnosti titulků a kapitoly pro daný titul.

#### **Nabídka disku**

- 1. Stiskněte MENU/LIST. Je zobrazena nabídka disku.
- 2. K odstranění nabídky disku stiskněte znovu MENU/LIST.

#### **Úhel kamery**

Jestliže disk obsahuje scény zaznamenané pøi z různých úhlů kamery, můžete během přehrávání přejít na jiný úhel kamery.

- 1. Během přehrávání dvakrát stiskněte tlačítko DISPLAY.
- 2. Pomocí tlačítek ▲/▼ vyberte ikonu ANGLE.
- 3. Opakovaným stisknutím </a> požadovaný úhel.

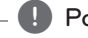

#### **D** Poznámka

Na televizní obrazovce se zobrazí ikona úhlu kamery, když jsou k dispozici alternativní úhly.

#### **Změna zvukové stopy**

Stiskněte tlačítko AUDIO, pak stiskněte během přehrávání opakovaně tlačítko ◀/▶k poslechu jiného jazyka zvuku nebo zvukového doprovodu, je-li k dispozici.

**4** Poznámka

Některé disky mají zvukové stopy Dolby Digital i DTS. Je-li vybráno DTS, není analogový audio výstup. Pro poslech zvukové stopy DTS připojte tento rekordér k dekodéru DTS přes jeden z digitálních výstupů. Detaily připojení viz strana 17.

#### **Změna audio kanálu**

U disků DVD-RW nahraných v režimu VR, které mají jak Hlavní tak i Dvojjazyčný audio kanál, můžete přepínat mezi Hlavním (L), Dvojjazyčným (R) nebo kombinací obou (Hlavního + Dvojjazyčného) stisknutím tlačítka AUDIO.

#### **3D Surround**

Tento přístroj může vytváøet vytvářet prostorový 3D Surround efekt, který simuluje přehrávání vícekanálového zvuku ze dvou konvenčních stereo reproduktorů, místo pěti nebo více reproduktorů normálně vyžadovaných při poslechu vícekanálového zvuku ze systému domácího kina.

- 1. Během přehrávání dvakrát stiskněte tlačítko DISPLAY. Na televizní obrazovce se objeví zobrazení displeje.
- 2. Použitím tlačítek ▲/▼ vyberte ikonu zvuku na obrazovce.
- 3. Pomocí tlačítek </a> </a>V vyberte "3D SUR". Chcete-li vypnout 3D prostorový efekt, vyberte "NORMAL".

#### **Titulky**

Stiskněte tlačítko SUBTITLE, potom během přehrávání opakovaně stiskněte </a> zobrazily různé jazyky titulků.

### **Paměť poslední scény**

Tento rekordér si pamatuje poslední scénu z posledního disku, který jste sledovali. Poslední scéna zůstává v paměti, i když vyndáte disk z rekordéru nebo rekordér vypnete. Pokud načtete disk, jehož poslední scéna byla uložena, scéna se automaticky vyvolá.

#### , Poznámka

- y Nastavení se uloží do paměti pro použití v kteroukoliv dobu.
- Tento rekordér neuloží nastavení disku do paměti, pokud před zahájením přehrávání rekordér vypnete.

**4**

# **Přehrávání videorekordéru**

### **Příprava**

- Před použitím dálkového ovladače stiskněte tlačítko VCR k výběru zařízení, které má být provozováno.
- Zapněte televizor a vyberte zdroj video vstupu připojeného k rekordéru.
- Audio systém: Zapněte audio systém a vyberte vstupní zdroj připojený k rekordéru.

### **Normální přehrávání**

- 1. Vložte nahranou videokazetu. Kontrolka se rozsvítí a napájení rekordéru se automaticky zapne.
- Ujistěte se, že na displeji nesvítí kontrolka TIMER (časovač). Pokud ano, stiskněte jednou tlačítko POWER.
- Pokud je vložena videokazeta bez bezpečnostního jazýčku, rekordér ji začne přehrávat automaticky.
- 2. Stiskněte jednou tlačítko (PLAY). Na televizní obrazovce se objeví ikona PLAY. Není nutné volit rychlost pásky pro přehrávání.

Automaticky se navolí rekordérem. 3. Stiskněte tlačítko STOP (■) k zastavení

přehrávání. Na televizní obrazovce se objeví ikona STOP.

Pokud dojde pásek na konec dříve, než je stisknuto tlačítko STOP ( $\blacksquare$ ), rekordér se automaticky zastaví, přetočí a vysune videokazetu, a sám se vypne.

#### , Poznámka

- · Pokud chcete sledovat přehrávání DVD během přehrávání videorekordéru, stiskněte tlačítko DVD (nebo DVD/VCR) pro přepnutí do režimu DVD a přehrávejte DVD.
- · Nemůžete přehrávat DVD a VCR současně (ve stejnou dobu).

#### **Řízení sledování**

#### **Automatické sledování**

Funkce automatického sledování upravuje obraz tak, aby z něho byly odstraněny závoje nebo šmouhy. Funkce AUTO TRACKING funguje v těchto

případech:

- Páska se přehrává poprvé.
- Mění se rychlost posuvu pásku (SP, LP).
- Objeví se šmouhy nebo závoje, protože na pásce jsou škrábance.

#### **Manuální sledování**

Pokud se na obrazovce během přehrávání objeví šum, stiskněte buď tlačítko PR/TRK (▲/▼) na dálkovém ovladači nebo tlačítko PROG. (▲/▼) na předním panelu, dokud není šum na obrazovce potlačen.

- V případě vertikálního chvění nastavte tyto ovládací prvky velmi pečlivě.
- Sledování se automaticky nastaví na normální, když je pásek vysunut nebo když je napájecí kabel odpojen na dobu delší než 3 sekundy.

#### **Speciální efekty přehrávání**

#### **Poznámky pro speciální efekty přehrávání**

- Na televizní obrazovce se objeví horizontální čáry (lišty úrovně šumu). To je normální.
- Během režimů speciálních efektů se zvuk automaticky ztlumí, takže během vyhledávání není slyšet žádný zvuk.
- y Během režimů vysokorychlostního vyhledávání obrazu je potřebná krátká doba ke stabilizaci rychlosti pásku při opětovném vstupu do režimu PLAY. Během této doby může být pozorováno mírné rušení.

#### **Vyhledat**

Tato funkce vám umožňuje vizuálně vyhledávat vpřed a vzad požadovanou scénu na pásku.

1. Stiskněte tlačítko SCAN (<<<<rr/>nebo >>>>>>) během přehrávání.

Rekordér bude aktivován v režimu SEARCH.

- Je-li rekordér ponechán v režimu SEARCH déle než 3 minuty, rekordér automaticky přepne do režimu PLAY pro ochranu pásky a video hlav.
- 2. Pro návrat k přehrávání stiskněte tlačítko  $\blacktriangleright$ (PLAY).

#### **Statický obraz a přehrávání po jednotlivých snímcích**

- 1. Stiskněte tlačítko II (PAUSE/STEP) během přehrávání.
	- Na televizní obrazovce se objeví statický obraz.
- Pokud statický obraz stále vertikálně vibruje, stabilizuite jej pomocí tlačítek PR/TRK (A/V) na dálkovém ovladači.
- y Je-li rekordér ponechán v režimu STILL déle než 5 minut, přejde rekordér automaticky do režimu STOP k ochraně pásky a video hlav.
- 2. Stiskněte opakovaně tlačítko II (PAUSE/STEP) k posunu video obrazu o jeden snímek při prohlížení statického obrazu.
- 3. Pro návrat k přehrávání stiskněte tlačítko (PLAY).

#### **Pomalý pohyb**

- 1. Zatímco jste stále ještě v režimu STILL, stiskněte tlačítko SCAN ( $\blacktriangleright$ ). Páska bude přehrávána rychlostí 1/19 krát
	- pomaleji než je normální rychlost.
- · Během pomalého přehrávání použijte tlačítka PR/TRK (▲/▼) na dálkovém ovladači pro minimalizaci akustických pásem šumu.
- Pokud režim pomalého přehrávání trvá déle než 3 minuty, přepne se rekordér automaticky do režimu normálního přehrávání.
- 2. Pro návrat k přehrávání stiskněte tlačítko  $\blacktriangleright$  (PLAY).

#### **Funkce počítadla paměti**

Toto je užitečné, pokud existuje část pásky, kterou chcete sledovat ihned po záznamu nebo pokud se chcete vrátit na stejné místo několikrát.

- 1. Začněte nahrávání nebo přehrávání pásku.
- 2. Stiskněte opakovaně tlačítko DISPLAY k zobrazení počítadla reálného času na televizní obrazovce.
- 3. Na místě, které chcete později lokalizovat, resetujte počítadlo reálného času na 0:00:00 stisknutím tlačítka CLEAR. Pokračujte v přehrávání nebo nahrávání.
- 4. Stiskněte tlačítko STOP (), když nahrávání nebo přehrávání skončí.
- 5. Stiskněte tlačítko & (RETURN). Páska se automaticky zastaví, když se počítadlo pásku vrátí přibližně na "0:00:00".

### **Přehrávání DivX filmových disků**

Pomocí tohoto přístroje můžete přehrávat DivX disk. Před přehráváním souborů DivX si přečtěte informace "Co jsou filmové soubory DivX" vpravo.

- 1. Vložte disk a zavřete nosič disku. Na televizní obrazovce se objeví nabídka Movie (film).
- 2. Stisknutím tlačítka ▲/▼ vyberte složku a stiskněte ENTER (<sup>O</sup>). Objeví se seznam souborů ve složce. Pokud jste v seznamu souborů a chcete se vrátit do seznamu složek, použijte tlačítka ▲/▼ na dálkovém ovladači ke zvýraznění  $\Xi$  a stiskněte tlačítko ENTER ( $\odot$ ).

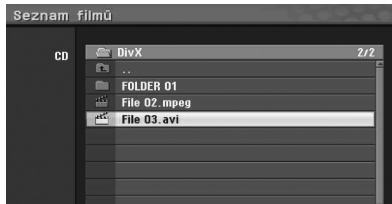

- 3. Pokud si chcete prohlédnout určitý soubor, stiskněte tlačítko  $\triangle/\blacktriangledown$  ke zvýraznění souboru a stiskněte tlačítko (PLAY). Můžete použít variabilní funkce přehrávání. Odkaz na stranu 38 - 40.
- 4. Stiskněte tlačítko (STOP) k zastavení přehrávání. Objeví se nabídka Movie.

#### **(B. Poznámka** -

U CD se soubory MP3/WMA, JPEG a MOVIE (film) můžete přepínat mezi nabídkou Music, Photo a Movie. Stiskněte TITLE.

### **Poznámka k zobrazení titulků u DivX.**

Pokud se během přehrávání titulky nezobrazují správně, stiskněte tlačítko II (PAUSE/STEP), když jsou zobrazeny titulky, a stiskněte a podržte tlačítko SUBTITLE po dobu asi 3 sekund a potom stisknutím a/d vybírejte jiný kód jazyka, až se titulky budou zobrazovat správně.

#### **Možnosti nabídky Movie**

- 1. Stisknutím ▲/▼ vyberte složku/soubor v nabídce Movie a pak stiskněte ENTER  $(\odot)$ . Objeví se možnosti nabídky Movie.
- 2. Stisknutím ▲/▼ vyberte možnost a stiskněte  $ENTER(\odot)$ .

#### **[Přehrát]**

Spusťte přehrávání vybraného titulu.

#### **[Otevřít]**

Otevře složku a objeví se seznam souborů ve složce.

#### **Co jsou filmové soubory DivX**

Kompatibilita disku DivX s tímto rekordérem je omezena následovně:

- Dostupná velikost rozlišení souboru DivX je 720 x 576 (šířka x výška) pixelů.
- Aby tento přístroj zobrazil název souboru titulků DivX, musí být tento shodný s názvem souboru DivX.
- Celkový počet souborů a složek na disku by měl být menší než 1999.
- Pokud je počet obrazových snímků větší než 29,97 snímků za sekundu, nemůže tento přístroj fungovat normálně.
- Pokud není video a audio struktura nahraného souboru prokládaná, vrátí se do obrazovky nabídky.
- Pokud je soubor nahrán pomocí GMC, přístroj podporuje pouze jednobodovou úroveň záznamu.

#### \* Co je GMC?

GMC je zkratka pro Global Motion Compensation (Globální kompenzace pohybu). Je to nástroj kódování specifikovaný v MPEG4 standardu. Některé kódovače MPEG4, jako např. DivX, mají tuto možnost.

Existují různé úrovně kódování GMC, obvykle zvané jednobodové, dvoubodové nebo tříbodové GMC.

#### **Přehrávatelné soubory DivX**

".avi", ".divx"

#### **Přehrávatelné titulky DivX**

".smi", ".srt ", ".sub (pouze formát Micro DVD)", ".txt (pouze formát Micro DVD)"

• DivX titulky s výjimkou výše uvedených nejsou zobrazeny na televizní obrazovce.

#### **Přehrávatelný formát kodeku**

"DIV3", "MP43", "DIVX", "DX50"

#### **Přehrávatelný Audio formát**

"AC3", "PCM", "MP2", "MP3", "WMA"

- Vzorkovací frekvence: rozsah 8 48 kHz (MP3). rozsah 32 – 48 kHz (WMA)
- Rychlost přenosu: rozsah 8 320 kbps (MP3), 32 – 192 kbps (WMA)

#### **CD-R formát**

ISO 9660 a JOLIET

#### **Formát DVD±R/RW**

ISO 9660 (formát UDF Bridge )

### **Přehrávání Audio CD nebo MP3/WMA disku**

Rekordér může přehrávat audio CD. Rekordér může také přehrávat naformátované nahrávky MP3/WMA na discích CD-ROM, CD-R, CD-RW, DVD±R nebo  $DVD+R$ W.

Před přehráváním nahrávek MP3/WMA si přečtěte poznámky o MP3/WMA nahrávkách na straně 45.

1. Vložte disk a zavřete nosič disku.

Na televizní obrazovce se objeví nabídka AUDIO CD nebo MP3/WMA CD.

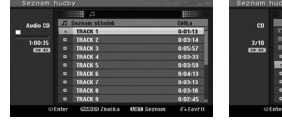

Nabídka AUDIO CD Nabídka MP3/WMA CD

2. Použitím ▲/▼ vyberte skladbu a pak stiskněte  $\blacktriangleright$ (PLAY).

Spustí se přehrávaní.

Během přehrávání se objeví na displeji uplynulá doba přehrávání aktuální stopy a nabídka. Přehrávání se zastaví na konci disku.

#### **A** Poznámka

- Televizní kanál nebo zdroj video vstupu můžete sledovat stisknutím tlačítka RETURN. Pokud se chcete vrátit do nabídky Music, stiskněte tlačítko MENU/LIST.
- Pokud zvolíte MP3 a stisknete tlačítko DISPLAY, zobrazí se soubor s informacemi. Opětovným stisknutím tlačítka DISPLAY soubor s informacemi zmizí.
- Pokud vyberete složku a stisknete tlačítko DISPLAY, zobrazí se počet podsložek a počet souborů MP3/WMA ve složce.
- y Pokud jste v seznamu souborů a chcete se vrátit do seznamu složek, použijte  $\nabla/\blacktriangle$  ke zvýraznění a stiskněte ENTER (<sup>O</sup>) k návratu na předchozí obrazovku nabídky.
- 3. Chcete-li zastavit přehrávání kdykoli jindy, stiskněte tlačítko (STOP).

#### **Možnosti nabídky Music**

- 1. Chcete-li zobrazit možnosti nabídky, vyberte stopu (nebo složku) v nabídce a potom stiskněte ENTER (<sup>O</sup>).
- 2. Použitím tlačítek ▲/▼ vyberte možnost a pak stiskněte ENTER (<sup>o</sup>) pro potvrzení vašeho výběru.

#### **Možnosti nabídky Music-Audio CD**

#### **[Přehrát]**

Spustí přehrávání zvolené skladby.

#### **[Náhodně]**

Přehrává stopy v náhodném pořadí.

#### **[Přid.progr.]**

Přidává stopu (stopy) do seznamu programů.

#### **Možnosti nabídky Music-CD**

#### **• Když vyberete skladbu.**

#### **[Přehrát]**

Spustí přehrávání zvolené skladby.

#### **[Náhodně]**

Přehrává stopy v náhodném pořadí.

#### **[Přid.progr.]**

Přidává stopu (stopy) do seznamu programů.

#### **• Když vyberete složku.**

#### **[Otevřít]**

Zobrazí podřízené složky a soubory MP3/WMA pouze v této složce.

#### **Pozastavení**

- 1. Stiskněte tlačítko II (PAUSE/STEP) během přehrávání.
- 2. Pro návrat k přehrávání stiskněte tlačítko (PLAY) nebo stiskněte znovu tlačítko M (PAUSE/ STEP).

#### **Přesunutí na další skladbu**

- Krátkým stisknutím tlačítka SKIP (I V) během přehrávání přejdete na následující stopu nebo se vrátíte na začátek aktuální stopy.
- Stiskněte dvakrát krátce tlačítko SKIP (VIII) pro návrat o krok zpět na předchozí stopu.
- Chcete-li u zvukového CD přejít přímo na nějakou skladbu, zadejte číslo skladby pomocí numerických tlačítek (0-9) během přehrávání na Seznamu skladeb.

#### **Vyhledat (Pouze Audio CD)**

1. Stiskněte tlačítko SCAN (cnebov) během přehrávání.

Rekordér nyní přejde do režimu SEARCH.

- 2. Stisknutím tlačítka SCAN (cnebov) vyberte požadovanou rychlost: << << << 4444 (dozadu) nebo **>>, >>>, >>>>** (dopředu). Rychlost vyhledávání a směr jsou uvedeny v nabídce na obrazovce.
- 3. Pro opuštění režimu SEARCH stiskněte tlačítko  $\blacktriangleright$  (PLAY).

#### **Poznámky o nahrávkách MP3/WMA**

#### **Co je MP3**

- Soubor MP3 jsou zvuková data komprimovaná pomocí audio layer-3 souborového kódovacího schématu MPEG1. Soubory, které mají příponu ". mp3" nazýváme "MP3 soubory".
- · Rekordér neumí číst MP3 soubor, který má jinou příponu než ". mp3".

#### **Co je to WMA (Window Media Audio)**

- Soubor WMA je technologie společnosti Microsoft pro kompresi zvuku.
- WMA (Windows Media Audio) nabízí dvojnásobnou zvukovou kompresi formátu MP3.

#### **Kompatibilita disku MP3/WMA s tímto rekordérem je omezena následovně:**

- 1. Fyzický formát CD-R by měl být "ISO 9660" a "JOLIET".
- 2. Pokud nahrajete soubory MP3/WMA pomocí programu, který neumí vytvářet SYSTÉM SOUBORÙ, např. "Direct-CD" atd., není možné přehrávání MP3/WMA souborů. Doporučujeme použít "Easy-CD Creator", který vytváří souborový systém ISO9660 nebo JOLIET.
- 3. Celkový počet souborů a složek na disku by měl být menší než 1999.

Tento rekordér vyžaduje disky / nahrávky, které splňují určité technické normy tak, aby bylo dosaženo optimální kvality přehrávání. Předem nahrané DVD jsou automaticky nastaveny podle těchto norem. Existuje mnoho různých typů formátů zapisovatelných disků (včetně CD-R obsahujících soubory MP3 nebo WMA), které vyžadují určité splnění podmínek (viz výše) k zajištění kompatibilního přehrávání.

Zákazníci by si měli uvědomit, že pro stahování souborů MP3/WMA a hudby z internetu je požadováno povolení. Naše společnost nemá právo poskytovat podobné povolení. Povolení by mělo být vždy požadováno od majitele autorských práv.

### **Zobrazení souboru JPEG**

Rekordér může přehrávat disky se soubory JPEG. Před přehráváním nahrávek JPEG si přečtěte "Poznámky k JPEG nahrávkám" na straně 46.

- 1. Vložte disk a zavřete nosič disku. Na televizní obrazovce se objeví nabídka Photo.
- 2. Pomocí tlačítek ◀/▶/▲/▼ vyberte složku a potom stiskněte ENTER (<sup>6</sup>). Otevřená ikona je zvýrazněna na levé straně nabídky.

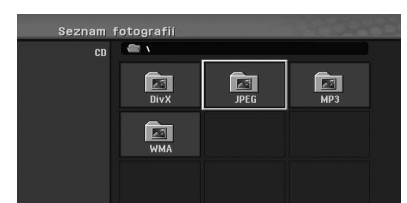

3. Stiskněte tlačítko ENTER (<sup>O</sup>). Objeví se seznam souborů ve složce.

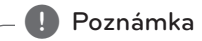

Pokud se zobrazí ikona v nabídce Photo, znamená to, že tyto soubory JPEG nemůžete vidět.

4. Pomocí tlačítek </a> / → / ▲/ ▼ vyberte soubor a potom stiskněte tlačítko ENTER (·). Možnosti se objeví na levé straně nabídky.

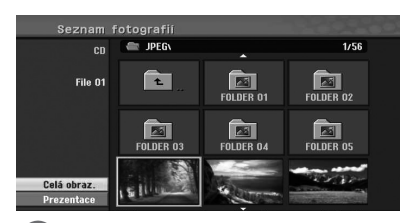

#### , Poznámka

- y Pokud jste v seznamu souborů a chcete se vrátit do seznamu složek, použijte tlačítka ▲ / ▼ na dálkovém ovladači ke zvýraznění ikony a stiskněte ENTER  $(⑤)$ .
- Televizní kanál nebo zdroj video vstupu můžete sledovat stisknutím tlačítka **ch** (RETURN). Pokud se chcete vrátit do nabídky Photo, stiskněte tlačítko MENU/LIST.
- 46 **Provoz**
- 5. Použitím ▲/▼ vyberte možnost [Celá obraz.] a pak stiskněte ENTER (<sup>6</sup>).

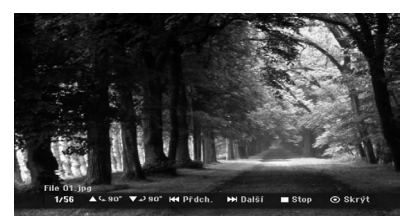

6. Chcete-li kdykoliv ukončit prohlížení, stiskněte tlačítko ■ (STOP). Znovu se objeví nabídka Photo.

#### **Přeskakování obrázků**

Při prohlížení obrázku jednou stiskněte tlačítko SKIP ( $\leftarrow$  nebo  $\rightarrow$ ) pro přesunutí k následujícímu souboru nebo pro návrat k předchozímu souboru.

#### **Otáčení obrázků**

Použitím tlačítek ▲/ ▼ při prohlížení obrázku otočte obrázek po směru hodinových ručiček nebo proti směru hodinových ručiček.

#### **Zobrazení prezentací**

- 1. V nabídce Photo vyberte [Prezentace].
- 2. Stiskněte tlačítko ENTER (<sup>O</sup>). Objeví se nabídka Slide Show (Prezentace).

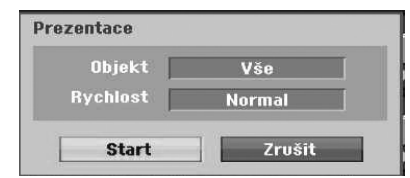

3. Pomocí tlačítek ◀/▶/▲/▼ nastavte možnosti.

#### **[Objekt]**

Vybraný soubor nebo všechny soubory.

#### **[Rychlost]**

Nastaví rychlost přehrávání prezentace (pomalá, normální nebo rychlá).

- 4. Vyberte možnost Start a pak stiskněte ENTER (<sup>o</sup>) pro spuštění prezentace.
- 5. Stiskněte tlačítko (STOP) k zastavení prezentace a k návratu do nabídky fotografií.

#### **A** Poznámka

Pomocí tlačítka MARKER vyberte více souborů.

#### **Poznámky o nahrávkách JPEG**

- y V závislosti na velikosti a počtu souborů JPEG může trvat několik minut, než se načte obsah médií. Pokud se na obrazovce nezobrazí během několika minut, některé soubory jsou příliš velké - snižte rozlišení souborů JPEG na méně než 4 mega pixelů a vypalte na jiný disk.
- Celkový počet souborů a složek je libovolný, ale celkový počet souborů na složku by měl být menší než 1999.
- Některé disky mohou být nekompatibilní kvůli různým formátům záznamu nebo stavu disků.
- Když používáte software, jako je "Easy CD Creator" k vypálení souborů JPEG na disk CD-R, ujistěte se před jejich kopírováním na CD, že všechny vybrané soubory mají příponu ". jpg".
- Pokud mají soubory příponu ".jpe", přejmenujte je prosím na soubory ".jpg".
- · Názvy souborů bez přípony ". jpg" nemůže tento rekordér načíst, i když jsou soubory v Průzkumníku Windows® zobrazeny jako soubory obrázků JPEG.
- Progresivní a bezeztrátová komprese obrazových souborů JPEG není podporována.

**4**

# **Nahrávání DVD**

### **Nahrávání DVD**

#### **Poznámky o nahrávání DVD**

- Tento rekordér nemůže nahrávat disky CD-R nebo CD-RW.
- Otisky prstů a drobné škrábance na disku mohou ovlivnit přehrávání a/nebo kvalitu nahrávky. Věnujte, prosím, řádnou péči svým diskům.
- · Společnost nemá žádnou odpovědnost za náhradu obsahu, který měl být zaznamenán, a za případné ztráty nebo škody (např. ztráty zisku nebo obchodní výluky), které mohou vzniknout vlivem špatné funkce tohoto rekordéru (nenahrání/neprovedení editací tak, jak je zamýšleno).
- Zobrazené nahrávací časy nejsou přesné, protože rekordér používá variabilní přenosovou bitovou kompresi videa. To znamená, že přesný čas nahrávání bude záviset na nahrávaném materiálu.
- y Při nahrávání TV vysílání, pokud je příjem nekvalitní nebo obraz obsahuje rušení, mohou být nahrávací časy kratší.
- y Přístroj nemůže nahrát titulek DTV na zapisovatelný disk DVD.
- Pokud nahráváte pouze statické obrázky nebo zvuk, může být doba záznamu delší.
- · Zobrazené časy pro nahrávání a zbývající čas se nemusí vždy přesně připočítávat k délce disku.
- y Dostupný nahrávací čas se může snížit, pokud disk silně upravujete.
- Pokud používáte disk DVD-RW, ujistěte se, že jste změnili formát záznamu (režim Video nebo VR) před tím, než cokoliv na disk nahrajete. Pro informace o tom, jak to provést, viz strana 26 (Inicializace).
- y Při použití disku DVD-R nebo DVD+R můžete pokračovat v nahrávání, dokud není disk plný nebo dokud jste tento disk nefinalizovali. Dříve než zahájíte nahrávání, zkontrolujte množství nahrávacího èasu času zbývajícího na disku.
- · Při použití disku DVD-RW v režimu Video se dostupná nahrávací doba zvýší pouze tehdy, pokud vymažete poslední titul, který je nahrán na disku.
- Možnost Vymazání titulu v nabídce Seznam titulů (Original) pouze skryje titul, ve skutečnosti vlastně titul nevymaže z disku a zvýší nahrávací čas (s výjimkou posledního nahraného titulu na disku DVD-RW v režimu Video).
- y Přepsání záznamu je k dispozici při použití disků DVD+RW.
- Při použití disku DVD+R/RW vykoná rekordér operaci vytvoření Nabídky pro aktualizaci nového titulu a editaci při vyjímání disku z rekordéru.
- Nahrávací čas je omezen na 12 hodin na titul.
- Pokud přístroj detekuje během nahrávání signál s ochranou proti kopírování, bude nahrávání dočasně pozastaveno, dokud se signál nepřepne na zapisovatelný signál.

### **Čas záznamu a kvalita obrazu**

K dispozici je pět přednastavených nahrávacích režimů kvality záznamu:

**[XP] –** Nejvyšší nastavení kvality, které poskytuje asi 1 hodinu záznamu na disku DVD (4,7 GB).

**[SP] –** Standardní kvalita dostačující pro většinu aplikací, která poskytuje asi 2 hodiny záznamu na disku DVD (4,7 GB).

**[LP] –** Mírně nižší kvalita videa, která poskytuje asi 4 hodiny záznamu na disku DVD (4,7 GB).

**[EP] –** Nízká kvalita videa, která umožňuje asi 6 hodin záznamu na disku DVD (4,7 GB).

**[MLP] –** Nejdelší doba záznamu s nejnižší kvalitou obrazu, která poskytuje asi 14 hodin záznamu na disku DVD (4,7 GB).

#### **(B.** Poznámka

Během přehrávání obsahu, který je nahrán v režimu EP nebo MKP, možná uvidíte roztříštěný obraz.

#### **Omezení pro nahrávání videa**

- Pomocí tohoto rekordéru nemůžete nahrávat videa s ochranou proti kopírování. Videa s ochranou proti kopírování zahrnují disky DVD video a některá satelitní vysílání. Pokud je během nahrávání detekován materiál s ochranou proti kopírování, nahrávání se automaticky přeruší nebo zastaví, a na obrazovce se objeví chybové hlášení.
- Video, které je 'kopírovatelné pouze jednou' může být nahráno pouze při použití disku DVD-RW v režimu VR.

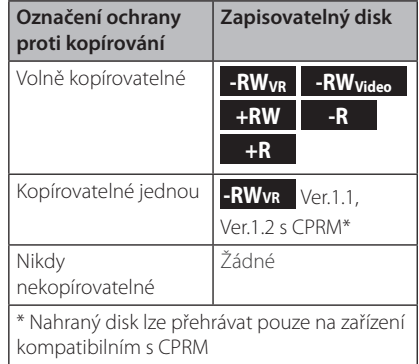

### **Základní nahrávání z TV**

Při nahrávání TV programu postupujte podle níže uvedených instrukcí. Nahrávání začne ihned a pokračuje, dokud není disk plný nebo dokud nezastavíte nahrávání.

- 1. Zapněte rekordér, vyberte zařízení (DVD) pro nahrávání a načtěte zapisovatelný disk. Také se ujistěte, že TV vstup je nastaven na rekordér.
- 2. Nastavte režim nahrávání podle potřeby. Viz strana 31.
- 3. Vyberte televizní kanál, který chcete nahrávat.
- 4. Použijte AUDIO pro výběr audio kanálu pro analogový kanál nebo audio jazyk pro digitální kanál pro záznam.

Níže uvedená tabulka ukazuje, co bude nahráno při různých nastaveních pro různé typy analogového vysílání. V posledním sloupci (Monitor Audio) je uvedeno, co uslyšíte jako nahrávku.

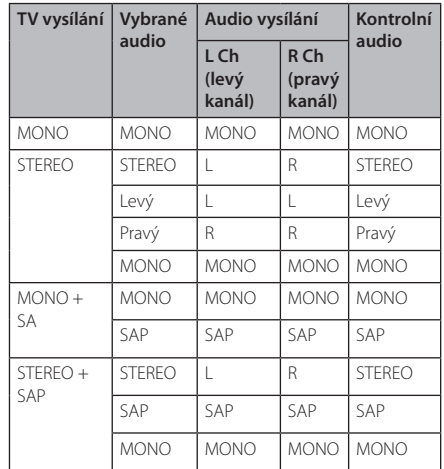

Pokud nastavíte zvukový kanál na SAP (Second Audio Program) (druhý audio program), ale není vysílán žádný SAP kanál, bude se nahrávat hlavní audio (mono nebo stereo).

5. Stiskněte jednou ● (REC) pro zahájení nahrávání. Na displeji svítí kontrolka REC.

6. Stiskněte tlačítko (STOP) pro zastavení nahrávání.

#### **A** Poznámka -

- · Maximální počet titulů DVD je uveden níže: - DVD-R/RW: 99
	- DVD+R/RW: 49
- Pokud rekordér vypnete během nahrávání DVD, nahrávka nebude uložena.

### **Okamžité časované nahrávání**

Okamžité časované nahrávání vám umožní provést snadno záznam přednastavené délky bez použití programového časovače.

- 1. Pokračujte podle kroků 1 4, jak je uvedeno vlevo (základní záznam z TV).
- 2. Stiskněte opakovaně (REC) pro volbu délky záznamu. Záznam začíná po prvním stisknutí. DVD: Každé následné stisknutí zvyšuje čas záznamu o 10 minut.

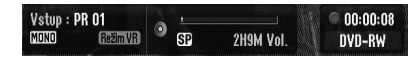

#### **Kontrola doby nahrávání**

Stiskněte jednou tlačítko (REC) nebo DISPLAY pro kontrolu času nahrávání. Vyvolané nastavení bude automaticky na chvíli vráceno na obrazovku TV. V okně displeje je také zobrazen zbývající čas záznamu.

#### **Prodloužení doby nahrávání**

Dobu nahrávání je možné kdykoliv prodloužit stisknutím tlačítka (REC). Každé následné stisknutí zvyšuje čas záznamu o 10 minut (DVD).

#### **Pozastavení nahrávání**

- 1. Stiskněte tlačítko M (PAUSE/STEP) pro pozastavení nahrávání.
- 2. Když chcete pokračovat v nahrávání, stiskněte tlačítko II (PAUSE/STEP) nebo ● (REC).

#### , Poznámka

- · Pokud stisknete tlačítko II (PAUSE/STEP) během Okamžitého časovaného nahrávání, bude toto zrušeno.
- Rekordér se automaticky vypne, když Okamžité časované nahrávání skončí.

### **Záznam v přednastaveném čase**

- 1. Stiskněte tlačítko HOME (**nd**) a zobrazí se nabídka Home.
- 2. Vyberte [ZÁZNAM] > [Časovač] a stiskněte  $ENTER$  ( $\odot$ ).

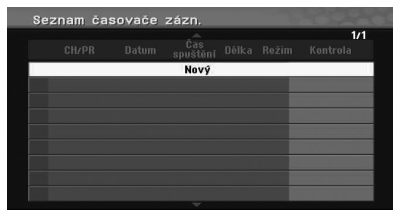

3. Vyberte [Nový] a stiskněte ENTER (<sup>O</sup>). Zobrazí se nabídka Timer Record (časované nahrávání).

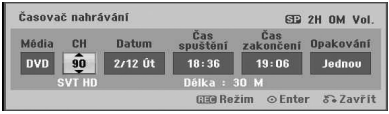

**[PR] –** Vyberte kanál, který je v paměti tohoto rekordéru, nebo jeden z externích vstupů, ze kterých se má nahrávat (AV1 nebo AV2).

**[Datum] -** Vyberte datum až na 1 měsíc dopředu nebo zvolte denní nebo týdenní program.

**[Čas spuštění] -** Nastavte čas začátku nahrávání.

**[Čas zakončení] -** Nastavte čas ukončení nahrávání.

**[Opakování] -** Vyberte požadované opakování (Jednou, Denně (Neděle - Pátek) nebo Týdně).

- 4. Vložte potřebné informace pro vaše časované nahrávání.
- </a> (vlevo/vpravo) Přesuňte kurzor doleva/ doprava."
- A/V (nahoru/dolů) Změňte nastavení na aktuální pozici kurzoru.
- Stisknutím tlačítka RETURN (¿) se vrátíte k nabídce [Seznam časovače zázn.].
- 5. Stiskněte tlačítko ENTER (<sup>o</sup>) pro uložení programu.

6. Tlačítko [Rec. OK] v políčku [Kontrola] v nabídce [Seznam časovače zázn.] indikuje, že časované nahrávání je naprogramováno správně.

**[Rec. OK] –** Indikuje, že časované nahrávání je ve stavu připraveném k záznamu.

**[Není disk] –** V nosiči disku není žádný disk.

**[Vadný disk] -** Vložený disk není zapisovatelný.

**[Nelze zapsat] –** Na disku není žádné místo pro záznam.

**[Nedost. místa] –** Místo na disku je nedostatečné.

**[Kopie dat] –** Místo na disku je nedostatečné.

7. Stiskněte tlačítko RETURN (¿) pro opuštění nabídky [Seznam časovače zázn.].

#### , Poznámka

- Musíte vložit zapisovatelný disk.
- Na předním panelu se rozsvítí kontrolka Časovače.
- Rekordér bude nahrávat zvuk v závislosti na aktuálním nastavení TV tuneru. Použijte AUDIO pro výběr audio kanálu pro analogový kanál k záznamu před přepnutím rekordéru do pohotovostního režimu.
- U nahrávání digitálního TV s vícejazyčným zvukovým doprovodem nastavte jazyk zvuku [DTV Audio] z podnabídky v nabídce Nastavení (viz strana 27).
- Rekordér se automaticky vypne, když časované nahrávání skončí.
- y Když časované nahrávání skončí, pro potvrzení nahraného programu je k dispozici krátké zpoždění. Pokud jsou nastavena dvě časovaná nahrávání za sebou (jedno za druhým), úplný začátek pozdějšího programu nemusí být nahrán.
- Musíte stisknout tlačítko (STOP) k zastavení časovaného nahrávání.
- Funkce časovaného nahrávání umožňuje nahrát až 16 programů během jednoho měsíce.

#### **Kontrola detailů záznamu v přednastaveném čase**

Naprogramování lze zkontrolovat kdykoliv, když je rekordér zapnutý.

- 1. Stiskněte tlačítko HOME (**n)** a zobrazí se nabídka Home.
- 2. Vyberte [ZÁZNAM] > [Časovač] a stiskněte  $ENTFR$  $(O)$ .
- 3. Pomocí tlačítek ▲/▼ vyberte program.
- 4. Stiskněte ENTER (<sup>O</sup>) pro editaci vybraného programu. Objeví se nabídka TIMER RECORD.

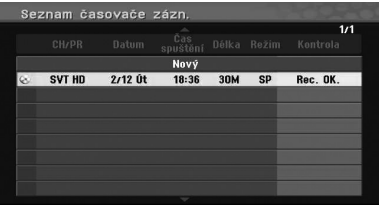

### **Zrušení časovaného nahrávání**

Nastavení časovače můžete smazat kdykoliv předtím, než nahrávání skutečně začne.

Pomocí tlačítek ▲/▼ vyberte program, který chcete vymazat v nabídce [Seznam časovače zázn.], poté stiskněte tlačítko CLEAR, vyberte [OK] a stiskněte ENTER (<sup>6</sup>).

#### **Zastavení časovaného nahrávání v jeho průběhu**

Poté, co časované nahrávání začalo, můžete ještě program zrušit.

y Časované nahrávání můžete zastavit v jeho průběhu.

Stiskněte ■ (STOP) a objeví se potvrzovací zpráva. Stiskněte ENTER (<sup>o</sup>) pro zastavení nahrávání nebo stiskněte RETURN ( $\sum$ ) pro pokračování nahrávání.

### **Nahrávání z externích zařízení**

Můžete nahrávat z externího zařízení, jako např. z videokamery nebo videorekordéru, pokud je připojeno k některému z vnějších vstupů rekordéru.

- 1. Ujistěte se, že zařízení, ze kterého chcete nahrávat, je správně připojeno k rekordéru. Viz strana 19.
- 2. Opakovaným tisknutím tlačítka INPUT vyberte externí vstup pro nahrávání z:

**[AV1] –** AV1 připojeno na zadním panelu.

**[AV2] –** AV IN 2 VIDEO, AUDIO (L/R) připojeno na předním panelu.

**[DV] –** DV vstupu umístěném na předním panelu.

- 3. Vložte zapisovatelný disk.
- 4. Nastavte režim nahrávání podle. Viz strana 31.
- 5. Stiskněte jednou (REC) pro zahájení nahrávání.

Na displeji svítí kontrolka REC.

6. Stiskněte tlačítko ■ (STOP) pro zastavení nahrávání.

- Zkontrolujte, zda nastavení Audio vstupu DV záznamu zvuku je takové, jaké si přejete. Viz strana 31.
- · Je-li váš zdroj chráněný proti kopírování použitím ochrany proti kopírování CopyGuard, nebudete jej moci s použitím tohoto rekordéru nahrát. Další podrobnosti o autorských právech viz strana 3.
- · Nahrávání bude pokračovat, dokud nestisknete tlačítko Z (STOP) nebo dokud disk nebude plný.
- Chcete-li nahrávat po určitou dobu, viz [Okamžité časované nahrávání] na straně 49.
- Když je přístroj zapnutý v kterémkoliv režimu externího vstupu (AV1, AV2 a DV) a tlačítka PR (+/-) nefungují, stiskněte opakovaně tlačítko AV/INPUT (na dálkovém ovladači) pro volbu TV režimu a pak vyberte televizní **!) Poznámka**<br>Zkontrolujte, zda na<br>záznamu zvuku je t<br>strana 31.<br>Je-li váš zdroj chrár<br>použitím ochrany p<br>CopyGuard, nebud<br>tohoto rekordéru no autorských práve<br>Nahŕávání bude po<br>nestisknete tlačítko<br>disk nebude plný.<br>Chcet

# **Editování DVD**

### **Přehled nabídky seznamu titulů a seznamu kapitol**

Použitím nabídky Title List můžete upravit obsah videa. Editační funkce dostupné v nabídce Seznam titulů závisí na tom, zda editujete video na DVD, a zda editujete obsah nabídky Original nebo Playlist.

Existují dva způsoby, jak editovat disky DVD-RW v režimu VR. Můžete editovat přímo obsah disku Original nebo můžete vytvořit a editovat Playlist. Playlist vlastně nemění žádný obsah na disku, ale pouze řídí, jak bude obsah přehráván.

- 1. Stiskněte tlačítko MENU/LIST pro zobrazení nabídky seznamu titulů. Pokud toto uděláte, může se zastavit přehrávání.
- Při výběru titulů stisknutím ▲/▼ zobrazte předchozí/další stranu, pokud existuje více než šest titulů.
- Pokud editujete disk v režimu VR, stiskněte tlačítko MENU/LIST pro přepnutí mezi nabídkou Original a Playlist.
- Stisknutím tlačítka DISPLAY zobrazíte informace o vybraném titulu v nabídce Title List (Seznam titulů).
- Po výběru titulu nebo kapitoly v nabídce Seznam titulů nebo v nabídce Seznam kapitol stiskněte ENTER (<sup>O</sup>). Možnosti nabídky na levé straně nabídky. Pomocí tlačítek ▲/ ▼ vyberte možnost a pak stiskněte ENTER (·) k potvrzení vašeho výběru.
- 2. Chcete-li odejít z nabídky Seznam titulů, stiskněte opakovaně tlačítko RETURN ( $\bullet$ ).

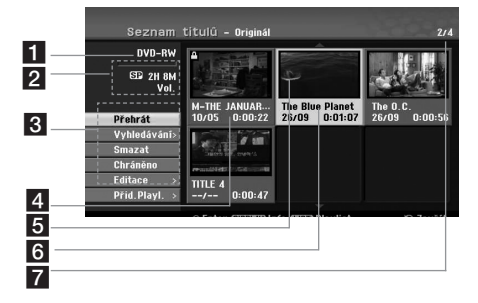

#### a Aktuální média.

- **2** Indikuje režim záznamu, volné místo a uplynulý čas průběhu záznamu.
- **6** Možnosti nabídky: Chcete-li zobrazit volbu nabídky, vyberte titul nebo kapitolu a potom stiskněte ENTER (<sup>O</sup>). Zobrazené možnosti se liší podle typu disku.

**[Přehrát]** - Spustí přehrávání vybraného titulu nebo kapitoly. Skryté titulky a kapitoly na disku DVD+R/RW nelze přehrávat.

#### **[Vyhledávání]**

- y [Kapitola]: Zobrazí seznam kapitol titulu.
- [Čas]: Vyhledá čas, ve kterém chcete umístit bod začátku titulu.

**[Smazat]** - Vymaže titul nebo kapitolu (strana 55).

**[Přesun]** - Přesune pozici kapitoly v nabídce [Seznam kapitol - Playlist] (strana 56).

**[Chráněno]** - Chrání proti náhodnému záznamu, editování nebo vymazání titulu (strana 57)

**[Editace]** - Edituje nebo vymaže část titulu.

- [Název titulu]: Edituje název titulu (strana 55).
- [Vymazat část]: Vymaže část titulu (strana 55).
- y [Rozdělit]: Rozdělí titul na dva (strana 57).
- [Skrýt (Zobrazit)]: Skryje (nebo zobrazí) vybraný titul nebo kapitolu (strana 56-57).

**[Přid.Playl.]** - Přidá titul nebo kapitolu do Playlistu (strana 53).

**[Titul]** - Zobrazí seznam titulů kapitoly.

**[Sloučit]** - Sloučí dvě kapitoly do jedné (strana 58).

**[Plné přehr.]** - Spustí přehrávání vybraného titulu včetně skrytých kapitol.

- 4 Aktuálně vybraný titul.
- **5** Zobrazí číslo vybraného titulu a celkový počet titulů.
- 6 Náhled.
- g Ukáže název titulu, zaznamenané datum a délku záznamu.

### **VR režim: Editování nabídky Original a Playlist**

#### **Tituly, kapitoly a části**

Tituly v původním obsahu disku obsahují jednu nebo více kapitol. Přidáte-li titul disku do Playlistu, budou přidány také všechny kapitoly v rámci tohoto titulu. Jinými slovy kapitoly v Playlistu se chovají přesně tak jako kapitoly v původním obsahu. Můžete přidávat do nebo mazat části z nabídky Original a Playlist . Přidáním kapitoly nebo titulu do Playlistu se vytvoří nový název složený ze sekce (tj. kapitoly) titulu Original. Vymazání části odstraní část titulu z nabídky Original nebo Playlist.

- >Upozornění
- · Při editování použitím funkcí Delete, Add a Move (Vymazat, Přidat a Přesunout), počáteční a koncové snímky nemusí být přesně takové, jak byly nastaveny při zobrazení počátečního a koncového bodu.
- · Během přehrávání Playlistu si můžete všimnout chvilkové pauzy mezi editacemi. Nejedná se o závadu.

### **Je editace DVD stejná jako editace videokazety?**

Ne. Když editujete videopásku, potřebujete jeden videopřehrávač/rekordér k přehrávání původní pásky (videokazety) a další (videorekordér) k záznamu provedených úprav. U DVD můžete editovat vytvořením 'Playlistu' toho, co se má přehrávat a kdy se to má přehrávat. Při přehrávání rekordér přehrává disk podle Playlistu.

#### **Co znamenají slova 'Original' a 'Playlist'?**

#### **-RWVR**

V celé této příručce často narazíte na slova Original a Playlist pro odkaz na skutečný obsah a upravenou (editovanou) verzi.

- **· Originál**: obsah odkazuje na to, co je skutečně nahráno na disku.
- **Playlist**: obsah odkazuje na editovanou (upravenou) verzi disku - jak se má obsah Original přehrát.

### **Vytvoření nového Playlistu -RWVR**

Tuto funkci použijte k přidání titulu nebo kapitoly Original do Playlistu. Pokud tak učiníte, celý titul nebo kapitola se vloží do Playlistu (můžete smazat části, které nebudete později potřebovat – viz [Vymazání titulu/kapitoly nabídky Original nebo Playlist] na straně 54).

Titul se zobrazí v Playlistu kompletní se značkami kapitol, které se objeví v Original. Nicméně pokud přidáte další značky kapitol do Original později, tyto se automaticky nepřekopírují do titulu Playlistu.

- 1. Vyberte titul nebo kapitolu v nabídce [Seznam titulů-Originál] nebo v nabídce [Seznam kapitol-Originál], které mají být vloženy do Playlistu, a potom stiskněte ENTER (@). V levé části nabídky se objeví možnosti nabídky.
- 2. Pomocí tlačítek ▲/▼ vyberte možnost [Přid. Playl.] a pak stiskněte tlačítko .

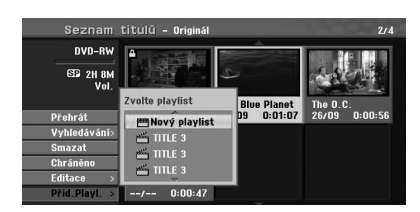

3. Vyberte [Nový playlist] a stiskněte ENTER  $(\odot)$ . V aktualizovaném Playlistu se objeví nový titul. Všechny kapitoly titulu jsou přidány do Playlistu.

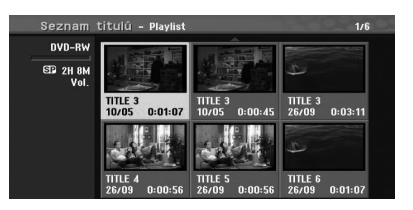

### **Přidání dalších titulů/kapitol do Playlistu**

#### **-RWVR**

Do titulu Playlistu můžete přidat titul nebo kapitolu Original, i když je tento již registrován.

- 1. Vyberte titul nebo kapitolu v nabídce [Seznam titulů-Originál] nebo v nabídce [Seznam kapitol-Originál], které mají být vloženy do Playlistu, a potom stiskněte ENTER (<sup>o</sup>). V levé části obrazovky se zobrazí možnosti nabídky.
- 2. Použitím ▲/▼ vyberte z možností nabídky  $[P\text{fid.Playl.}]$  a potom stiskněte  $\blacktriangleright$ .

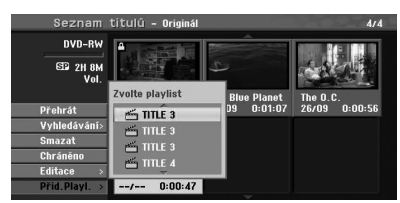

- 3. Vyberte Seznam Titulů Playlist, který je již registrován, k vložení titulu nebo kapitoly, a pak stiskněte ENTER (<sup>O</sup>).
- 4. Opakujte kroky 1 3 pro přidání dalšího titulu nebo kapitoly do Playlistu. Přidané kapitoly si můžete prohlédnout v nabídce [Seznam kapitol-Playlist].

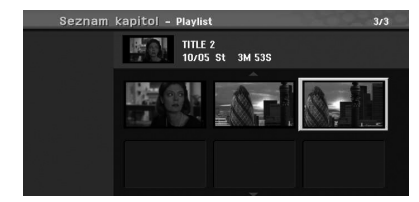

5. Stisknutím tlačítka RETURN (c) opustíte nebo se stisknutím tlačítka MENU/LIST vrátíte do nabídky [Seznam titulů-Originál].

#### **Vymazání titulu/kapitoly nabídky Original nebo Playlist**

Když vymažete titul nebo kapitolu z nabídky Playlist, odstraníte jej pouze z Playlistu; titul/kapitola zůstane v nabídce Original.

Pokud se rozhodnete vymazat titul nebo kapitolu z nabídky Original (titul/kapitola), titul nebo kapitola je vlastně vymazána z disku a zbývající čas dostupný pro nahrávání se zvýší. Tituly/kapitoly vymazané z nabídky Original jsou odstraněny i z nabídky Playlist.

### **A** Poznámka

Nemusí být možné vymazat kapitoly, které jsou kratší než 3 sekundy.

1. Pomocí  $\blacktriangleleft$  / $\blacktriangleright$ / $\blacktriangle$ / $\nabla$  vyberte kapitolu nebo titul, kterou(ý) chcete smazat v nabídce [Seznam titulů] nebo [Seznam kapitol], a pak stiskněte  $ENTER$  ( $\odot$ ). V levé části obrazovky se zobrazí možnosti

nabídky. 2. Vyberte volbu [Smazat] z možností v nabídce.

Příklad: Title List (DVD-RW)

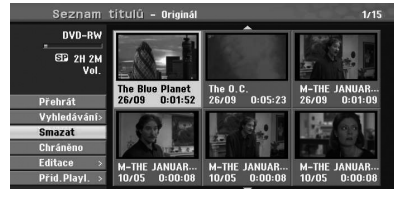

- 3. Stiskněte tlačítko ENTER (@) pro potvrzení. Zobrazí se výzva k potvrzení vymazání.
- 4. Pomocí tlačítek </a> />
vyberte [OK] a stiskněte  $ENTER(\odot)$ . Vybraná kapitola nebo titul se vymažou.

Po stisknutí tlačítka ENTER (<sup>O</sup>) se zobrazí nová. aktualizovaná nabídka.

- 5. Opakujte kroky 1 až 4 pro pokračování mazání z nabídky.
- 6. Opakovaným stisknutím tlačítka RETURN (6) opustíte nabídku.

#### , Poznámka

- y Při nahrávání disku DVD+RW se vymazaný název titulu změní na [Smazaný titul].
- Pokud jsou opakovaně smazány více než dva tituly, spojí se tituly do jednoho.
- Když mažete titul nebo kapitolu, pouze poslední z nich na discích DVD+R/RW, DVD-RW (v režimu Video) zvýší zbývající nahrávací čas.
- Funkce smazání kapitoly je dostupná pouze na disku DVD-RW (VR režim).

#### **Vymazání části**

#### **-RWVR**

Můžete vymazat část, kterou nechcete v titulu.

1. Pomocí  $\triangle$ / $\triangle$ / $\triangle$ / $\triangledown$  vyberte titul, který chcete smazat v nabídce Seznam titulů, a pak stiskněte  $ENTER$  ( $\odot$ ).

Na levé straně nabídky se objeví možnosti.

2. Vyberte možnost [Editace] > [Vymazat část] a potom stiskněte ENTER (<sup>O</sup>). Na televizní obrazovce se objeví nabídka [Editace]. Příklad: Edit (Delete Part) (DVD-VR)

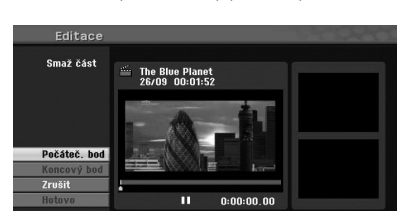

- 3. Použitím tlačítek play, pause step, search a slowmotion (přehrávání, krokování, vyhledávání a pomalý posun) najděte výchozí bod.
- 4. Stiskněte tlačítko ENTER (·) v počátečním bodě úseku, který chcete vymazat. Ikona [Koncový bod] se zvýrazní. Část se označí na liště průběhu.
- 5. Použitím tlačítek play, pause step, search a slowmotion (přehrávání, krokování, vyhledávání a pomalý posun) najděte koncový bod.
- 6. Stiskněte tlačítko ENTER (<sup>O</sup>) v koncovém bodě úseku, který chcete vymazat. Vybraný bod můžete zrušit tím, že pomocí tlačítek ▲/▼ vyberete ikonu [Zrušit] a stisknete tlačítko ENTER (<sup>O</sup>).
- 7. Pokud jste ukončili editování, vyberte ikonu [Hotovo] a pak stiskněte ENTER (<sup>O</sup>). Zobrazí se výzva k potvrzení vymazání. Pomocí tlačítek </a> />
vyberte [OK] a stiskněte  $ENTER(\odot)$ .

Vybraná část je odstraněna z titulu a objeví se nabídka Title List (Seznam titulů).

#### , Poznámka

- · Nemusí být možné vymazat části, které jsou kratší než 3 sekundy.
- Pokud vyberete možnost [Zrušit] a potom stisknete ENTER (<sup>o</sup>), přejde rekordér do předchozí volby a do režimu Pauza.

#### **Přiřazení názvu titulu**

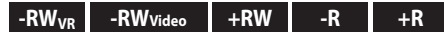

Tituly můžete pojmenovat.

1. Vyberte titul, který chcete pojmenovat v nabídce Seznam titulů a potom stiskněte  $ENTER(\odot)$ .

V levé èásti části nabídky se objeví možnosti nabídky.

2. Pomocí  $\triangle/\blacktriangledown$  vyberte možnost [Editace] >  $[N$ ázev titulu] a potom stiskněte ENTER  $(⑤)$ . Zobrazí se nabídka Keyboard (Klávesnice).

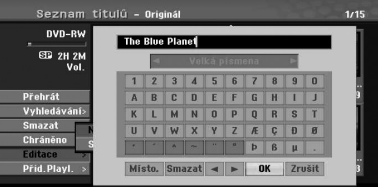

3. Objeví se možnosti vymazání. Pomocí  $\blacktriangleleft$ / $\blacktriangleright$ / ▲ / ▼ vyberte znak (písmeno) a pak stiskněte ENTER (<sup>O</sup>) pro potvrzení vašeho výběru.

**[JAZYK] –** Vybere typ klávesnice.

**[Místo] –** Vloží mezeru na pozici kurzoru.

**[Smazat] -** Vymaže znak nalevo od kurzoru.

**[**a/d**] –** Přesune kurzor vlevo nebo vpravo.

**[OK] –** Potvrdí název, který jste zadali.

**[Zrušit] -** Vymaže všechny znaky a opustí nabídku klávesnice.

#### **A** Poznámka

**Tlačítka na dálkovém ovladači pro zadání názvu**

- $\blacktriangleright$  **(PLAY):** Vloží mezeru na pozici kurzoru.
- **II (PAUSE/STEP):** Smaže znak vpravo od kurzoru.
- **SKIP (** $\blacktriangleleft$ **/** $\blacktriangleright$ **):** Přesune kurzor doleva nebo doprava.
- **C (STOP), CLEAR:** Odstraní znak vlevo od pozice kurzoru.
- **0-9:** Zadá znak odpovídající vybranému sloupci.
- **MENU/LIST, DISPLAY: Přepne typ** klávesnice.poskytovatel.

#### 56 **Provoz**

- 4. Vyberte [OK] a potom stiskněte ENTER (<sup>O</sup>) k uložení názvu a k návratu na předchozí obrazovku nabídky.
- 5. Opakovaným stisknutím tlačítka RETURN (6) opustíte nabídku.

#### , Poznámka

- y Názvy mohou obsahovat až 32 znaků.
- · U disků naformátovaných na jiném rekordéru uvidíte pouze omezenou sadu znaků.
- y Při nahrávání na disky DVD-R, DVD-RW nebo DVD+R se zobrazí zadaný název na přístroji až po finalizaci.

#### **Vyhledání času**

#### $\begin{array}{ccc} \n\cdot \text{RW}_{\text{VR}} \n\end{array}$   $\begin{array}{ccc} \n\cdot \text{RW} \n\end{array}$   $\begin{array}{ccc} \n\cdot \text{RW} \n\end{array}$   $\begin{array}{ccc} \n\cdot \text{R} \n\end{array}$   $\begin{array}{ccc} \n\cdot \text{R} \n\end{array}$   $\begin{array}{ccc} \n\cdot \text{R} \n\end{array}$

Můžete vybrat počáteční bod titulu.

- 1. Použijte  $\blacktriangle$ / $\blacktriangleright$ / $\blacktriangle$ / $\nabla$  pro výběr titulu z nabídky Seznamu titulů a potom stiskněte ENTER (<sup>O</sup>). Na levé straně nabídky se objeví možnosti.
- 2. Vyberte možnost [Vyhledávání] > [Čas] a potom stiskněte FNTFR (@).

Na televizní obrazovce se objeví nabídka [Čas].

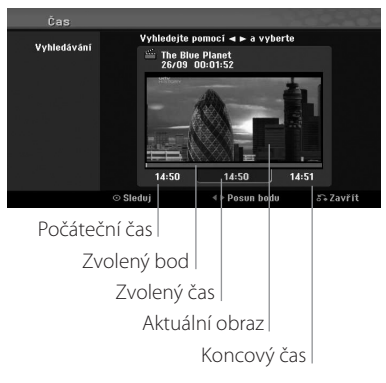

3. Použijte ◀/▶ k nalezení bodu, ve kterém chcete začít.

Jedním stisknutím se bod posune o 1 minutu. Stisknutím a přidržením </a> </a> se bod posune o úsek odpovídající 5 minutám.

4. Stisknutím tlačítka ENTER (<sup>o</sup>) potvrdíte vybraný bod.

### **Přesun kapitoly Playlistu -RWVR**

Pomocí této funkce lze změnit pořadí přehrávání kapitol Playlistu v nabídce Chapter List-Playlist.

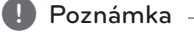

Tato funkce není dostupná, pokud existuje pouze jedna kapitola.

- 1. Vyberte kapitolu v nabídce Chapter List-Playlist.
- 2. Stiskněte tlačítko ENTER (<sup>O</sup>). V levé části nabídky se objeví možnosti nabídky.
- 3. Pomocí ▲/▼ vyberte z možností Playlistu možnost [Přesun] a pak stiskněte ENTER (<sup>O</sup>).

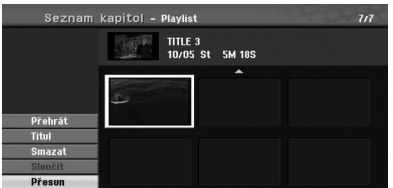

4. Pomocí  $\blacktriangle$ / $\blacktriangleright$ / $\blacktriangle$ / $\blacktriangleright$  vyberte místo, kam chcete přesunout kapitolu, a pak stiskněte  $ENTFR$  $(O)$ .

Po stisknutí tlačítka ENTER (<sup>o</sup>) se zobrazí aktualizovaná nabídka.

#### **Skrytí kapitoly/titulu**

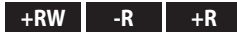

Můžete přeskočit přehrávání kapitol nebo titulů bez odstranění z disku.

1. Pomocí  $\triangleleft$ / $\triangle$ / $\triangle$ / $\triangledown$  wberte kapitolu nebo titul, který chcete skrýt v nabídce [Seznam titulů] nebo [Seznam kapitol], a potom stiskněte  $ENTFR$  $(O).$ 

V levé části obrazovky se zobrazí možnosti.

2. Vyberte možnost [Editace] > [Skrýt]. Příklad: Title List (DVD+RW)

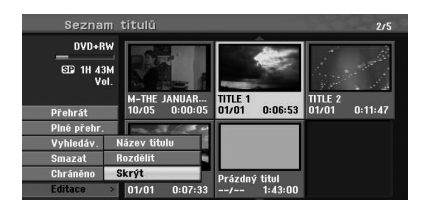

- 3. Stiskněte tlačítko ENTER (<sup>o</sup>) pro potvrzení. Náhled této kapitoly nebo titulu zmatní.
	- , Poznámka
	- · Pokud zvolíte skrytou kapitolu nebo titul v nabídce Seznam titulů nebo v nabídce Seznam kapitol, můžete ji (jej) "ukázat" tak, že v nabídce vyberete možnost [Zobrazit]. Poté, co toto provedete, můžete tuto kapitolu nebo titul sledovat.
	- Můžete přehrávat skrytou kapitolu nebo titul použitím výběru možnosti [Plné přehr.] v nabídce.

### **Ochrana titulu**

**-RWVR +RW -R +R**

Tato funkce slouží k ochranì ochraně před náhodným přepsáním, upravením nebo vymazáním titulu.

- 1. Stiskněte tlačítko MENU/LIST pro zobrazení nabídky [Seznam titulů].
- 2. Pomocí ◀/▶/▲/▼ vyberte titul, který chcete uchovat, a pak stiskněte ENTER (<sup>o</sup>). V levé části obrazovky se zobrazí možnosti.
- 3. Z možností vyberte [Chráněno]. Příklad: Title List (DVD-RW)

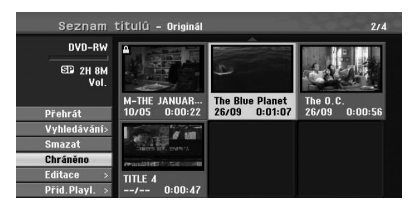

4. Stiskněte tlačítko ENTER (<sup>o</sup>) pro potvrzení.

#### , Poznámka

Pokud vyberete titul, který byl již chráněn v nabídce Seznam titulů, můžete jej 'odemknout' zvolením možnosti [Nechráněno] z možností nabídky Seznam titulů. Poté, co toto provedete, můžete titul upravit nebo vymazat.

### **Rozdělení jednoho titulu na dva +RW**

Tento příkaz použijte pro rozdìlení rozdělení titulu na dva nové tituly.

- 1. V nabídce Seznam titulů vyberte titul, který chcete rozdělit, a potom stiskněte ENTER  $(\odot)$ . V levé části obrazovky se zobrazí možnosti nabídky.
- 2. Vyberte možnost [Editace] > [Rozdělit]. Příklad: Title List (DVD+RW)

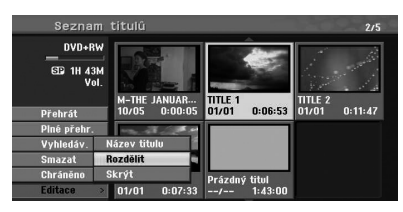

3. Stiskněte tlačítko ENTER (<sup>o</sup>). Objeví se nabídka [Editace (Rozdělit)].

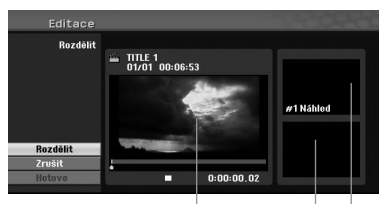

Aktuální obraz

Druhý náhled titulu

První náhled titulu

- 4. Použijte play, pause step, search a slow-motion k nalezení bodu, kterým chcete rozdělit titul.
- 5. Vyberte možnost [Rozdělit] a potom stiskněte v tomto bodě tlačítko ENTER (·). Chcete-li bod zrušit, vyberte možnost [Zrušit] a potom stiskněte ENTER (<sup>O</sup>). Opakujte postup od kroku 4.
- 6. Vyberte možnost [Hotovo] a pak stiskněte ENTER (<sup>O</sup>) pro potvrzení dělicího bodu. Titul bude rozdělen na dva nové. Rozdìlení trvá až 6 minut.

#### , Poznámka

Dělicí bod nemůže být vybrán, pokud je bod kratší než 3 sekundy.

### **Sloučení dvou kapitol do jedné**

### $-RW_{VR}$  +RW +R

Pomocí této funkce lze spojit dvě sousední kapitoly do jedné.

- 1. V nabídce Seznam kapitol zvolte druhou kapitolu ze dvou kapitol, které chcete spojit, a pak stiskněte ENTER (<sup>O</sup>). V levé části obrazovky se zobrazí možnosti nabídky.
- 2. Pomocí ▲/▼ vyberte možnost [Sloučit]. Mezi dvěma kapitolami, které chcete spojit, se objeví indikátor sloučení. Příklad: Title List (DVD-VR)

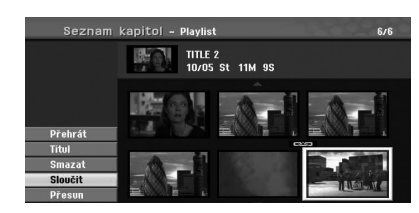

- 3. Stiskněte tlačítko ENTER (·) ke spojení kapitol.
- 4. Opakujte kroky 1 až 3 pro pokračování spojování z nabídky.
- 5. Stiskněte opakovaně tlačítko & (RETURN) pro opuštění nabídky.

#### , Poznámka

Tato funkce nemůže fungovat v níže uvedených případech:

- y Pokud existuje pouze jedna kapitola v rámci titulu.
- Pokud zvolíte první kapitolu.
- y Pokud se smazáním části z původního titulu vytvoří dvě kapitoly.
- y Pokud se z různých titulů vytvoří dvě kapitoly.
- y Pokud se přesunutím pořadí z původního titulu vytvoří dvě kapitoly.

### **Přepsání nahrávky +RW**

Pro přepsání nového video záznamu přes předchozí nahraný titul proveďte tyto kroky. Tato funkce není dostupná pro DVD+R, které vždy nahrávají na konci disku.

- 1. Vyberte zdroj vstupu, který chcete nahrát (TV kanál, AV1, AV2, DV).
- 2. Stiskněte tlačítko MENU/LIST pro zobrazení nabídky seznamu titulů.

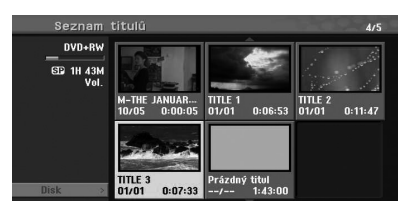

- 3. Pomocí ▲/▼/◀/▶ vyberte titul, který chcete přepsat.
- 4. Stiskněte tlačítko (REC) ke spuštění přepisování nahrávky. Přepsání nahrávky začíná od začátku titulu.
- 5. Stiskněte tlačítko (STOP) pro zastavení přepisování nahrávky. Vytvoří se nový název a zobrazí se aktualizovaná nabídka.

#### **4** Poznámka -

- Tato funkce není dostupná u chráněného titulu.
- y Pokud přepíšete delší nahrávku, než je aktuální titul na plně nahraném disku, přepíše se následující titul.
- · Je-li následující titul chráněn, přepis se zastaví v počátečním bodě tohoto titulu.

### **Prohlížení nabídky Seznamu titulů zobrazené na jiných DVD rekordérech nebo přehrávačích +RW +R**

Můžete si prohlížet nabídku Seznamu titulů zobrazené na jiném DVD přehrávači, který je schopen přehrávat disky DVD+RW nebo DVD+R.

- 1. Vložte již nahraný disk DVD+R nebo DVD+RW.
- 2. V režimu DVD stiskněte tlačítko TITLE v režimu Play nebo Stop.

Objeví se nabídka Seznamu titulů, jak je uvedeno níže.

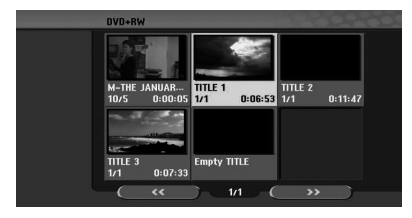

3. Chcete-li přehrát titul, vyberte titul, který chcete přehrát, a potom stiskněte ENTER  $(\odot)$  nebo  $\blacktriangleright$ (PLAY).

#### **(B)** Poznámka -

Nabídku Seznam titulů můžete odstranit stisknutím tlačítka (STOP).

#### **Přehrávání vašich nahrávek na jiných DVD přehrávačích (finalizace disku)**

Většina běžných DVD přehrávačů může přehrávat finalizované disky nahrané v režimu Video, finalizované disky DVD+R nebo DVD+RW. Malý počet přehrávačů může přehrávat také disky DVD-RW nahrané v režimu VR, ať již finalizované či nikoliv. Přečtěte si příručku, kterou jste obdrželi s přehrávačem, abyste zjistili, jaké formáty disků přehrává.

Finalizace 'zafixuje' nahrávky a provedené editace, takže disk lze přehrávat na běžném DVD přehrávači nebo na počítači vybaveném vhodnou jednotkou DVD-ROM.

Finalizace disku v režimu Video vytvoří obrazovku nabídky pro navigaci disku. Nabídku lze zpřístupnit stisknutím tlačítka MENU/LIST nebo TITLE. Pro provedení finalizace disku viz [Finalizace] na straně 32.

#### **D**. Poznámka

- · Nefinalizovaný disk DVD+RW lze přehrávat na běžných přístrojích.
- Editovaný obsah disku DVD+R (DL) je kompatibilní na běžných DVD přehrávačích až po finalizaci.
- Veškerý editovaný obsah disku DVD+R (DL) není kompatibilní na běžných přístrojích. (Skrýt, spojit kapitolu, pøidána přidána znaèka značka kapitoly atd.)
- To, jak dlouho bude trvat finalizace, závisí na typu disku, kolik je toho na disku nahráno, a na počtu titulů na disku.
- U disku DVD+R (DL) může finalizace trvat až 30 minut.

# **Dabing (Montáž záznamu)**

### **Dabing z VCR na DVD**

Pomocí tlačítka DUBBING můžete kopírovat obsah videokazety na DVD. To vám umožní archivovat vaše staré videokazety na DVD.

- 1. Vložte prázdný disk DVD do DVD rekordéru a zavřete nosič disku.
- 2. Vložte videokazetu, kterou chcete kopírovat, do videorekordéru.
- 3. Vyberte režim videorekordéru stisknutím VCR na dálkovém ovladači nebo stisknutím tlačítka DVD/VCR na předním panelu.
- 4. Najděte místo na videokazetě, ze kterého chcete začít používat dabing, použitím funkcí PLAY, FF, REW a PAUSE. Pro dosažení nejlepších výsledků pozastavte přehrávání v místě, od kterého chcete nahrávat.
- 5. Stiskněte tlačítko DUBBING. Objeví se nabídka Dubbing.

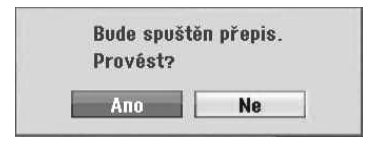

- 6. Pomocí  $\blacktriangleleft$  /  $\blacktriangleright$  vyberte [Ano] a stiskněte ENTER  $\odot$
- 7. Chcete-li dabing v kteroukoliv dobu zastavit, stiskněte tlačítko (STOP). Dabing se automaticky zastaví, když páska videokazety skončí.

### , Poznámka

Pokud stisknete PAUSE během režimu Dabingu, jak DVD rekordér, tak i videorekordér přejdou do režimu Pause, a na předním panelu bliká kontrolka DUBBING. Zatímco jste v režimu Pause, můžete nastavit pozici přehrávání videorekordéru pomocí tlačítek PLAY, REW, FF, PAUSE/STEP, atd. DVD rekordér zůstane v režimu Pause. Pro obnovu dabingu.

### **Nahrávání z DV vstupu**

#### **Před zahájením DV dabingu**

K tomuto rekordéru můžete připojit videokameru vybavenou DV použitím jednoho DV kabelu pro vstup a výstup audia, videa, datových a řídicích signálů.

- Tento rekordér je kompatibilní pouze s videokamerami s DV formátem (DVC-SD, DV25). Digitální satelitní tunery a videorekordéry pro digitální VIDEO nejsou kompatibilní.
- y K tomuto rekordéru nemůžete najednou připojit více než jednu DV videokameru.
- Z externího zařízení připojeného přes konektor DV IN nemůžete rekordér ovládat (včetně dvou rekordérů).
- Nemusí být vždy možné ovládat připojenou videokameru prostřednictvím konektoru DV IN.
- y Digitální videokamery obvykle nahrávají zvuk jako 16bitové/48kHz stereo nebo dvojité 12bitové/32kHz stereo stopy. Tento rekordér může nahrávat pouze jednu stereofonní zvukovou stopu. Dle potřeby nastavte možnost [DV Záznam Audio] na Audio 1 nebo Audio 2 (viz strana 31).
- Audio vstup do konektoru DV IN by měl být 32 nebo 48 kHz (ne 44,1 kHz).
- y Rušení obrazu při nahrávání může nastat, pokud zdrojový komponent přeruší přehrávání nebo přehrává nenahranou část pásky, nebo při výpadku napětí ve zdrojovém komponentu, nebo při odpojení DV kabelu.

### **Nahrávání z digitální videokamery**

Můžete nahrávat z digitální videokamery připojené ke konektoru DV IN na předním panelu tohoto rekordéru. Pomocí dálkového ovladače tohoto rekordéru můžete ovládat jak videokameru, tak i tento rekordér.

Před nahráváním se ujistěte, že audio vstup je nastaven pro konektor DV IN (viz strana 31).

#### , Poznámka

- · Zdrojový signál musí být ve formátu DVC-SD.
- Některé videokamery není možné ovládat pomocí dálkového ovladače tohoto rekordéru.
- Pokud připojíte druhý DVD rekordér pomocí DV kabelu, nemůžete z tohoto rekordéru ovládat druhý DVD rekordér.
- y Nemůžete ovládat tento přístroj dálkově z komponentu připojeného ke konektoru DV IN.
- y Nemůžete nahrávat informace o datu a čase z DV kazety.
- 1. Ujistěte se, že je digitální videokamera připojena ke konektoru DV IN na předním panelu. Viz strana 19.
- 2. Zkontrolujte, zda je audio vstup DV takový, jaký potřebujete. Můžete si vybrat mezi Audio 1 (původní zvuk) a

Audio 2 (předabovaný zvuk).

- Vstup DV se nastavuje z DV Record Audio v podnabídce nabídky Setup (Nastavení). Pro více informací viz nahrávání DV audio na straně 31.
- 3. Opakovaným tisknutím tlačítka AV/INPUT vyberte vstup DV. Na displeji se zobrazí DV.
- 4. Najděte místo na pásce videokamery, od kterého chcete začít nahrávání. Pro dosažení nejlepších výsledků pozastavte přehrávání v místě, od kterého chcete nahrávat.
- V závislosti na vaší videokameře, můžete používat dálkový ovladač tohoto rekordéru k ovládání videokamery pomocí funkcí STOP, PLAY a PAUSE.
- 5. Stiskněte jednou (REC) pro zahájení nahrávání.
- Nahrávání se automaticky zastaví, pokud rekordér nedetekuje žádný signál.
- y Nahrávání můžete pozastavit nebo ukončit stisknutím tlačítka II (PAUSE/STEP) nebo (STOP). Během nahrávání nemůžete ovládat videokameru z tohoto dálkového ovladače.
- V režimu Video může po ukončení nahrávání zůstat na obrazovce na chvíli zobrazen poslední snímek záznamu.

### **Hlášení týkající se DV**

Na televizní obrazovce při použití konektoru DV IN se mohou objevit následující hlášení:

- Není připojeno k videokameře. Videokamera není správně připojena nebo je videokamera vypnuta.
- Příliš mnoho připojených zařízení. Konektor DV na tomto rekordéru podporuje připojení pouze k jedné videokameře.
- Zkontrolujte videokazetu. Do připojeného zařízení není vložena žádná kazeta.
- Neovladatelné zařízení. Tento rekordér nemůže ovládat videokameru.
- Aktualizace informací. Videokamera aktualizuje informace pro DV.
- Režim fotoaparátu. Videokamera je nastavena na režim fotoaparátu.

# **Odstraňování závad**

### **Všeobecné**

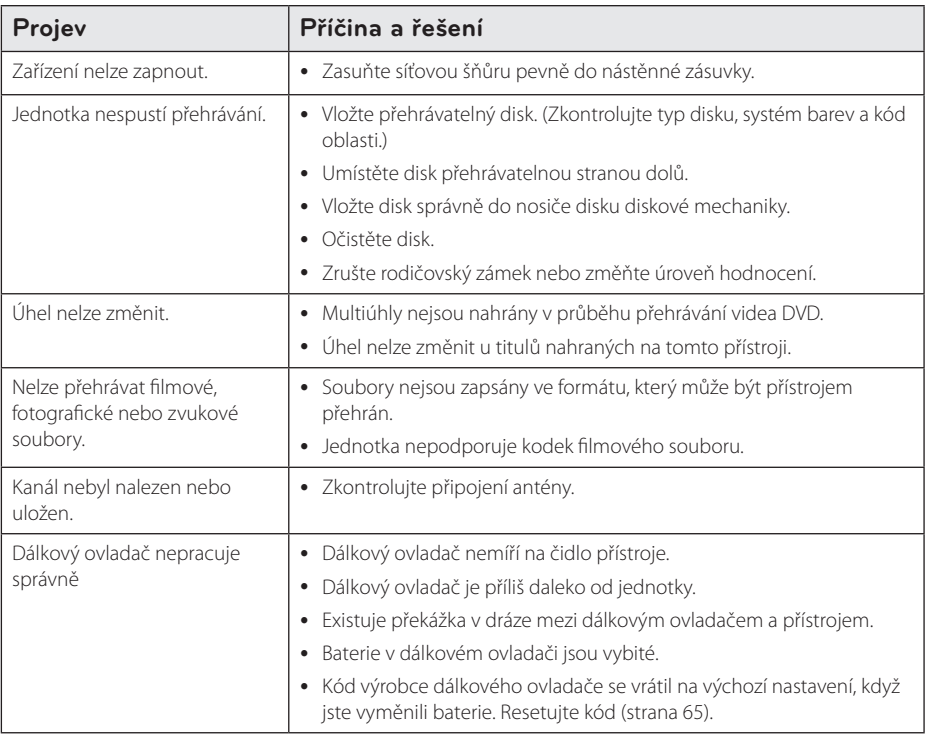

### **Resetování přístroje**

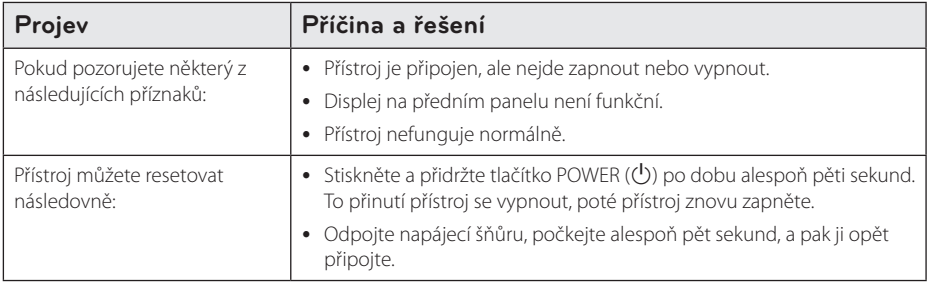

### **Přehrávání**

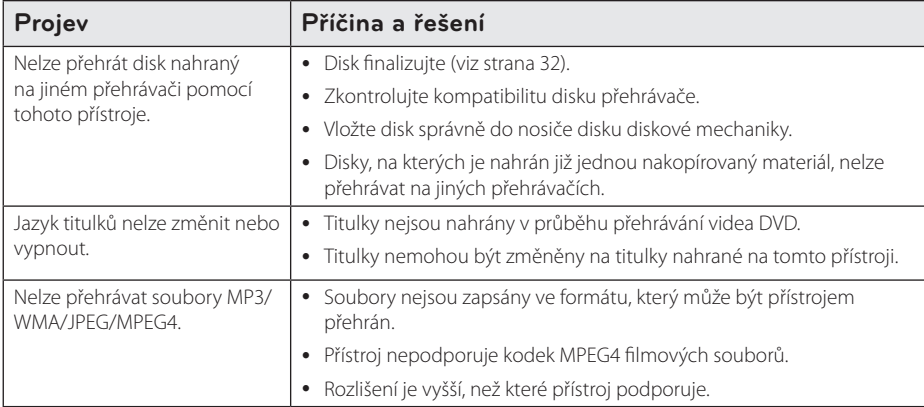

### **Nahrávání**

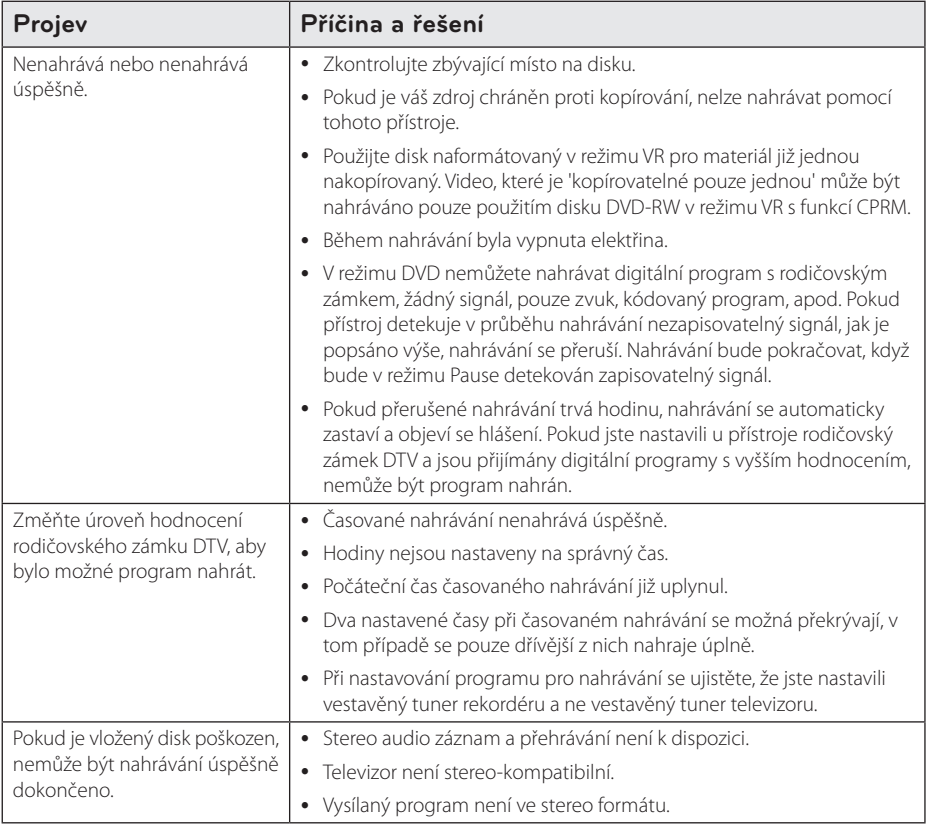

64 **Odstraňování závad**

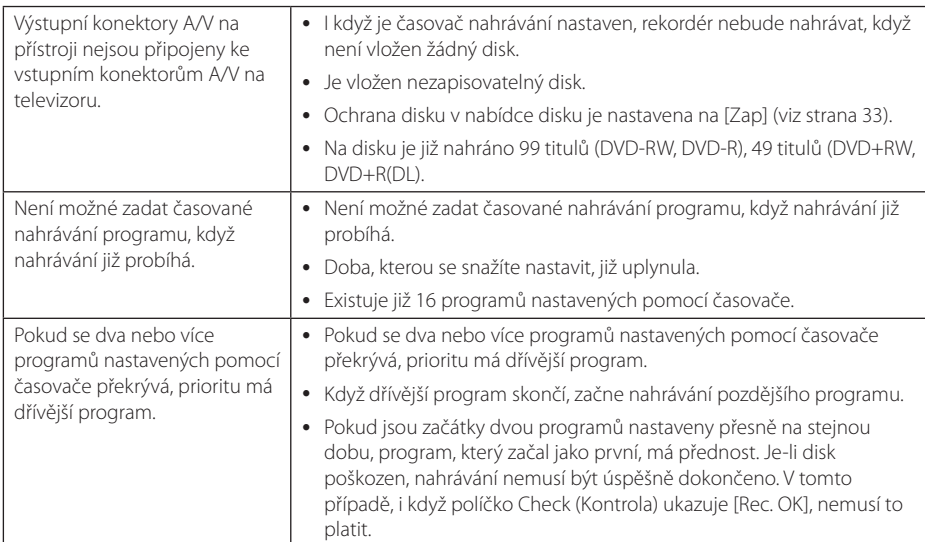

## **HDMI**

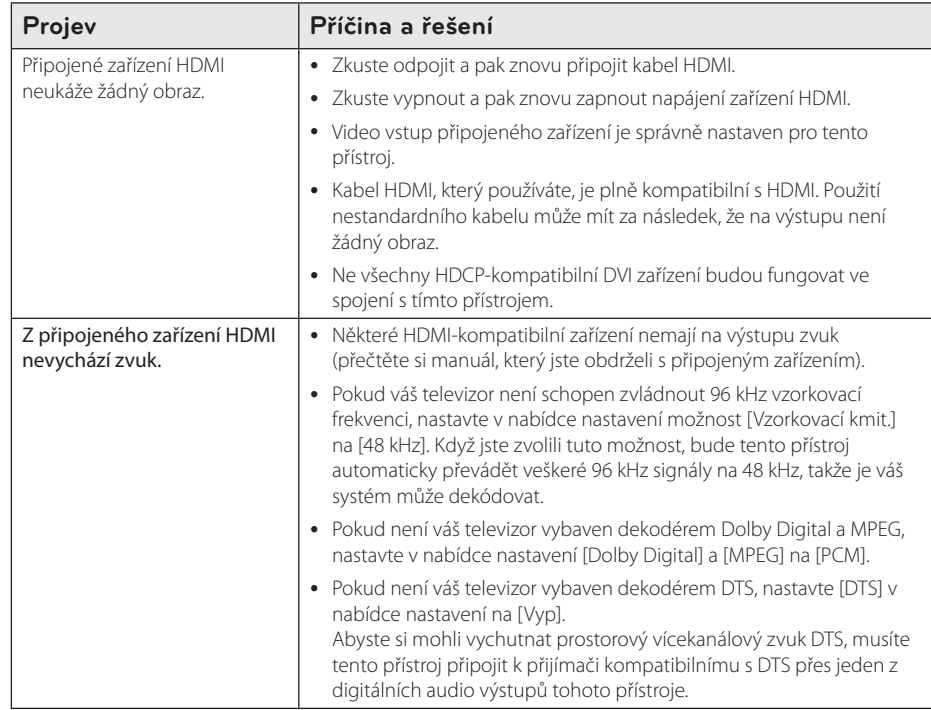

Odstraňování závad **10** Odstraňování závad

# **Ovládání vašeho TV dodaným dálkovým ovladačem.**

Můžete ovládat váš TV použitím níže uvedených tlačítek.

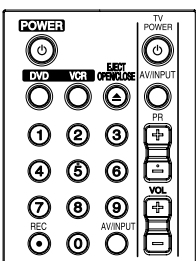

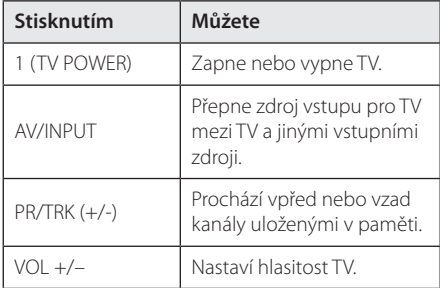

#### **(B)** Poznámka

V závislosti na připojení jednotky se může stát, že nebudete moci ovládat TV pomocí některých tlačítek.

### **Nastavení dálkového ovládání vašeho televizoru**

Můžete ovládat váš televizor prostřednictvím dodaného dálkového ovladače. Pokud naleznete váš TV v tabulce níže, nastavte příslušný výrobní kód

1. přidržením tlačítka (<sup>I</sup>) (TV POWER) a zadáním kódu výrobce pro váš televizor pomocí numerických tlačítek (viz tabulka níže).

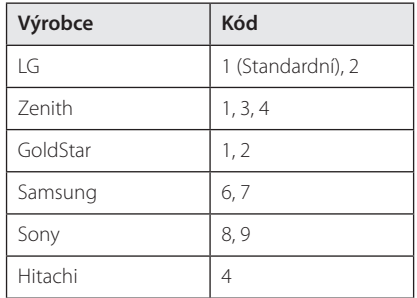

2. Uvolněte tlačítko ( TV POWER) pro dokončení nastavení.

V závislosti na vašem televizoru nemusí některá tlačítka fungovat správně, dokonce ani po zadání správného výrobního kódu. Pokud měníte baterie v dálkovém ovladači, kód, který jste vložili, se může nastavit zpět na základní nastavení. Nastavte příslušný kód znovu.

# **Seznam kódů oblasti**

Vyberte kód oblasti z tohoto seznamu.

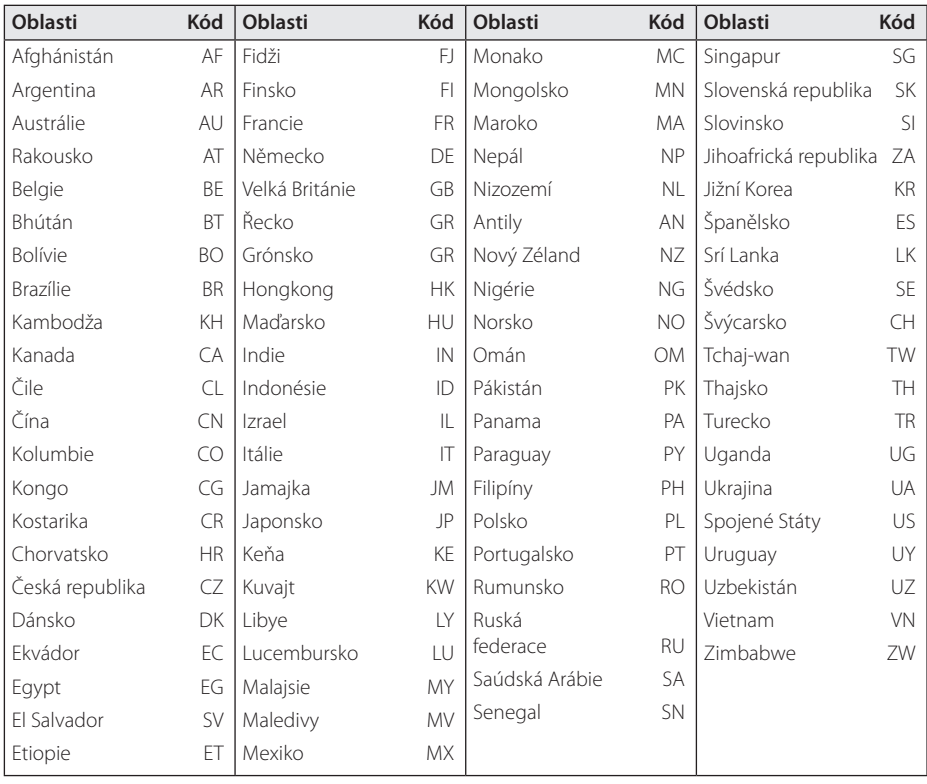

Dodatek **0**<br>**b**odatek

# **Seznam kódu jazyků**

Tento seznam použijte pro vložení požadovaného jazyka pro následující základní nastavení: [Zvuk], [Titulky] a [Menu].

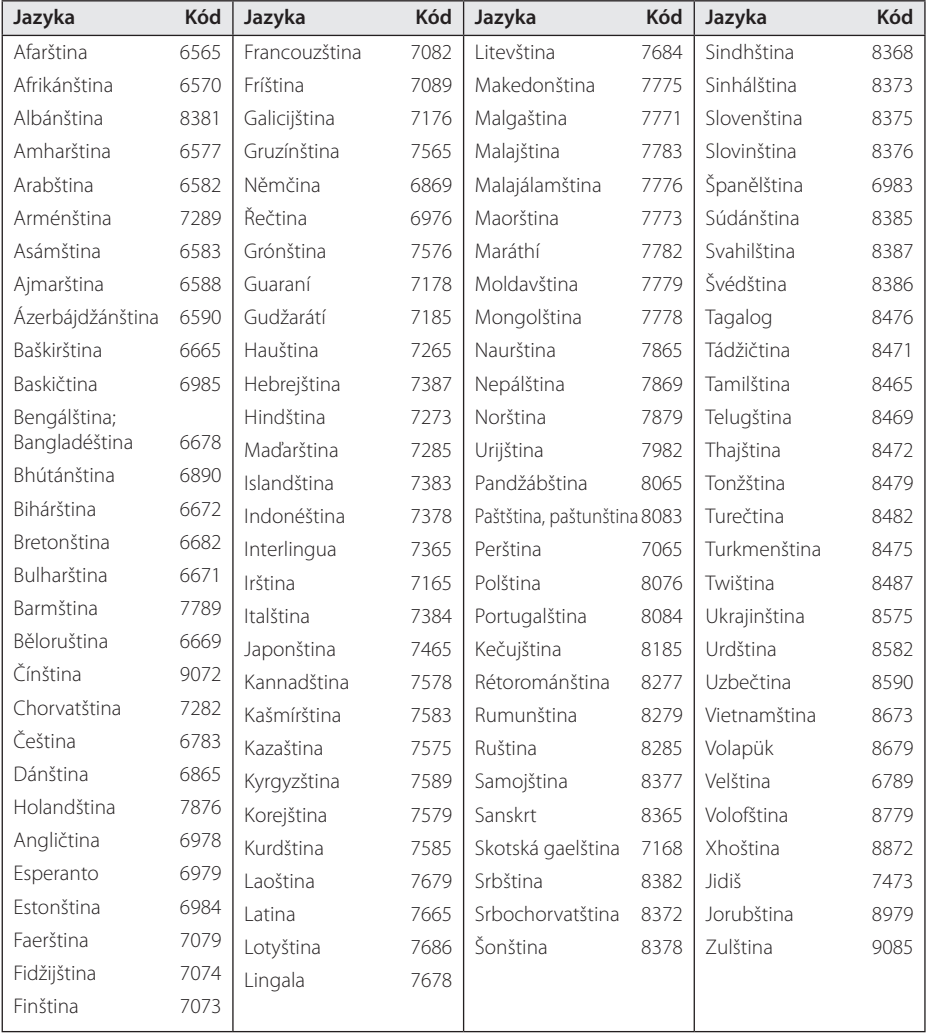

**d**<br>**d**<br>**d** 

Dodatek

# **Obchodní známky a licence**

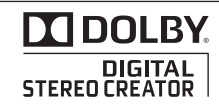

Vyrobeno v licenci Dolby Laboratoires. "Dolby", "Pro Logic", a symbol dvojitého D jsou obchodní značky Dolby Laboratories.

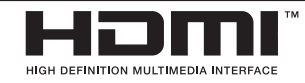

HDMI, logo HDMI a High-Definition Multimedia Interface jsou ochrannými známkami nebo registrovanými ochrannými známkami HDMI v licenci LLC.

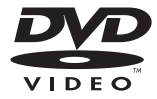

"DVD Logo" je obchodní známkou Format/Logo Licensing Corporation.

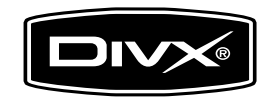

DivX ®, DivX Certified ® a přidružená loga jsou ochrannými známkami společnosti DivX, Inc., a jsou používány na základě licence.

**6** Dodatek Dodatek

# **Technické údaje**

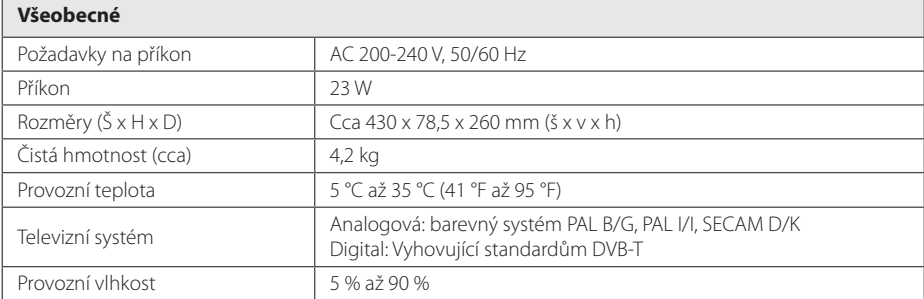

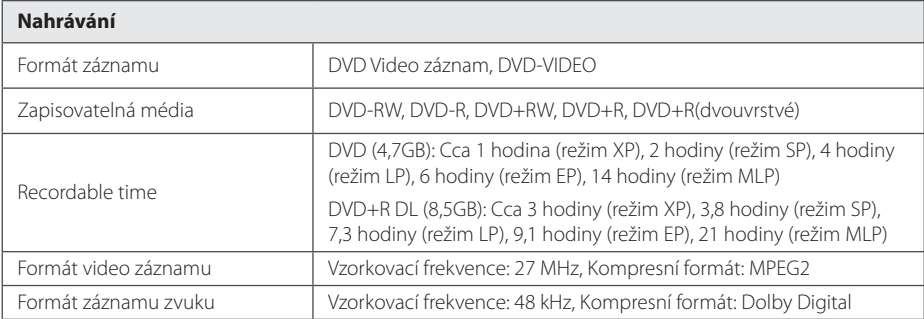

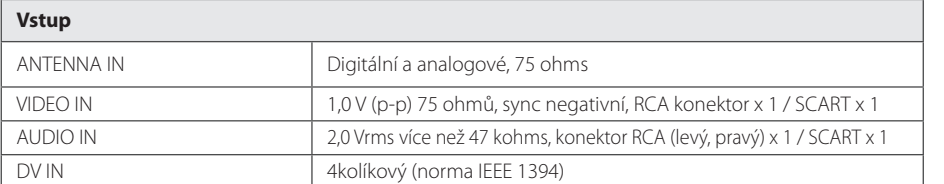

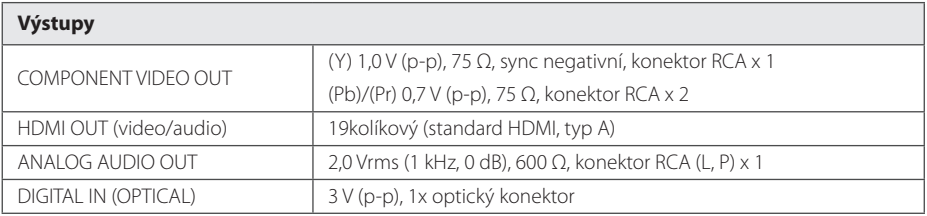

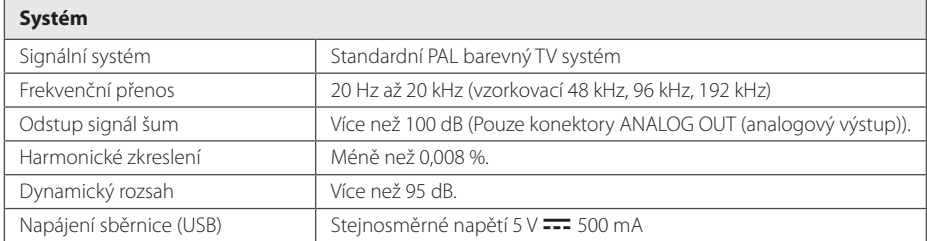

y Provedení a technické podmínky jsou předmětem změn bez upozornění.

# **Údržba**

### **Zacházení s jednotkou**

#### **Při přepravě jednotky**

Uchovejte prosím originální přepravní krabici a obalový materiál. Pokud potřebujete jednotku přepravit, pro maximální ochranu ji zabalte jednotku tak, jak byla originálně zabalena ve výrobně.

Uchovávejte vnější povrch čistý.

- Nepoužívejte těkavých kapalin jako je insekticidní sprej u jednotky.
- · Otírání pod silným tlakem může poškodit povrch.
- Nenechávejte gumové nebo plastové výrobky v blízkosti jednotky po dlouhou dobu.

### **Čištění jednotky**

Pro čištění přehrávače použijte měkký, suchý hadřík. Pokud jsou povrchy silně znečištěné, použijte měkký hadřík jemně namočený v jemném čisticím roztoku. Nepoužívejte silných rozpouštědel jako je alkohol, benzín nebo ředidla, protože mohou narušit povrch jednotky.

### **Údržba jednotky**

Jednotka je hi-tech, přesné zařízení. Pokud optické snímací čočky a části hnacího kotouče jsou znečištěné nebo poškrábané, kvalita obrazu může být zhoršena. Pro bližší informace se prosím obraťte na nejbližší autorizované servisní středisko.

### **Poznámky k disku**

#### **Manipulace s diskem**

Nedotýkejte se přehrávatelné strany disku. Uchopte disk za okraje tak, aby na povrchu nezůstaly otisky prstů. Nikdy na disk nenalepujte papír nebo pásku.

#### **Skladování disků**

Po přehrání uložte disk do obalu. Nevystavujte disk přímému slunečnímu záření nebo zdrojům tepla a nikdy jej nenechávejte v zaparkovaném autě vystavený přímému slunečnímu záření.

### **Čištění disků**

Otisky prstů a prach na disku mohou způsobit špatnou kvalitu obrazu a zkreslení zvuku. Před přehráním očistěte disk čistým hadříkem. Disk otírejte od středu směrem ven.

Nepoužívejte silná rozpouštědla jako je líh, benzín, ředidla, komerčně dostupné čističe nebo antistatické spreje určené pro staré vinylové desky.

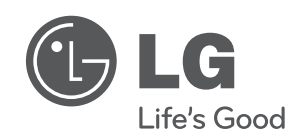